## **APPENDIX B — FIRE AND SMOKE SIMULATOR (FSSIM) VERSION 1 — USER'S GUIDE**

# **Naval Research Laboratory**

**Washington, DC 20375-5320**

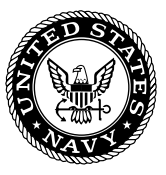

**NRL/MR/6180--04-8806**

# **Fire and Smoke Simulator (FSSIM) Version 1 — User's Guide**

JASON E. FLOYD SEAN P. HUNT

*Hughes Associates, Inc. Baltimore, MD*

PATRICIA A. TATEM

*ITT Industries — Advanced Engineering Sciences Alexandria, VA*

FREDERICK W. WILLIAMS

*Navy Technology Center for Safety and Survivability Chemistry Division*

July 16, 2004

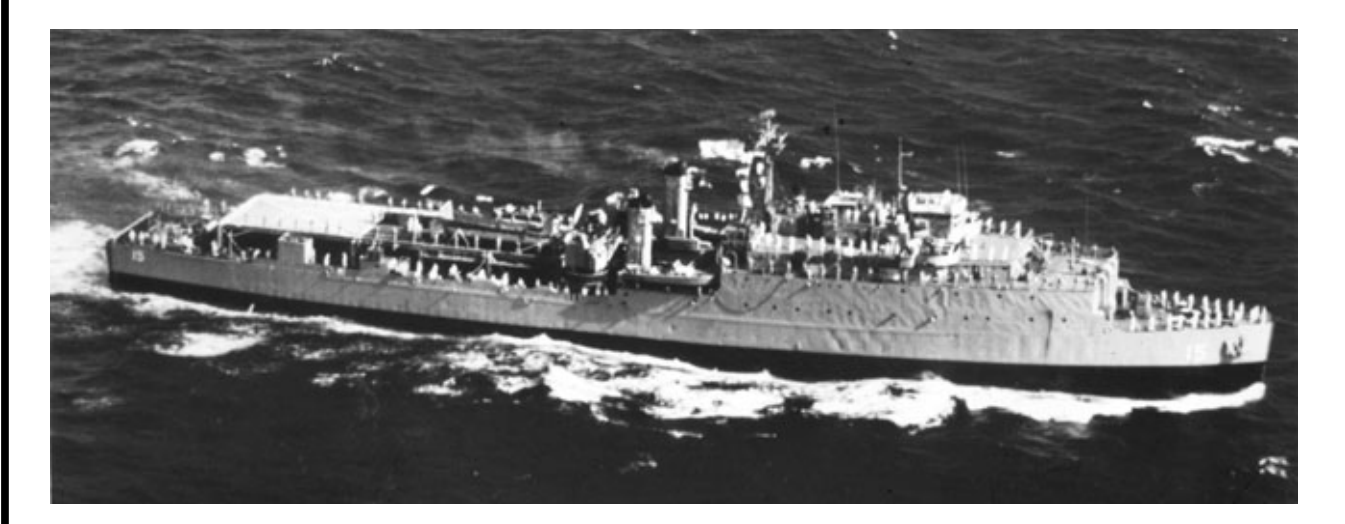

Approved for public release; distribution is unlimited.

# **REPORT DOCUMENTATION PAGE** *Form Approved*

**Form Approved**<br>MR No. 0704-0188

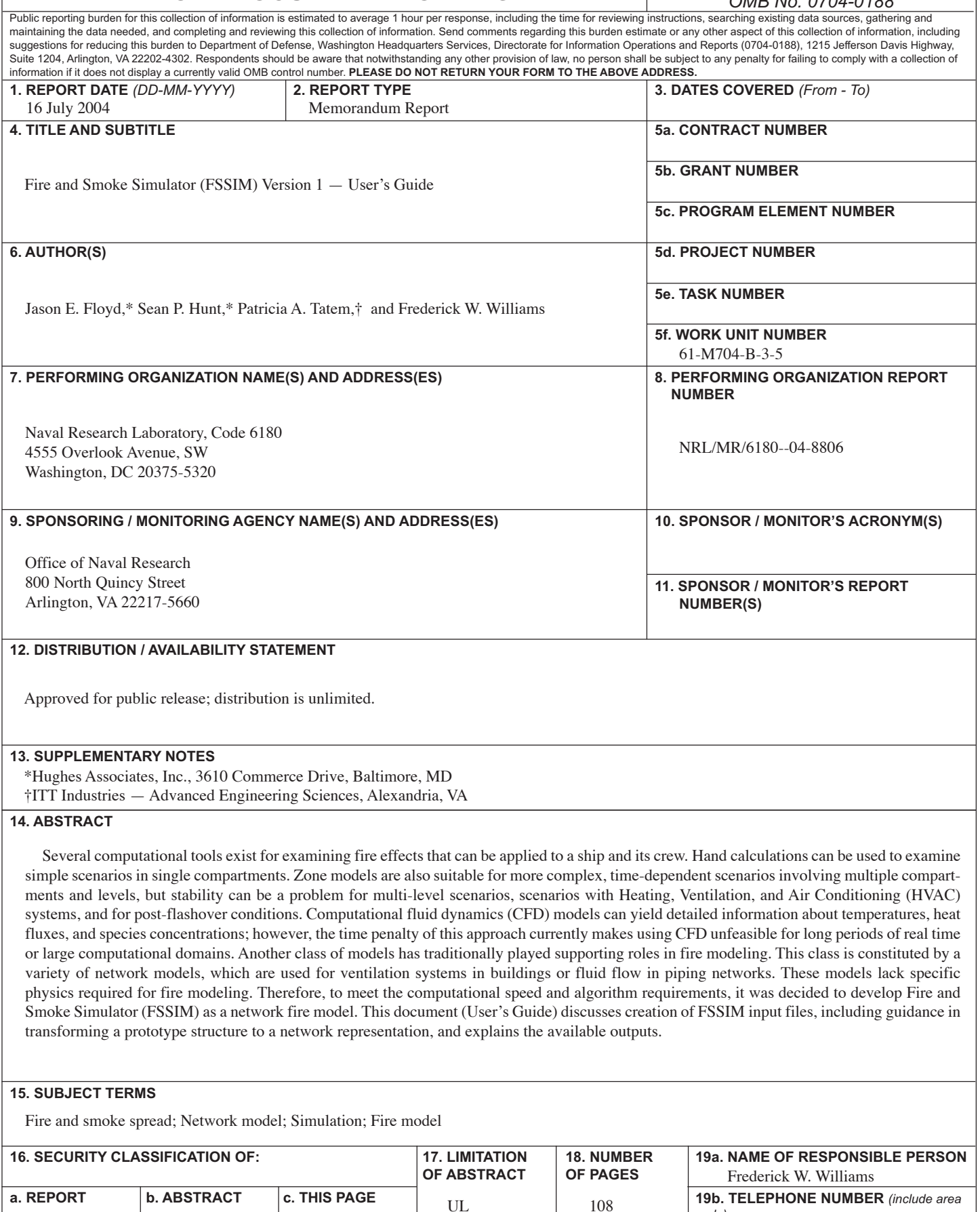

*code)* 202-767-2476

Unclassified | Unclassified | Unclassified

## **CONTENTS**

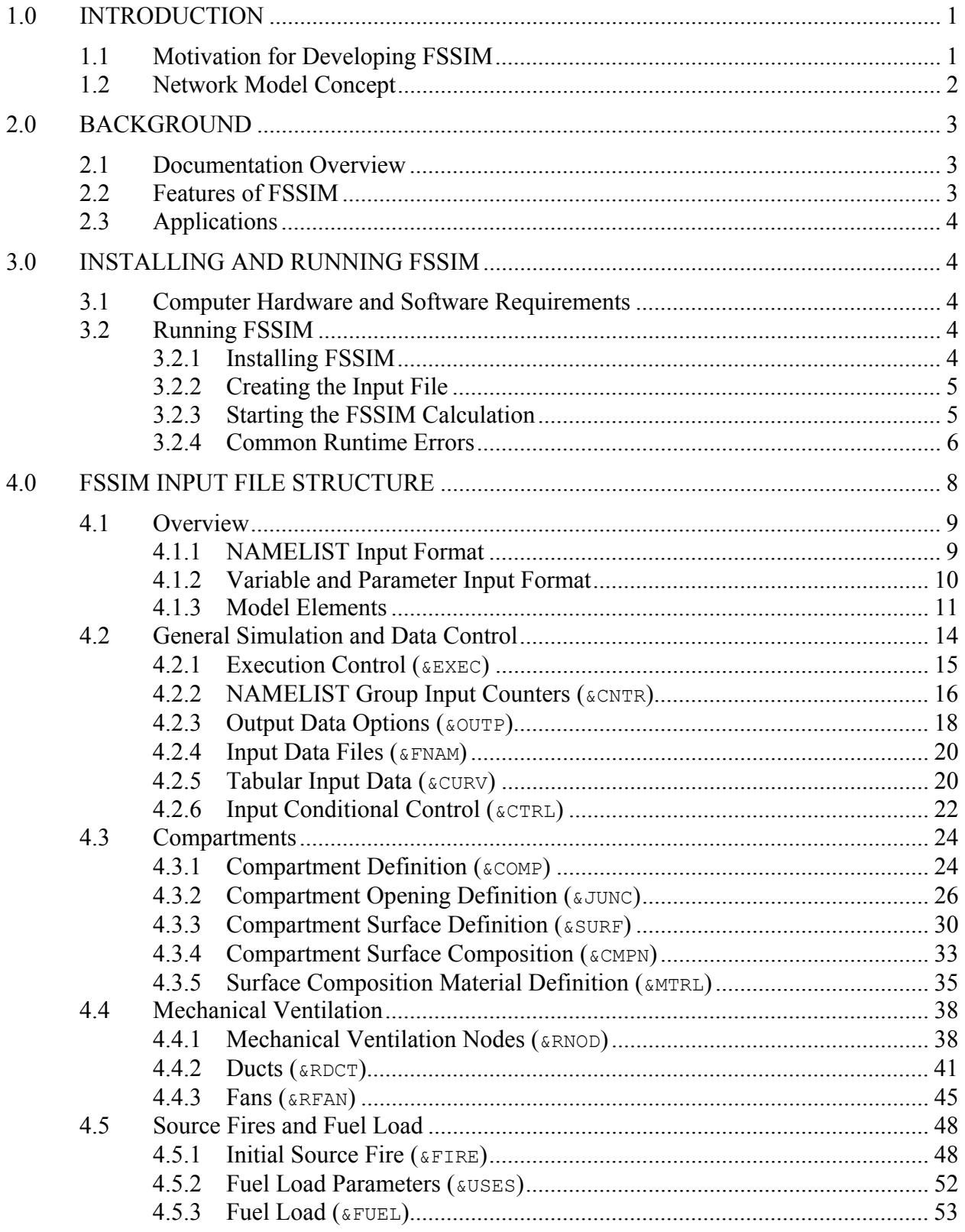

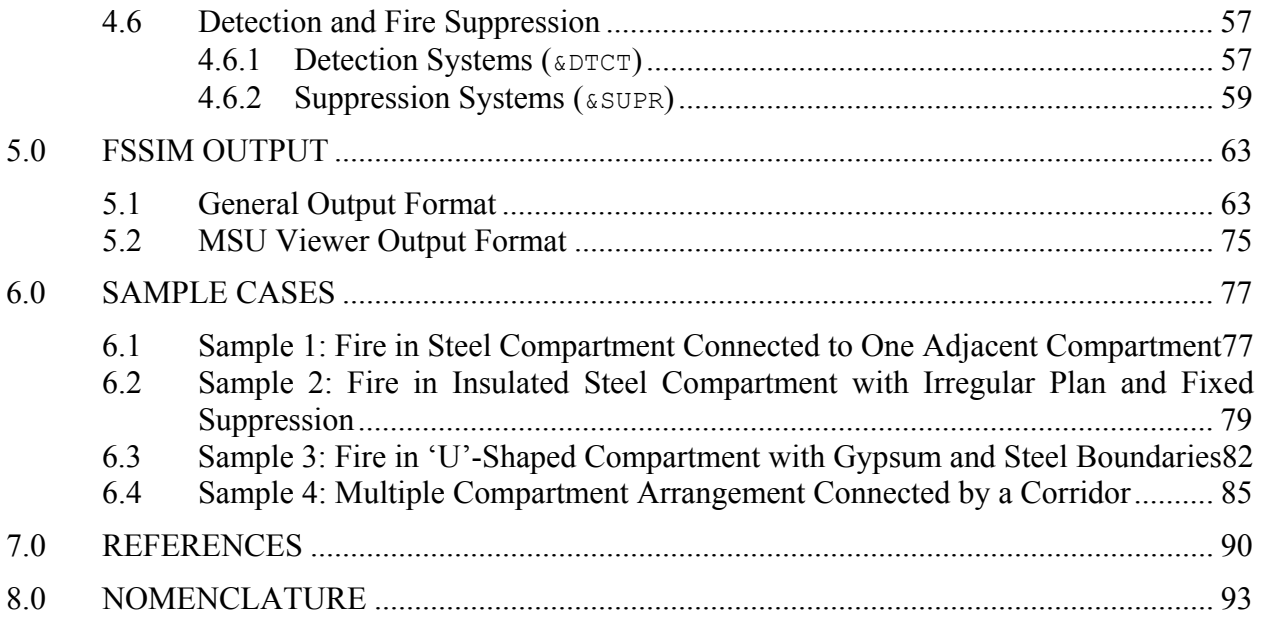

## **ACRONYMS**

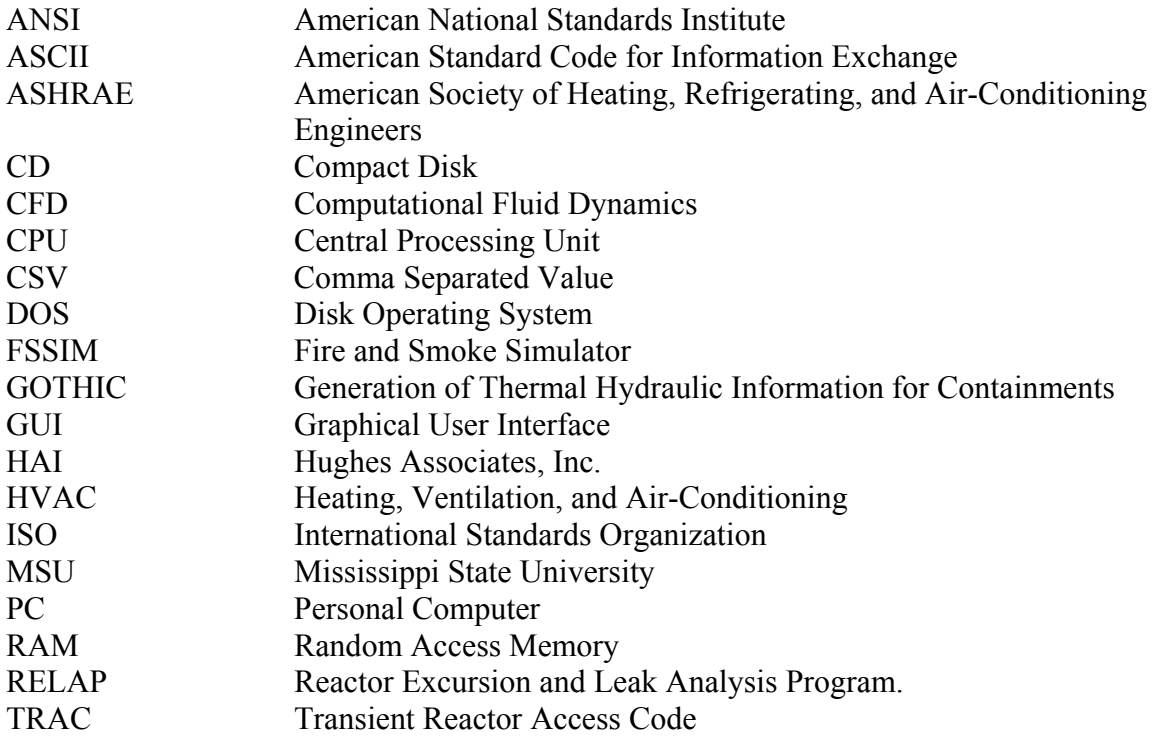

## **FIRE AND SMOKE SIMULATOR (FSSIM) VERSION 1 – USER'S GUIDE**

## **1.0 INTRODUCTION**

#### **1.1 Motivation for Developing FSSIM**

In both peacetime and during war, fire represents a significant threat to any ship. A fire, whether started by a mechanical failure, intentional or unintentional human actions, or damage from a weapon hit, threatens the ship in a number of ways. The crew's health and ability to operate the ship is affected by direct exposure to the fire or by the spread of smoke and toxic gasses through the ship by either natural or mechanical ventilation. Electrical systems can be degraded by thermal exposure, exposure to acid gasses in the combustion products, or by electrical failure resulting from soot deposition, which might include hampered cooling or dielectric breakdown from the electrical conductivity of the soot. Mechanical systems can suffer thermal damage. Lastly, fire growth and spread could potentially ignite explosive materials, rocket motors, aviation fuel, or other highly flammable substances, which could possibly result in temperatures or overpressures high enough to affect the ship structurally.

There currently exist a number of computational tools for examining the effects of a fire that can be applied to a ship and its crew. One could use hand calculations for examining simple scenarios in single compartments. Simple rules can be used to extend this approach to multiple compartments. Zone models are suitable for examining somewhat more complex, time-dependent scenarios involving multiple compartments and levels, but stability can be a problem for multi-level scenarios, scenarios with Heating, Ventilation, and Air Conditioning (HVAC) systems, and for post-flashover conditions. Computational fluid dynamics (CFD) models can yield detailed information about temperatures, heat fluxes, and species concentrations; however, the time penalty of this approach currently makes using CFD unfeasible for long periods of real time or large computational domains. There is another class of models which have traditionally played supporting roles in fire modeling. This class is constituted by a variety of network models, which are used for ventilation systems in buildings or fluid flow in piping networks. These models, however, lack specific physics required for fire modeling.

The need for fire modeling occurs through the "cradle-to-grave" lifetime of a ship, which encompasses the phases of concept design, detailed design and hazards evaluation, doctrine and tactics development, ship operation and maintenance, and crew training. In the concept design phase, fire modeling is needed to evaluate ship designs and design philosophies in order to quickly arrive at an overall concept to meet required performance goals. As this concept is refined into a detailed design, fire modeling is continued to evaluate ship vulnerability and recoverability and to begin the process of defining ship operation. Both of these phases could potentially require evaluating the fire behavior of a ship and its system for hundreds of scenarios in design cycles spanning a few months time. Doctrine and tactics planning also require evaluating many separate fire scenarios in combination with a number of candidate doctrines. During the operational phase of a ship's lifetime fire modeling can support crew training through interactive training simulations. Fire modeling can also aid in the recovery from a fire event by

providing a faster than real time predictive capability to gauge the potential effectiveness of a course of action.

For each of the aforementioned uses of fire modeling, speed and the ability to model large complexly interconnected spaces with ventilation, detection, and suppression with a reasonable degree of accuracy are performance requirements for the model. Hand calculations, while fast, have limitations in applicability and large uncertainties in their results. CFD computations have the potential to be accurate to any desired degree, but are slow. Zone models balance well computational time and accuracy; however, in general these models do not perform well with ventilation systems and they lack the ability to model control systems. To meet the computational speed and algorithm requirements, it was decided to develop Fire and Smoke Simulator (FSSIM) as a network fire model.

## **1.2 Network Model Concept**

A network model represents a one-dimensional abstraction of the physical world. The prototype being modeled is represented by a set of nodes and node connections, where the nodes contain one set of physical variables and the node connections represent transfers of those variables between nodes. Contrast this with a zone model which uses two sets variables or a CFD model which uses a multitude. A network representation allows for maximum physical extent of a simulation with a minimum set of equations, one per geometric volume of interest. Since the number of locations being solved for is kept to a minimum, a network model also has the potential for the faster execution speeds.

There are currently a number of network models in existence that are used for safety related simulations. Some of these include:

- TRAC Transient Reactor Analysis Code. Used for simulating normal and accident conditions of nuclear power plant cooling systems [Spore, et al., 2000].
- RELAP Reactor Excursion and Leak Analysis Program. Used for simulating normal and accident conditions of nuclear power plant cooling systems [USNRC, 2001].
- GOTHIC Generation of Thermal Hydraulic Information for Containments. Used for simulating normal and accident conditions of nuclear power plant containment buildings and reactor buildings [George, et al., 2000a-b].
- MELCOR Used for simulating normal and accident conditions of nuclear power plant containment buildings and reactor buildings including aerosol dispersion, core melt/core melt interactions, and hydrogen combustion [Gauntt, et al., 2000].
- CONTAM Used for simulating the dispersal of airborne contaminants through a building and its associated HVAC systems [Dols, Walton, and Denton, 2000].
- COCOSYS COntainment COdeSYStems Used for simulating accident conditions in light water nuclear power plant containment buildings and reactor buildings [Allelein *et al*., 1999; Klein-Heβling *et al*., 2000].

#### **2.0 BACKGROUND**

FSSIM is a network fire model written to simulate the spread of fire and smoke in a naval vessel. However, there is nothing in the model to preclude its use for other types of compartmented structures such as a building. FSSIM is written in standard Fortran 95 [Adams *et al*., 1997; Lahey Computer Systems, 1998] and as such is capable of being compiled on any platform for which a Fortran 95 compiler is available. In FSSIM each compartment in a structure is represented as a single node with surfaces (e.g. bulkheads, decks, and overheads) and vent openings (e.g. doors and hatches) represented as node connections. There is no practical limit  $(2x10<sup>9</sup>)$  items of any type) to the size of an FSSIM simulation other than available computational resources and time.

## **2.1 Documentation Overview**

FSSIM documentation consists of three volumes. The FSSIM Theory Manual [Floyd *et al.*, 2004a], the FSSIM Users' Manual (this document), and the FSSIM Validation Manual [Floyd *et al*., 2004b]. The Theory Manual describes the equations solved, and the solution algorithm for the heat and mass transfer along with the equations and algorithms for FSSIM sub-models. The Users' manual discusses creation of FSSIM input files including guidance in transforming a prototype structure to a network representation and explains the available outputs. Lastly, the Validation Manual documents FSSIM performance as compared to experimental data and other fire models.

There is a companion viewer for FSSIM that is under development by Mississippi State University. This viewer will display animated results of FSSIM calculations in a threedimensional representation of the ship [Haupt *et al*., 2004].

#### **2.2 Features of FSSIM**

FSSIM has many features, including:

- One-dimensional flow model including friction losses and temperature-dependent specific heat.
- One-dimensional multiple layer, temperature-dependent heat transfer.
- N-surface, gray-gas radiation heat transfer including radiation streaming through openings.
- Bidirectional flow through horizontal (hatches) and vertical (doors) flow connections.
- Combustion product species tracking.
- Oxygen- and fuel-limited combustion.
- Multiple user-defined fires along with fire spread via compartment-to-compartment heat transfer.
- HVAC systems including ducts, dampers, and fans with forward and reverse flow losses and multiple fan models.
- Fire detection via heat, smoke, and fire detection.
- Fire spread by compartment-specific criteria.
- Fire suppression via sprinklers, water mist, gaseous agents, aerosol agents, and foam.
- Fire spread prevention via boundary cooling.
- Simple control systems to link operation of equipment to sensors or times.
- Fast, near-real-time execution speed.
- Can be run in a standalone configuration or as a callable subprogram.

## **2.3 Applications**

FSSIM has a wide range of applications, including:

- Real-time simulation of shipboard conditions during a fire.
- Damage control.
- Event tree sequences.

## **3.0 INSTALLING AND RUNNING FSSIM**

## **3.1 Computer Hardware and Software Requirements**

FSSIM requires a moderately fast central processing unit (CPU) with a sufficient amount of random access memory (RAM) to accommodate the complexity of the particular simulation. FSSIM will alert the user if there is not a sufficient amount of memory for an attempted simulation. For a Windows based personal computer (PC), a processor that is as fast as a 400 Mhz Pentium II should be minimally sufficient to execute basic FSSIM configurations. More complex simulations should be executed on a faster system; otherwise real-time simulations may not be attained. For a UNIX-based station, the processor should be at least as fast as the PC platform specifications.

## **3.2 Running FSSIM**

## 3.2.1 Installing FSSIM

FSSIM may be installed from a compact dick (CD) or it may be downloaded from a designated site. If FSSIM is being installed from a CD, the following applies:

- 1. Create a sub-directory where FSSIM will be executed.
- 2. Copy all files from the CD into the sub-directory created. Files should include:
- FSSIM1.exe the executable program.
- $\bullet$  materials.txt material properties file containing information for common materials.
- $\bullet$  usetypes.txt file containing fuel-loading definitions of common compartment classifications.
- $\bullet$  fuels.txt fuel properties file containing information for common fuels.
- sample1.in, sample2.in, sample3.in, and sample4.in sample input files.
- 3. Run the sample input files to verify proper installation (see Section 3.2.3).

If FSSIM is being downloaded from an  $f_{\text{th}}$  site or equivalent, the following applies:

- 1. Create a sub-directory where FSSIM will be executed.
- 2. Download the compressed file FSSIM1.ZIP.
- 3. Extract the files from FSSIM1.ZIP into the sub-directory created in step 1.
- 4. Run sample input files to verify proper installation (see Section 3.2.3).

#### 3.2.2 Creating the Input File

FSSIM requires an input file containing details regarding the configuration simulated. The input file is an ASCII file that may be edited using any suitable text editor. Section 4 contains details on preparing the input file and Section 6 provides several input sample data files.

#### 3.2.3 Starting the FSSIM Calculation

FSSIM is a command line executable program. The program must be run from a disk operating system (DOS) or UNIX shell.

• Microsoft Windows based PC

Open a Command Prompt window, change directories to where FSSIM. EXE and the necessary input files are located, then run the model as follows:

fssim inputfile.in

where inputfile.in is any valid input file. The input file will be read and the simulation begun. The current time and other information will be printed to the screen so that the user may monitor the progress of a simulation. If the input file is not valid, the program will be aborted and an error will be generated. Note that the executable and the input files are not case sensitive in a DOS shell.

The information printed to the screen during a simulation may instead be saved in a file by running FSSIM as follows:

```
fssim inputfile.in > output.out (overwrites output.out)
or
```
fssim inputfile.in >> output.out (appends to output.out)

where output.out is any output file name.

• UNIX platform

Open a UNIX shell, change directories to where FSSIM.EXE and the necessary input files are located, then run the model as follows:

fssim < inputfile.in

where inputfile.in is any valid input file. The input file will be read and the simulation begun. The current time and other information will be printed to the screen so that the user may monitor the progress of a simulation. If the input file is not valid, the program will be aborted and an error will be generated. Note that the executable and the input files are case sensitive in a UNIX shell.

The information printed to the screen during a simulation may instead be saved in a file by running FSSIM as follows:

```
fssim \langle inputfile.in \rangle output.out & (overwrites output.out)
```
where output.out is any output file name.

#### 3.2.4 Common Runtime Errors

FSSIM may fail to run for a variety of reasons. Common problems are summarized in the table below.

| <b>FSSIM Error</b>                                                                                                    | <b>Possible Cause</b>                                                                                                    | <b>User Actions</b>                                                                                                    |
|----------------------------------------------------------------------------------------------------|----------------------------------------------------------------------------------------------------|----------------------------------------------------------------------------------------------------|
| FSSIM does not find one or more<br>compartments, junctions, surfaces,<br>compositions, materials, ducts, duct<br>nodes, fans, suppressors, and/or<br>detectors. | The &CTRL line does not match<br>number of desired inputs.                                                                                                    | Make sure that the parameters<br>$\bullet$<br>on the &CTRL line match the<br>number of lines that should be<br>read for each item.<br>Make sure that all NAMELIST<br>$\bullet$<br>groups are correctly spelled.<br>Make sure that that NAMELIST<br>$\bullet$<br>groups with parameters set in<br>auxiliary input files are properly<br>set up for file-read. |
| Program aborts unexpectedly or<br>inexplicably.                                                                                                    | Input file format/setup error.<br>Examples include a wrong variable,<br>a NAMELIST syntax error, and an<br>undefined parameter that is required.                                                                                                    | Verify that the input file is in the<br>correct format and that all required<br>parameters are included on each<br>NAMELIST line.                                                                                                    |
|                                                                                                    | Invalid id parameter value. An id<br>parameter value is a unique integer<br>that identifies various FSSIM<br>entities, such as a compartment, an<br>opening, or a node. These values are<br>used to locate openings, nodes,<br>ducts, fans, etc. relative to each<br>other. FSSIM does not check for<br>valid id parameter values. If an<br>invalid id is used, FSSIM may run,<br>partially run, or abort immediately<br>with or without indicating that there<br>is an invalid id parameter value. | Verify that all id parameters are<br>valid, both as defined and as<br>supplied for parameter arguments.                                                                                                    |
|                                                                                                    | Improper physical geometry. This<br>condition may arise when an<br>incorrect id parameter value is<br>supplied as argument, such that an<br>opening or a duct is connected to the<br>wrong compartment or node.                                                                                                    | Verify the input configuration.                                                                                                    |
| FSSIM Fails to converge.                                                                                                    | See "Program aborts unexpectedly<br>or inexplicably".                                                                                                    | See "Program aborts unexpectedly<br>or inexplicably".                                                                                                    |
|                                                                                                    | Convergence parameters must be<br>adjusted for configuration modeled.                                                                                                    | Increase the number of inner or<br>outer timestep loops, decrease<br>minimum timestep size, simplify<br>mechanical ventilation system,<br>and/or add natural ventilation to<br>spaces that are well sealed.                                                                                                    |
| FSSIM will not find an input file.                                                                                                    | Incorrect input file or &FNAM<br>specified file is not valid or not<br>located in current directory.                                                                                                    | Verify that the input file is in current<br>directory. Verify that any files set<br>using the &FNAM NAMELIST<br>group and used as input vehicles for<br>the particular simulation are located<br>in the current directory.                                                                                                    |

**Table 3-1. Common FSSIM errors and Possible User Actions** 

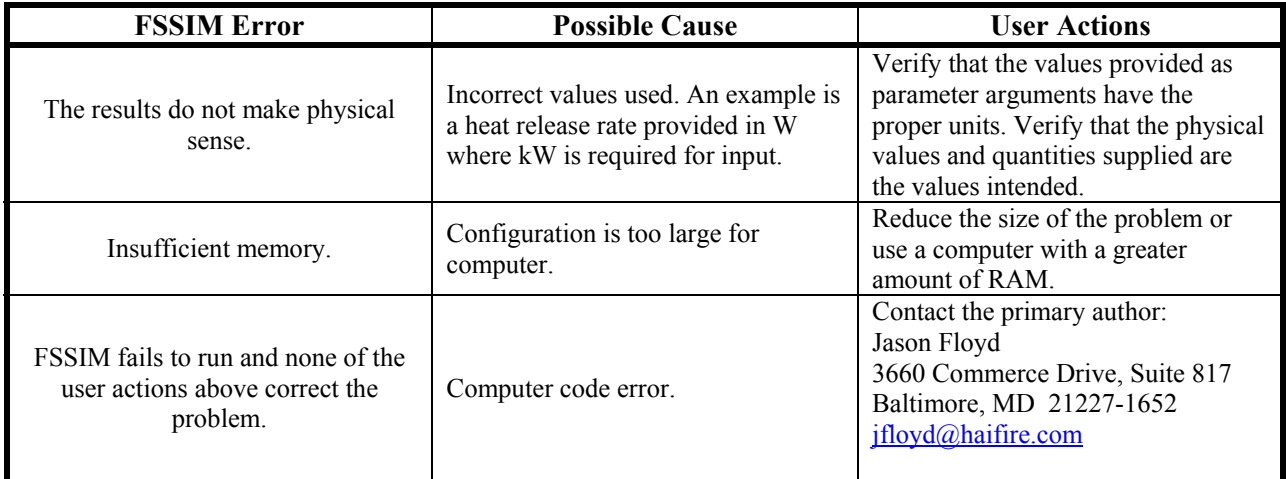

## **4.0 FSSIM INPUT FILE STRUCTURE**

FSSIM is run using a valid ASCII input file that contains a description of the input geometry, various initial and subsequent conditions, and other user-defined information. FSSIM has some error trapping; however there is a significant reliance on the user to adequately prepare the input file for the configuration desired, both in terms of physical representation and input file integrity. This section summarizes the structure of the FSSIM input files. Specifically, the following are addressed:

- Key elements of FSSIM input file as they relate to physical configurations.
- Input parameters/variables that are accessible to the user via NAMELIST groups and are used to build a simulation.
- The type of input variable or parameter (integer, real number, text, or logical).
- Appropriate variable/parameter input ranges, where applicable.
- The minimum or required input variables/parameters.
- The default conditions.

NAMELIST groups allow the user to access a variety of model parameters or variables, required or optional. These parameters and variables are identified for each NAMELIST group available in the FSSIM model in the subsequent sections. The input format is noted as a real number, an integer, text, or a logical statement. The input variable or parameter may be a single element or an array of elements. Note that real numbers may be used as single precision or double precision variables within the model. Because the input file format is transparent to this, a distinction between the two variable types is not necessary in this guide.

Input data ranges or restrictions that are intuitively obvious are not listed. This includes the restrictions that time, timesteps, convergence criteria, area, volume, length, width, pressure, density, heat capacity, thermal conductivity, and number of items are positive values greater than zero (unless specifically allowed to be zero); minimum values are less than or equal to maximum values; identifications for unique elements are unique; and related restrictions.

In the following subsections each NAMELIST group will be described. Not all NAMELIST groups will be required for a given simulation. In addition, for those NAMELIST groups needed, not all variables in the group will need to be specified. Each group will contain some variables that the user must set for a successful simulation. NAMELIST may also contain subsets of variables of which only one may be set (*i.e*., the variables/parameters are mutually exclusive). Many parameters/variables that are necessary for performing a simulation have default values, and thus, do not have to be set by the user unless a value other than the default is desired. Required parameters, default values, mutually exclusive parameters, and other such conditions are identified for each NAMELIST group in the subsequent sections.

#### **4.1 Overview**

#### 4.1.1 NAMELIST Input Format

The user builds a simulation model in FSSIM using NAMELIST parameters groups. A NAMELIST parameter group is a means of setting variables and parameters within the model that are associated with a particular group, use, or function. The format is as follows:

&NLID variable1=x, variable2=.FALSE., variable3='string', … /

where &NLID is the NAMELIST parameter group identifier and all variables that are set are located between the group identifier and a '/' symbol and are separated from each other by a comma. A NAMELIST line is defined as all of the information located between the '&' and '/' symbols and a specific NAMELIST line is defined as all of the information between the group identifier and the '/' symbol.

FSSIM uses five character NAMELIST group identifiers. The group identifier must be located in the first five columns of the input file and variables that are set in a NAMELIST group must be separated from each other by a comma. Other than that, there are no formatting restrictions on the input file and NAMELIST format structure. There are also no restrictions on the order in which the variables appear within the NAMELIST group or the order in which the NAMELIST groups appear within an input file. Thus,

```
&NLID variable2=.FALSE., variable3='string', variable1=x, … /
```
is equivalent to the &NLID NAMELIST parameter group example provided above and it may appear anywhere within the input file.

Text located on the same input file line located to the right of a '!' symbol is treated as a user comment. Thus, NAMELIST lines may be converted to user comments by placing the '!'

symbol in column 1. In addition, text that appears outside the  $\omega$ ILID ... / construct is treated as a user comment. The following are examples of user input file comments:

!&NLID variable2=.FALSE., variable3='string', variable1=x, … /The &NLID line and this text are user comments &NLID variable2=.FALSE., variable3='string', variable1=x, … /Only this text is a user comment

The input is not case sensitive; however, it is conventional to use upper case for the NAMELIST parameter identifier and whatever case or combination of cases are used by the variable or parameter within the NAMELIST group. The only exception to this are text string variables, which are case sensitive. This is of particular importance when naming items that must be retrieved from files. The names must match exactly for a successful retrieval.

There may be one or more instances of a particular NAMELIST parameter group contained in an input file. In such case, a unique identifier is normally required to be supplied by the user. Multiple instances of a NAMELIST parameter group are necessary when there is more than one compartment; multiple surfaces or materials within a compartment; more than one duct, fan, or duct node; multiple fires; multiple openings; *etc.* This is described in greater detail in the sections that follow. If there are more instances of a particular NAMELIST parameter group defined than are necessary or required, only those up to the required number are actually read as input. Thus, if ten instances of a particular NAMELIST group are required and twelve are provided, the first ten are read as input and the remaining two are ignored.

4.1.2 Variable and Parameter Input Format

There are format requirements associated with each type of variable input. They are as follows:

- Real numbers are entered using a decimal: real variable example=1.75
- Integers are entered without using a decimal: integer variable example=5
- Logical variables are entered using true or false statements:

logical\_variable\_example1=.FALSE. logical variable example2=.TRUE.

• Text strings are entered using single quotes and should not contain commas to avoid potential output formatting errors:

text string example1='example string - this string is case sensitive' text string example2='Example string - this string is case sensitive'

Real number variables that are entered as integers will be converted to single or double precision variables in the model. Conversely, integer variables that are entered as real numbers are truncated and converted to an integer in the model. Logical states may be expressed as either .TRUE. or .FALSE. or equivalently as .true. or .false., though the former is the conventional input style.

An integer normally has a value between  $-2^{15}$  and  $+2^{15}$  ( $-32,767$  and  $+32,767$ ). Exceptions to this are short integers, which must have a value between  $-2^7$  and  $+2^7$  (-127 and +127), and long integers, which must have a value between  $-2^{31}$  and  $+2^{31}$  (-2,147,483,647 and +2,147,483,647). Short and long integers are used for some types of data and are identified where applicable. Integer values entered that exceed the bounds for the particular integer type will produce erratic results. Text strings that exceed the maximum length are truncated to the maximum length. Note that text strings are case sensitive, such that the two string examples cited above are not equal because the 'e' is capitalized in the second example.

Some NAMELIST group parameters require more than one input value. These are referred to in this document as parameter arrays and they are input on a NAMELIST line using comma separators between the array elements. The following are examples of parameter arrays:

- Integer parameter array with two elements: example integer array=1,-1
- Real number parameter array with six elements: example real number array=1.53, 2.66, 2.66, 1.0, 1.44, 1.354

There are no logical or text string variable arrays used by the FSSIM NAMELIST groups. The input order for parameter arrays may or may not be significant. Descriptions of specific NAMELIST group parameter arrays will indicate whether or not the array order is of significance.

#### 4.1.3 Model Elements

FSSIM is used to simulate a fire and determine the resulting compartment conditions within one or more compartments. The configuration and scenario simulated are entered using up to eighteen different NAMELIST parameter groups. Each parameter group sets related parameters, such as the dimensions of a compartment or the location and size of openings in a compartment. Figure 4-1 depicts a sample compartment and identifies the parameter groups used to set the parameters needed to simulate a fire scenario. Table 4-1 summarizes the parameter

groups and the types of parameters they set. Sections 4-3 through 4-5 summarize the syntax of each NAMELIST parameter group shown in Table 4-1.

| <b>NAMELIST Parameter</b><br>Group  |                  | Requirements/<br><b>Use</b>                                                                                                    | Type of parameters set by the NAMELIST Parameter<br>Group                                                                                                    |
|-------------------------------------|------------------|----------------------------------------------------------------------------------------------------|----------------------------------------------------------------------------------------------------|
| General Simulation and Data Control | <b>&amp;EXEC</b> | Required. One and only<br>one &EXEC line must be<br>provided.                                                                                                   | Time and time-related parameters.<br>$\bullet$<br>Convergence control.<br>Ambient conditions.<br>Output format.<br>$\bullet$                                                                              |
|                                     | <b>&amp;CNTR</b> | Required. One and only<br>one &CNTR line must be<br>provided.                                                                                                   | The number of specific types of NAMELIST<br>$\bullet$<br>parameter groups to be input.                                                                                                    |
|                                     | <b>&amp;OUTP</b> | Optional. If used, only<br>one &OUTP line is<br>provided                                                                                                    | Specifies outputs to be written if the variable<br>$\bullet$<br>outtype on &EXEC is . FALSE.                                                                                                    |
|                                     | & FNAM           | Optional. If used, only one<br>& FNAM line is provided.                                                                                                    | Names of files used to provide input data for<br>$\bullet$<br>specific NAMELIST parameter groups.                                                                                                    |
|                                     | <b>&amp;CURV</b> | Optional. One or more<br><b>&amp;CURV</b> lines must be<br>provided as referenced by<br>other NAMELIST<br>parameter groups.                                     | Mechanism to enter tabular data, such as material<br>$\bullet$<br>properties of heat release rate.                                                                                                    |
|                                     | <b>&amp;CTRL</b> | Optional. One or more<br><b>&amp;CTRL</b> lines must be<br>provided if referenced by<br>another NAMELIST<br>group.                                              | Mechanism to turn objects on or off, such as a<br>fan or a suppression system. Also be used to<br>open or close a door or a fire damper.                                                                  |
| ment Information<br>Compart         | &COMP            | Required. One &COMP line<br>for each compartment or<br>compartment section is<br>necessary.                                                                     | Compartment dimensions and volume.<br>Initial compartment conditions.<br>Type of combustible fuel load in a compartment.<br>$\bullet$                                                                     |
|                                     | & JUNC           | Optional. One & JUNC line<br>is provided for each<br>opening, if any.                                                                                           | Opening dimensions, location, and orientation.<br>$\bullet$<br>Bidirectional or one-way flow.<br>Type of opening control.<br>$\bullet$<br>Opening flow loss coefficient and inertial length.<br>$\bullet$ |
|                                     | <b>&amp;SURF</b> | Required. Minimum of six<br>for each unique &COMP<br>line.                                                                                                    | Type, location, and orientation of boundary<br>$\bullet$<br>surfaces.<br>Area and composition of boundary surfaces.<br>٠                                                                                  |
|                                     | & CMPN           | Required, unless all<br>surfaces are fake. One<br>& CMPN line is required for<br>each unique composition<br>identified by the &SURF<br>lines.                   | The thickness and type of material composing a<br>$\bullet$<br>solid.<br>The number, thickness, and type of material<br>composing each individual layer in composite<br>solid.                            |
|                                     | <b>&amp;MTRL</b> | Required, unless all<br>surfaces are fake. One<br><b>&amp;MTRL</b> line is required for<br>each unique material<br>identified by the &CMPN<br>parameter groups. | The thermal conductivity, heat capacity, density,<br>and emissivisity of a material.                                                                                                    |

**Table 4-1. FSSIM NAMELIST Parameter Groups** 

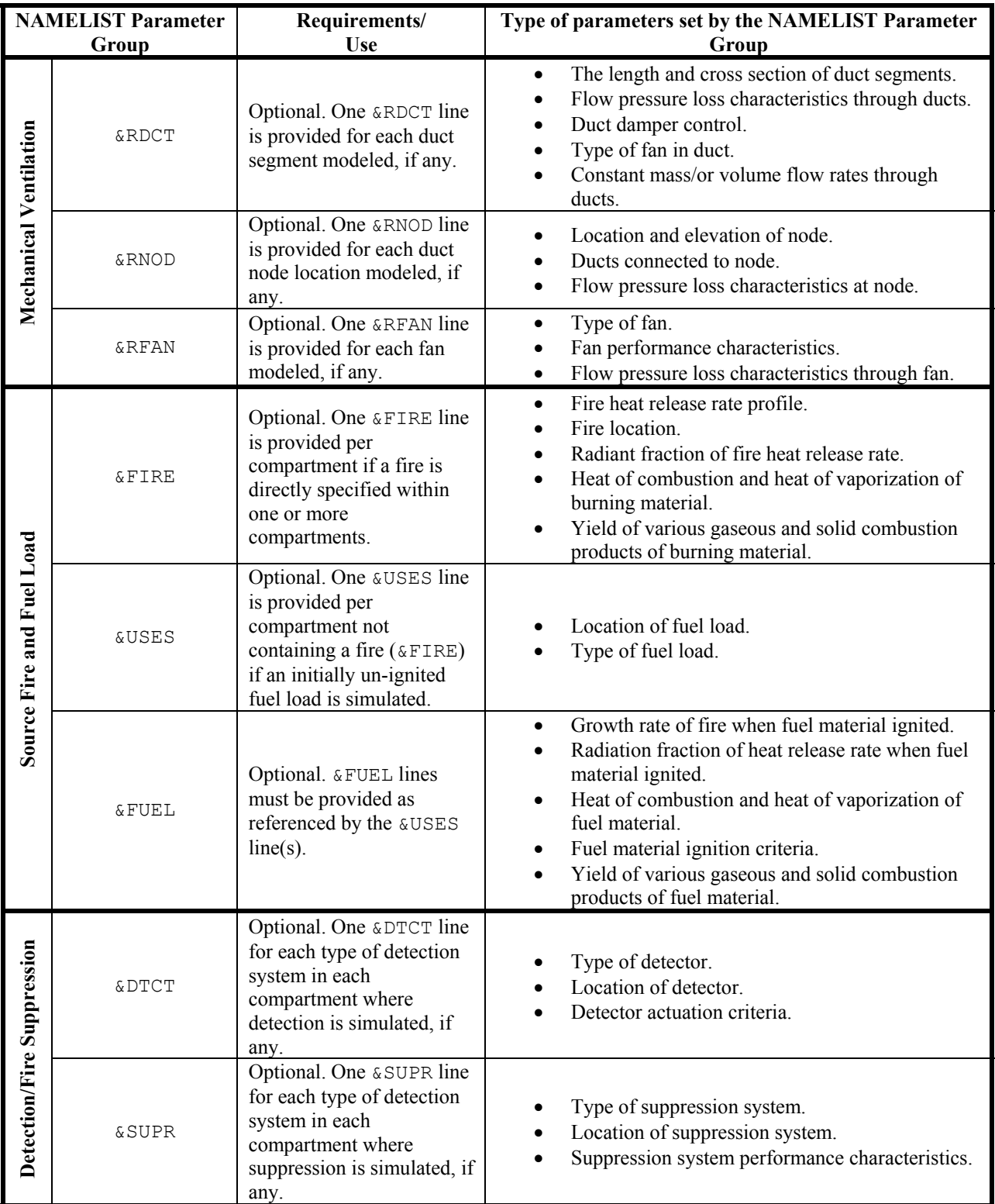

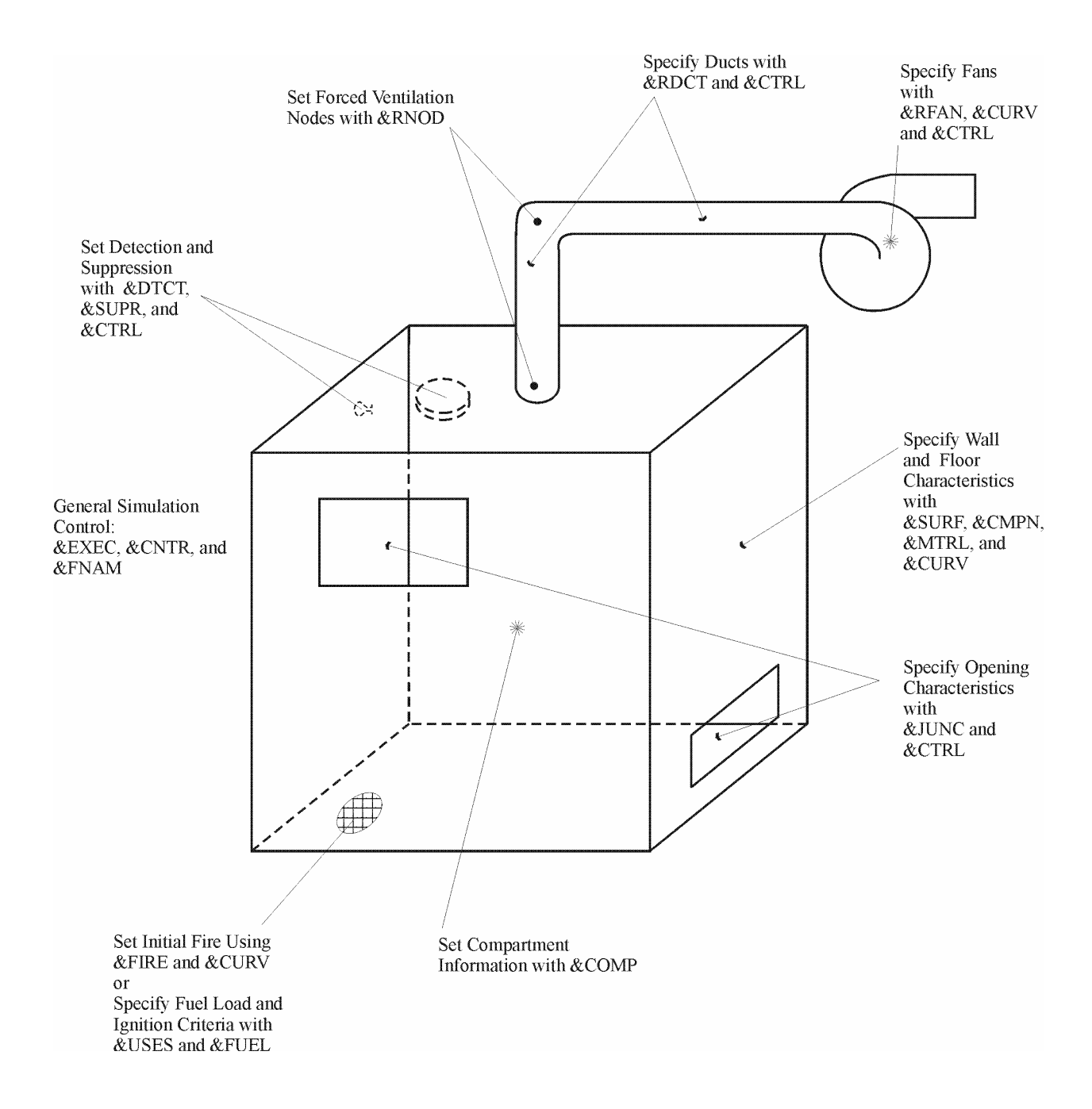

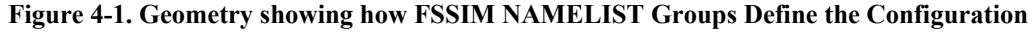

#### **4.2 General Simulation and Data Control**

The general simulation and data control parameter groups are used to set various aspects of a simulation, provide a means of tabular data entry, provide control functions for fans, suppression, detection, *etc*., and identify the locations of various input files.

## 4.2.1 Execution Control (&EXEC)

The &EXEC group allows the user to control various aspects of an FSSIM simulation including initial ambient conditions, the solution time, convergence criteria, and the type of output. The input file should contain only one &EXEC parameter group. There is one parameter that must be set on the &EXEC line:

## **REQUIRED PARAMETER**

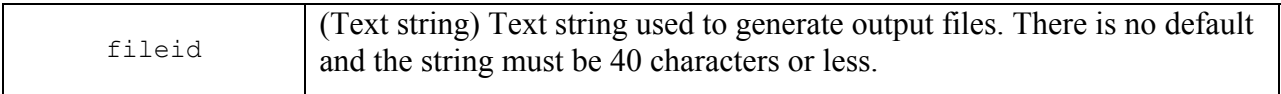

The remaining **&EXEC** parameters are optional:

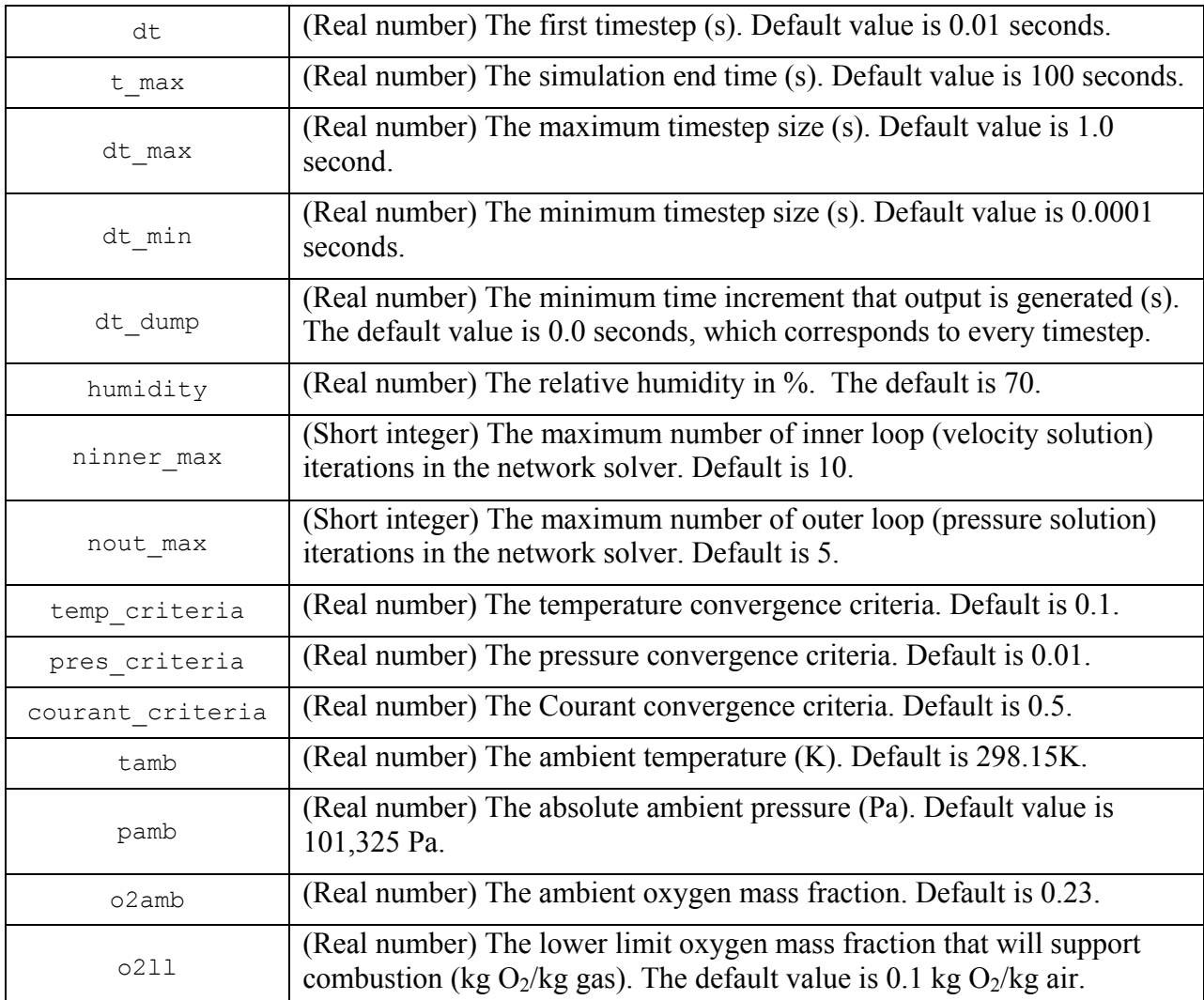

## **OPTIONAL PARAMETERS**

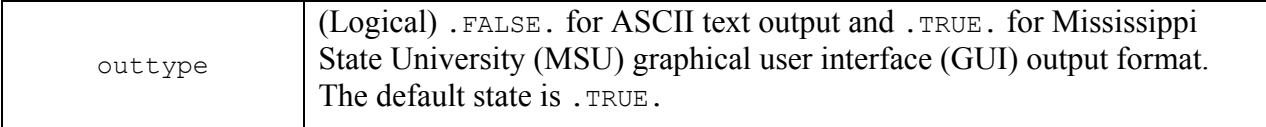

The default convergence criteria and timestep parameters should be adequate for many simulations. If there is concern regarding solution convergence, the temperature, pressure, and Courant convergence criteria or the initial and maximum timestep could be reduced and the results compared to verify convergence. Likewise, the time required to obtain a solution may be decreased by increasing the tolerances or the initial timestep size. There may be a loss of accuracy if either is decreased. If the model fails to converge for a particular simulation, increasing the number of inner (velocity and fire size) and outer (pressure and courant stability) iterations allowed or decreasing the convergence criteria and initial timestep may improve the model stability and/or the prospects for a converged solution. The user is referred to the Theory Manual for a discussion of the iteration loops.

An example of a *&EXEC* NAMELIST parameter group line is as follows:

&EXEC t max=600.0, dt dump=1.0, tamb=302.5, outtype=.FALSE., fileid='sample', pamb=9.8E4  $/$ 

In this case, a solution time of 600 seconds is declared, the ambient temperature and pressure are set to 302.5 K and 98,000 Pa, respectively, the output files will begin with the text string 'sample', and the output will be in ASCII text format. Output will be generated at intervals no less than 1 second. The default convergence criteria and timestep parameters are used.

#### 4.2.2 NAMELIST Group Input Counters (&CNTR)

The &CNTR group is used to specify the number of specific NAMELIST groups to be read where the number may vary *(i.e.*, compartment and compartment related information, openings, ventilation and suppression groups, fire and fire related information). There is one parameter that must be set on the &CNTR line:

#### **REQUIRED PARAMETERS**

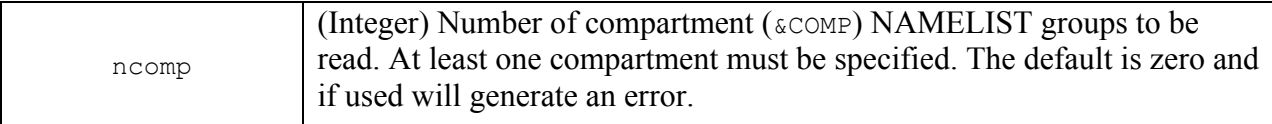

The remaining &CNTR group parameters are optional. However, they may be required to be set if any of the NAMELIST groups linked to the &CNTR group variable are used. The following is a complete list of these parameters:

## **OPTIONAL PARAMETERS**

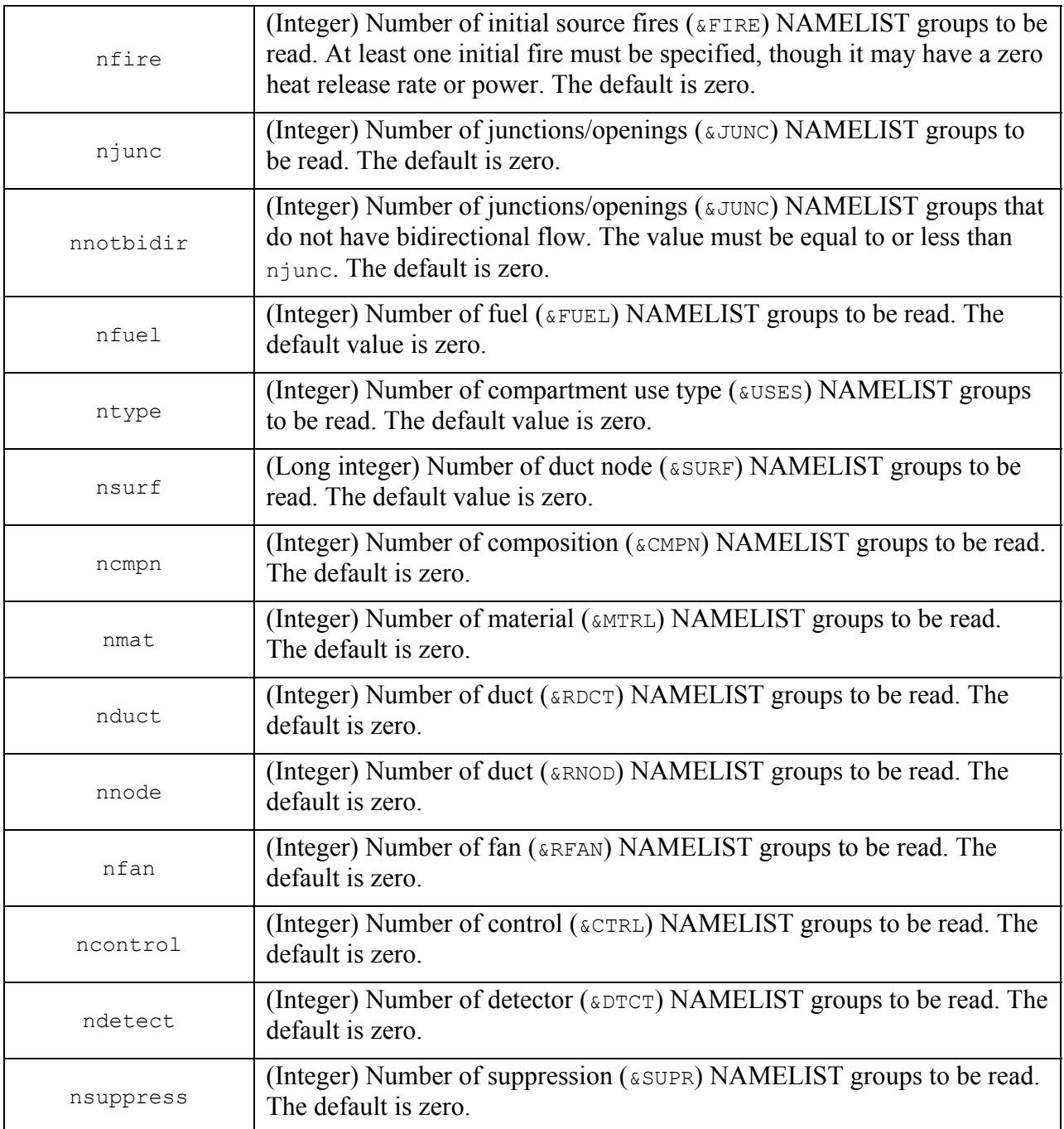

The number of openings, or junctions, that are not bidirectional (*i.e*., the solver will allow for flow in each direction across the same opening) must be specified separately from the total number of openings. The model uses the concept of zones to subdivide a network into independent volumes. Spaces that are connected via junctions or ductwork share zones. The zone concept is used to increase the efficiency of the solver and the model currently calculates the number of zones in a network. Zoning is established automatically during the initialization process.

Note that the number of compartments, openings, detectors, *etc.* within a network model are limited by the size of an integer  $(2^{15})$ , a sufficiently large number for nearly any practical system. An exception to this is the number of surfaces, which is limited by the size of a long integer  $(2^{31})$ .

An example of a &CNTR NAMELIST parameter group line is as follows:

```
&CNTR\ ncomp=5, nfire=1, njunc=15, nnotbidir=3, nsurf=35, ncmp=2, nmat=2,nduct=4, nnode=4, nfan=1, ncontrol=1, ndetect=1 /
```
The above  $\kappa$  cntr line instructs FSSIM to read five  $\kappa$  comp, one  $\kappa$  FIRE, fifteen  $\kappa$  JUNC, thirty-five &SURF, two &CMPN, two &MTRL, four &RDCT, four &RNOD, one &RFAN, one &CTRL, and one &DTCT NAMELIST groups. In addition, twelve of the openings specified by the &JUNC NAMELIST group have bidirectional flow.

4.2.3 Output Data Options (&OUTP)

The soure group is used to specify the output files written when outtype=.TRUE. on &EXEC. All parameters associated with this NAMELIST group are optional. The output file names and file formats are discussed in Section 5.1. The following is a complete list of parameters set by the &OUTP group:

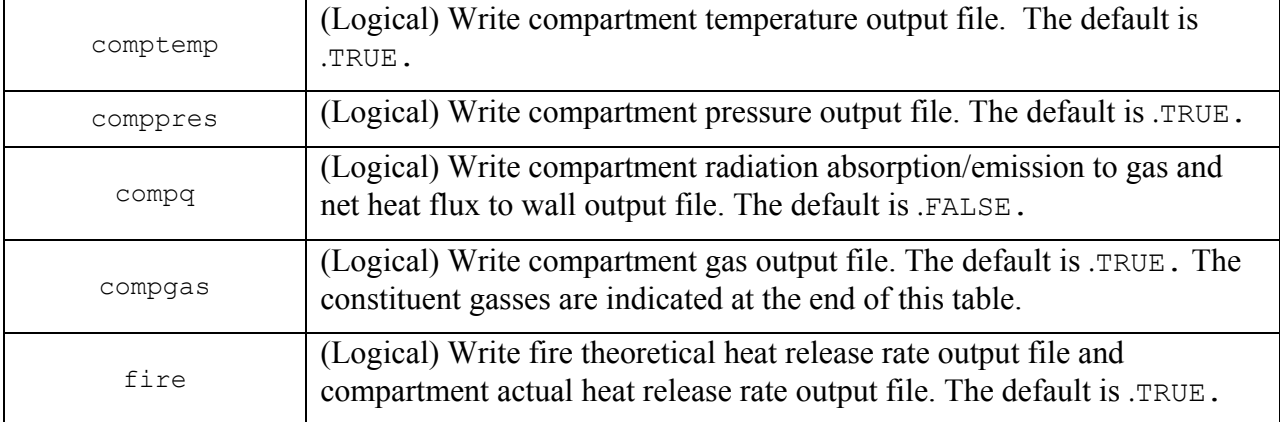

#### **OPTIONAL PARAMETERS**

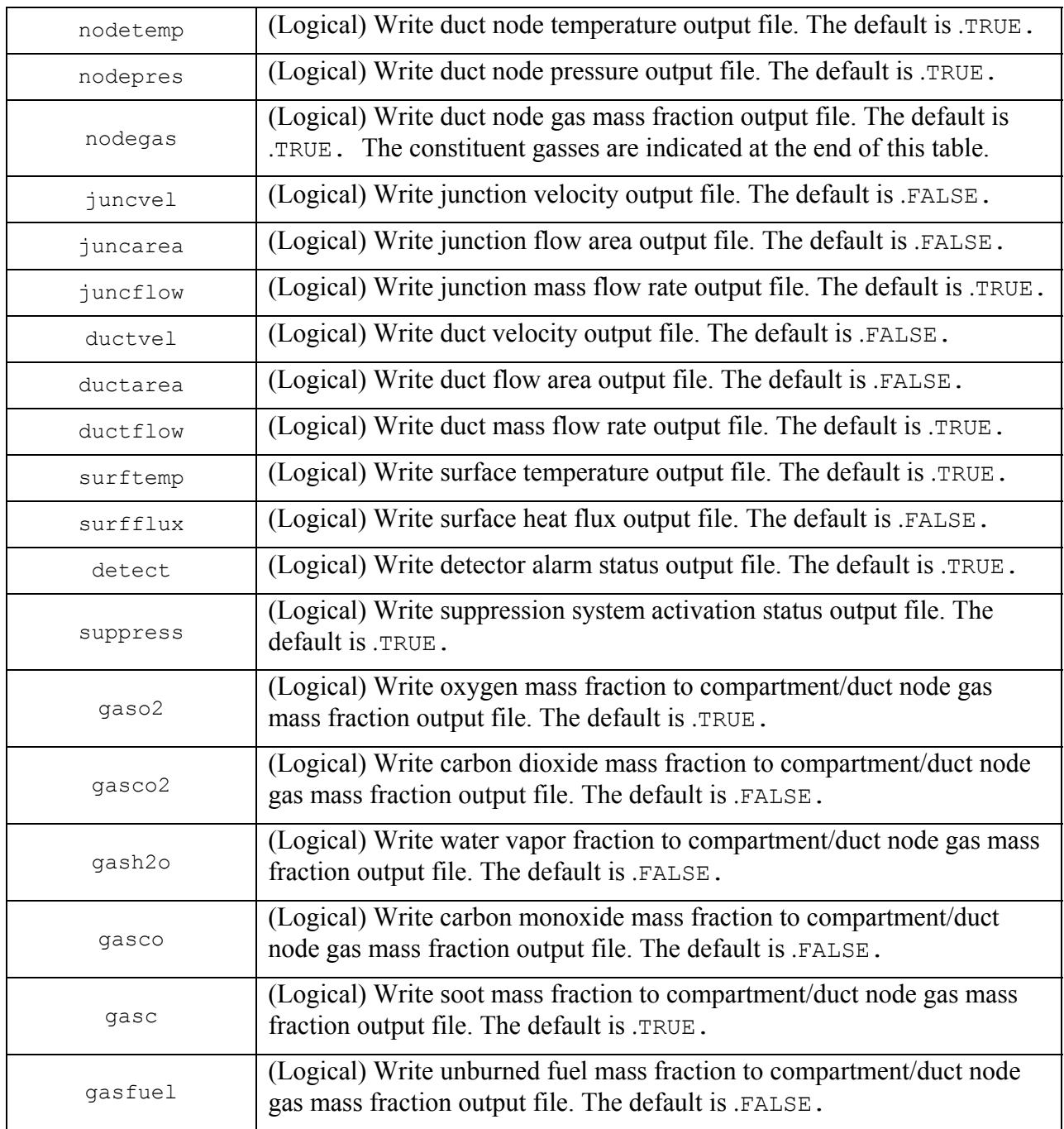

It is important to note that there is a limit to the number of concurrently open files in Fortran. This limit as implemented in FSSIM is 250 files. As will be discussed in Section 5.1, the output files are limited to 255 columns of data in order to remain useable by popular COTS spreadsheet software. Thus, given a sufficiently large problem one or more files may be needed for each of the above file types. A fatal error will occur if the user requests more files to be written than can be supported.

#### 4.2.4 Input Data Files (&FNAM)

The  $\&$ FNAM group is used to specify names of input files to be read for specific NAMELIST parameter groups data. All parameters associated with this NAMELIST group are optional, as is using additional files as data input vehicles. The latter is controlled by other NAMELIST groups. The following is a complete list of parameters set by the  $\kappa$ FNAM group:

#### **OPTIONAL PARAMETERS**

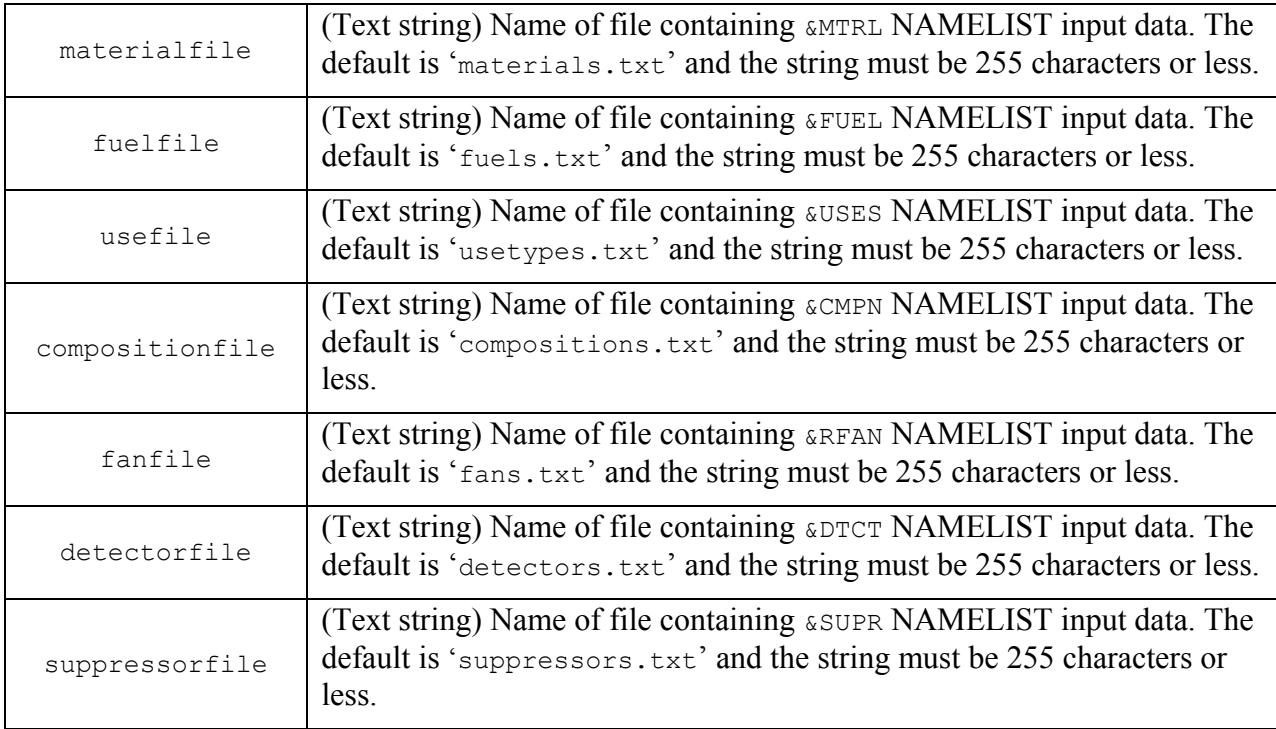

An example of a **&FNAM NAMELIST** parameter group line is as follows:

```
&FNAM materialfile='newmats.txt', fuelfile='AllFuels.dat', 
fanfile='fans.txt', suppressorfile='nozzles.dat' /
```
The example &FNAM line changes the default materialfile, fuelfile, and suppressorfile names to 'newmats.txt', 'AllFuels.dat', and 'nozzles.dat', respectively. The fanfile is also set to the default 'fans.txt' in the NAMELIST group, though it is unnecessary to do so.

4.2.5 Tabular Input Data (&CURV)

The &CURV NAMELIST group is used by other NAMELIST groups as a means of collecting tabular data. Examples of tabular data that may be entered using the  $\&c$ URV

NAMELIST group parameters include thermal conductivity or thermal heat capacity that vary with temperature, user-defined fire with a transient heat release rate, and fan performance curves. The  $\alpha$ CURV parameters are read when directed to by a referring NAMELIST parameter group.

The parameters associated with this NAMELIST group are required; however, the group itself is optional. The &CURV parameters are as follows:

## **REQUIRED PARAMETER WHEN A &CURV NAMELIST GROUP IS USED**

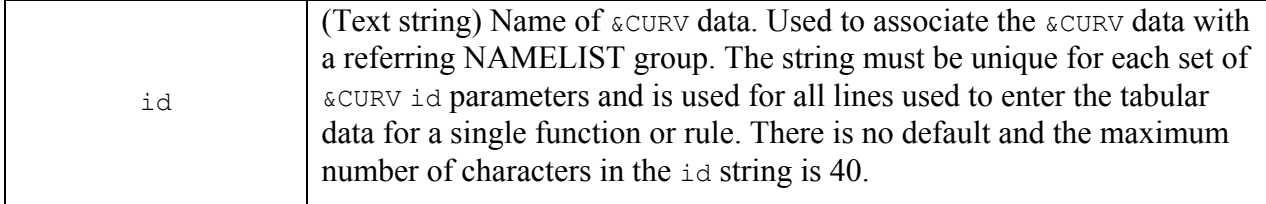

The following parameter is optional; however, in nearly all instances the user will supply the appropriate input values:

#### **OPTIONAL PARAMETER**

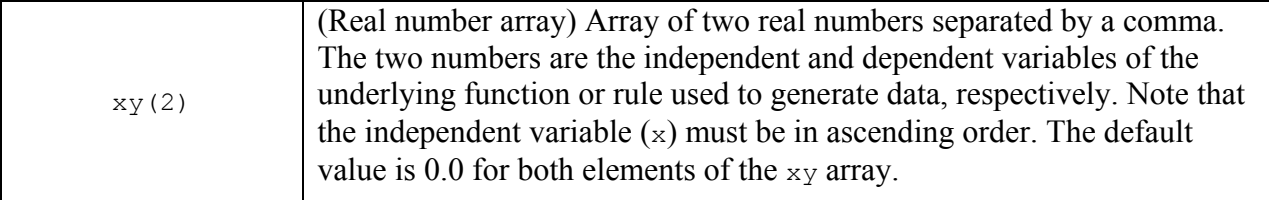

A table is created by using multiple  $\&c$  curv lines each with the same id. The number of tabular entries is limited either by the particular NAMELIST parameter the data are being assigned to or the size of an integer  $(2^{15})$ , whichever is smaller. Note that the number of  $\epsilon$ CURV lines is not declared in the &CNTR NAMELIST parameter. Also, multiple NAMELIST parameter groups may access the same &CURV data provided that they reference the same &CURV id. Typically, the &CURV data used to generate a particular table are located beneath the NAMELIST parameter group that references the &CURV data. Refer to subsequent sections for specific details of NAMELIST groups that may use the &CURV input format.

The &CURV parameter group may be located in the primary input file or in any of the &FNAM auxiliary input files associated with NAMELIST parameters that use tabulated data; however, it must be located in the same file as the referring NAMELIST group.

An example of a  $\&$ curv NAMELIST parameter group line is as follows:

&CURV id='A36 steel thermal conductivity', xy=0.0, 40.0 / &CURV id='A36 steel thermal conductivity', xy=100.0, 36.0 / &CURV id='A36 steel thermal conductivity', xy=500.0, 30.0 / &CURV id='A36 steel thermal conductivity', xy=1000.0, 23.0 /

which describes a table that may be referenced by another NAMELIST group using the text string 'A36 steel thermal conductivity' and containing four pairs of independent-dependent variables.

## 4.2.6 Input Conditional Control (&CTRL)

The &CTRL NAMELIST group is used to control the status of various types of devices, namely doors, hatches, fans, sprinklers, nozzles, and other active suppression components. The control functions are accessed by the specific NAMELIST group that specifies the device being controlled using the &CTRL id. There must be a &CTRL parameter group associated with devices set by the **&RFAN** and **&SUPR** NAMELIST groups. Doors and hatches, set using the **&JUNC** NAMELIST parameter group, may or may not use a &CTRL NAMELIST line. Subsequent sections describe these NAMELIST parameter groups in detail. Currently, the &CTRL parameter group only turns devices on and off or open and shut. It is expected that additional functions will be available in this group that may be used to reduce or increase characteristic functions of various devices, such as flow rates and concentrations.

One parameter associated with the  $\epsilon$ CTRL group is required when the  $\epsilon$ CURV is used:

## **REQUIRED PARAMETER WHEN A &CTRL NAMELIST GROUP IS USED**

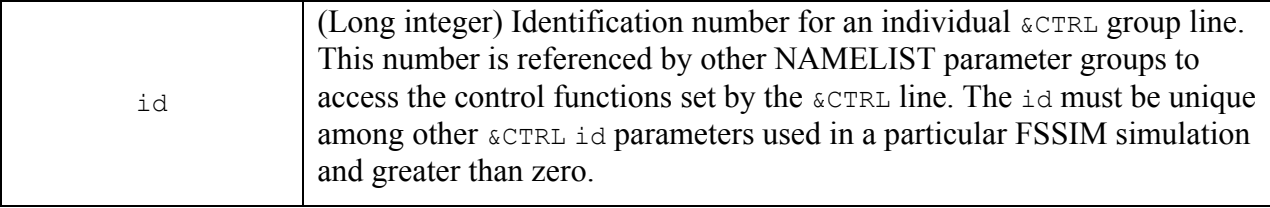

There is no requirement for the  $\epsilon$ CTRL id parameter to be sequential or in ascending or descending order. Any valid integer greater than zero and unique among other &CTRL id parameters is acceptable.

The remaining parameters are optional; however, depending on the particular device being controlled, they may require setting. The following is a complete list of the optional parameters that may be set on the &CTRL parameter group line:

## **OPTIONAL PARAMETERS**

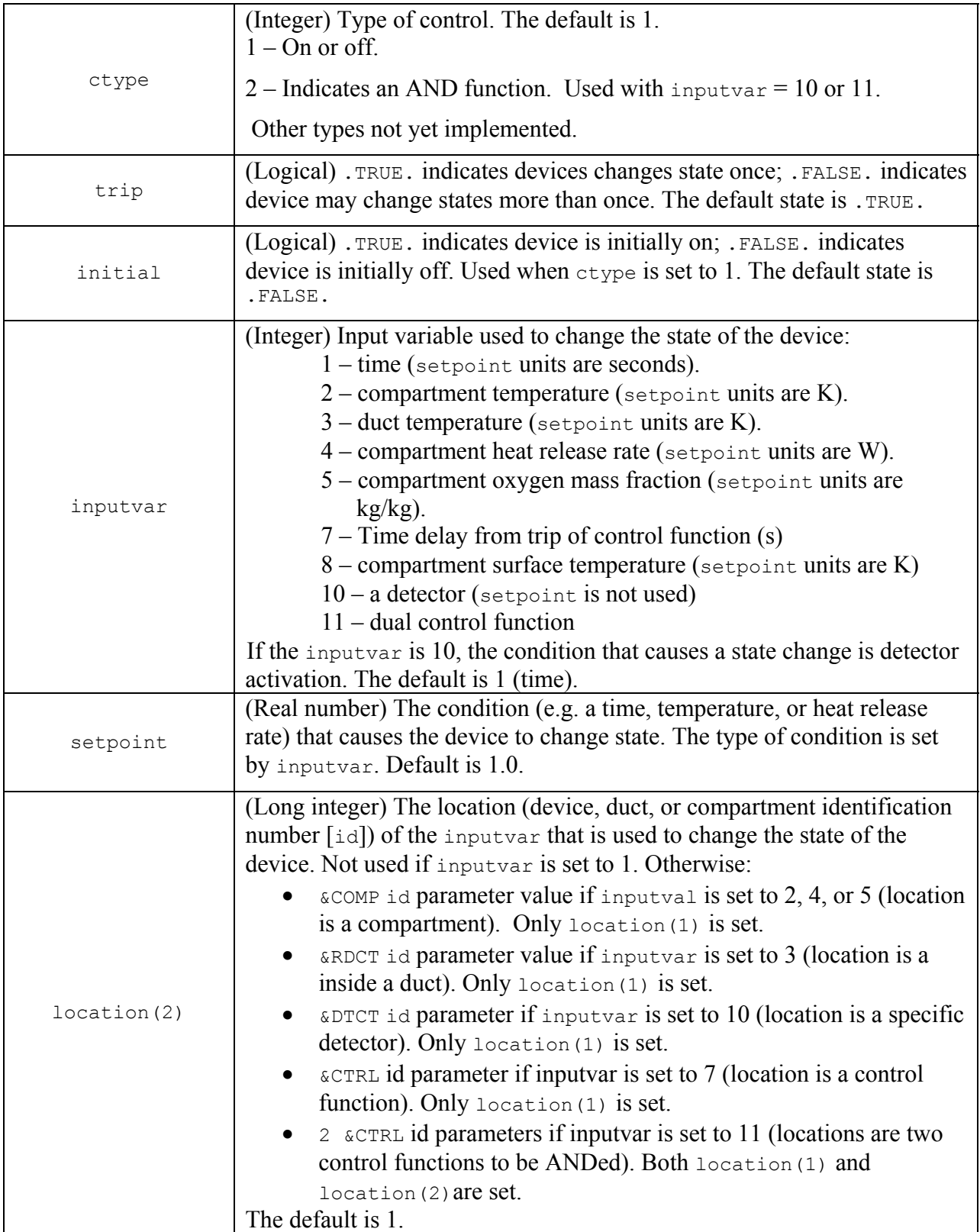

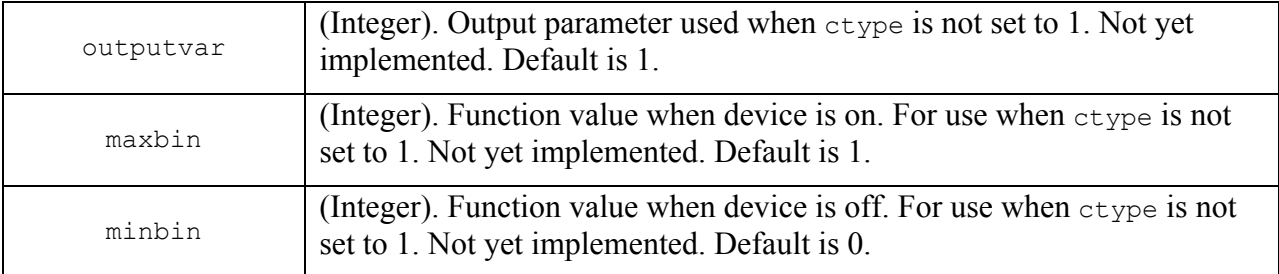

As noted, &CTRL only turns devices on or off in this version of FSSIM; however, it is expected that it may be used to perform other types of function modifications. As such, parameters that are not yet implement but are expected to be used for this purpose are listed above for completeness.

Typically, a sprinkler or suppression device will be actuated using conditions or a detector state within the space where the suppression device is located. Fans are typically turned on or off based on a detection state in a compartment or duct or a duct temperature condition. Note that a device may initially be off then turned on and *vice versa*. Also note that when the inputvar is set to 1 (time), the trip parameter is inherently .TRUE., though it may actually be set to .FALSE.

Multiple NAMELIST parameter groups may access the same  $\kappa$ CTRL parameter group data provided they reference the same &CTRL id. Typically, each &CTRL parameter group is located beneath the NAMELIST parameter group that references it in the input file, though this is not a requirement.

An example of a  $\&$ CTRL NAMELIST parameter group line is as follows:

&CTRL id=3, ctype=1, inputvar=1, initial=.FALSE., setpoint=120.0 /

The above  $\epsilon$  cTRL line has an ide reference of 3, the control is on/off with the device initially being off, and the device is turned on at 120 seconds. Other NAMELIST groups thus access this control using the integer 3. The &CTRL example is typical of an exhaust or supply fan.

#### **4.3 Compartments**

Compartments are defined using parameter groups that set the dimensions and volume of a space, the exposed materials and surface area, and the dimensions of openings between two spaces and between a space and the surroundings that lie beyond the modeled domain (ambient).

4.3.1 Compartment Definition (&COMP)

The &COMP group allows the user to set the physical dimensions of a compartment. One &COMP group is required for each compartment in the simulated configuration. There must be at

least one compartment for FSSIM to successfully run. There is one parameter in each  $\∁$ group line that must be set:

## **REQUIRED PARAMETER**

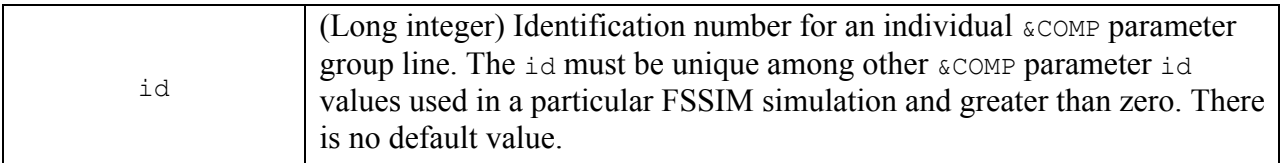

There is no requirement for the  $\∁$  id parameter to be sequential or in ascending or descending order. Any valid integer greater than zero and unique among other  $\∁$  comp id parameters is acceptable.

The remaining parameters are optional, though in most instances compartment dimensions other than the default values will be set. The following is a complete list of the optional parameters that may be set on the &COMP parameter group line:

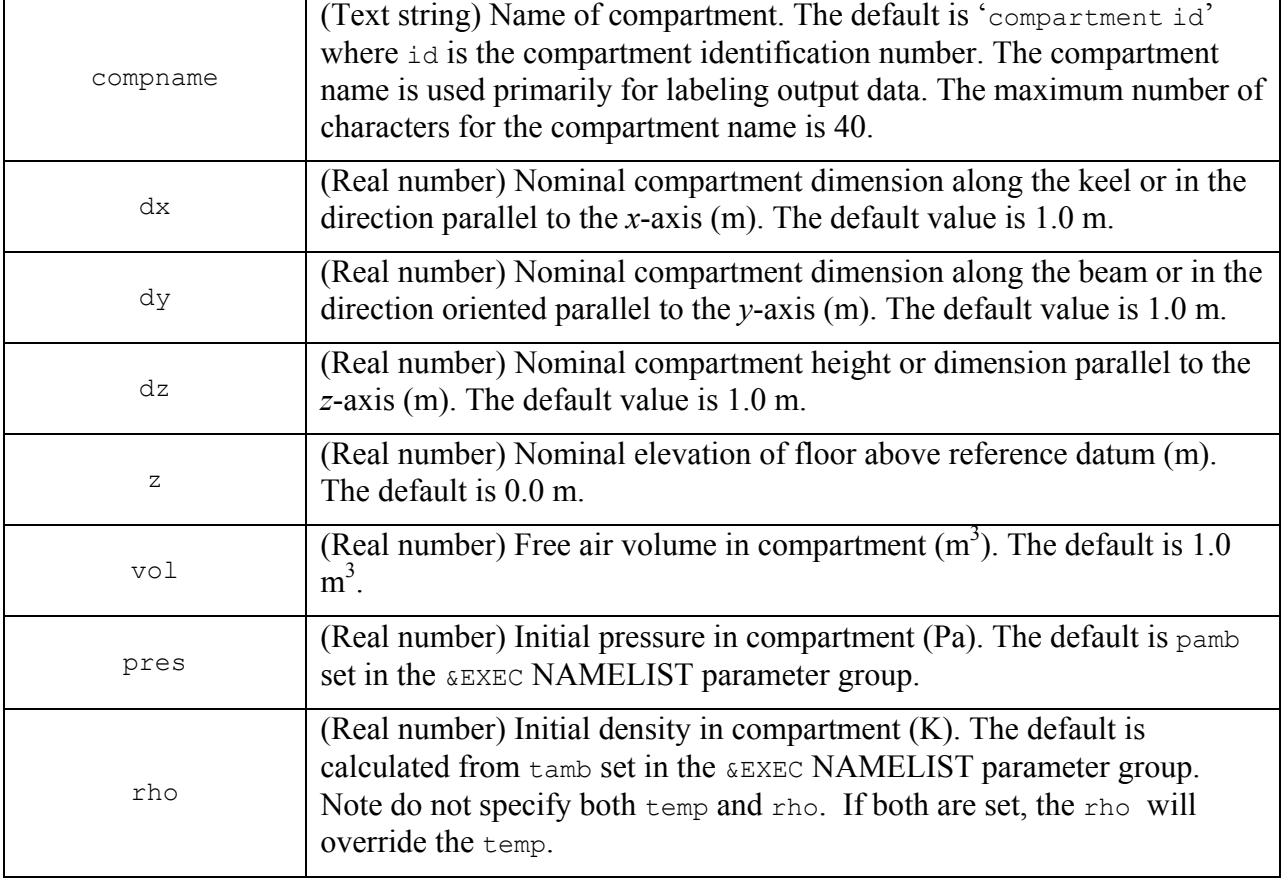

## **OPTIONAL PARAMETERS**

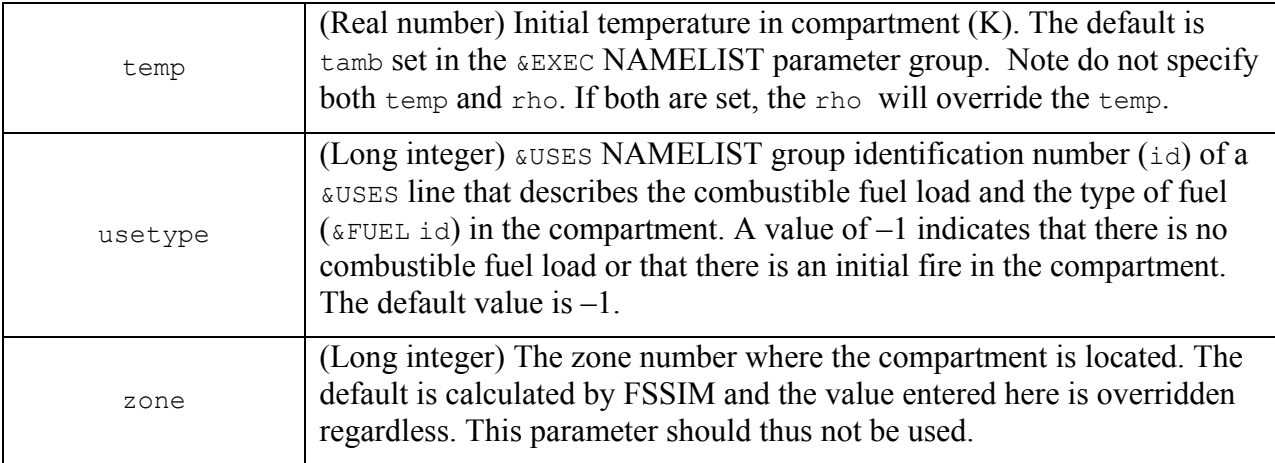

The free air volume may be less than or greater than the compartment volume calculated from the nominal dimensions  $dx$ ,  $dy$ , and  $dz$ . The reference datum for the parameter z is the elevation that the ambient pressure ( $pamb$ ) and temperature ( $tamb$ ) set in the  $\&$ EXEC group corresponds to.

Multiple compartments may use the same suses line (the usetype parameters need not be unique among &COMP lines).

An example of a  $\&$  comp NAMELIST parameter group line is as follows:

 $\&$  COMP id=1, z=1.05, dx=7.62, dy=3.1, dz=3.76, vol=88.82, temp=311.2, compname='samplespace 1' /

The above  $\infty$  COMP line establishes a compartment that is nominally 7.62 m by 3.1 m by 3.76 m high and has a free air volume of  $88.82 \text{ m}^3$ . The floor of this compartment is located 1.05 m above the location where the ambient pressure and ambient temperature are defined on the &EXEC NAMELIST line. The initial temperature of this space is 311.2 K, possibly different from the ambient temperature, and the compartment name is 'samplespace 1'.

#### 4.3.2 Compartment Opening Definition  $(\text{source})$

The &JUNC group is used to set vent opening flow paths between compartments and other compartments and between compartments and the surrounding ambient space. Openings set using the &JUNC NAMELIST group are optional. They may be horizontal as in a deck/overhead boundary or vertical as in a bulkhead/wall boundary. Horizontal openings allow vertical flow and vertical vents allow horizontal flow. Flows through openings set using the  $\epsilon$ JUNC NAMELIST group are not directly forced. Flows that are forced via a mechanical system or systems are set using the **&RDCT**, **&RNOD**, and **&RFAN NAMELIST** groups.

If an opening is declared using a  $\omega$ JUNC parameter group, then three parameters are required to be set:

## **REQUIRED PARAMETERS WHEN A &JUNC NAMELIST GROUP IS USED**

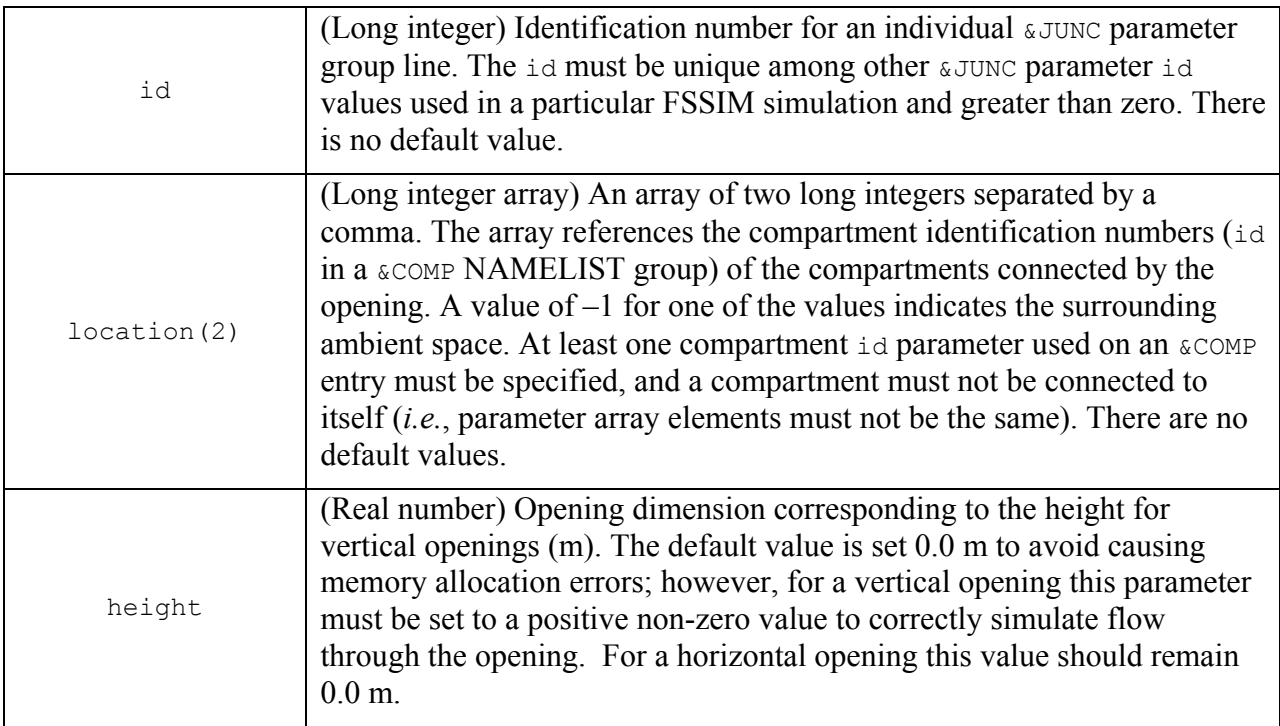

There is no requirement for the  $\epsilon$ JUNC id parameter to be sequential or in ascending or descending order. Any valid integer greater than zero and unique among other  $\omega$ JUNC id parameters is acceptable. There is also no required order for the location parameter array elements. If an opening is connected to ambient (*i.e*., the location parameter array element is set to –1), it may be the first or second element in the array.

The remaining  $\omega$ JUNC parameters are optional:

## **OPTIONAL PARAMETERS**

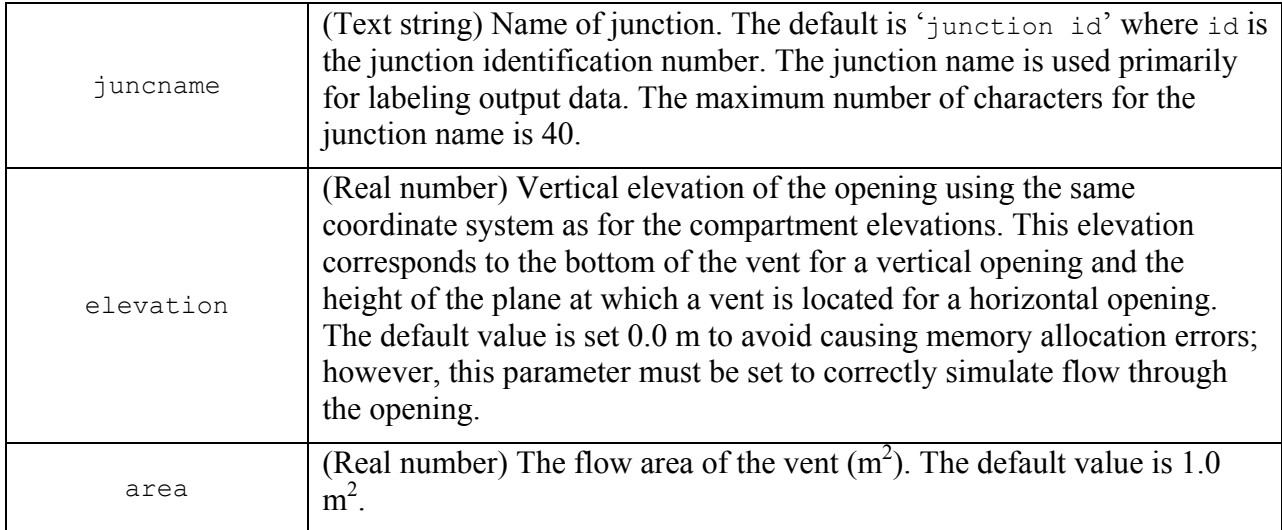

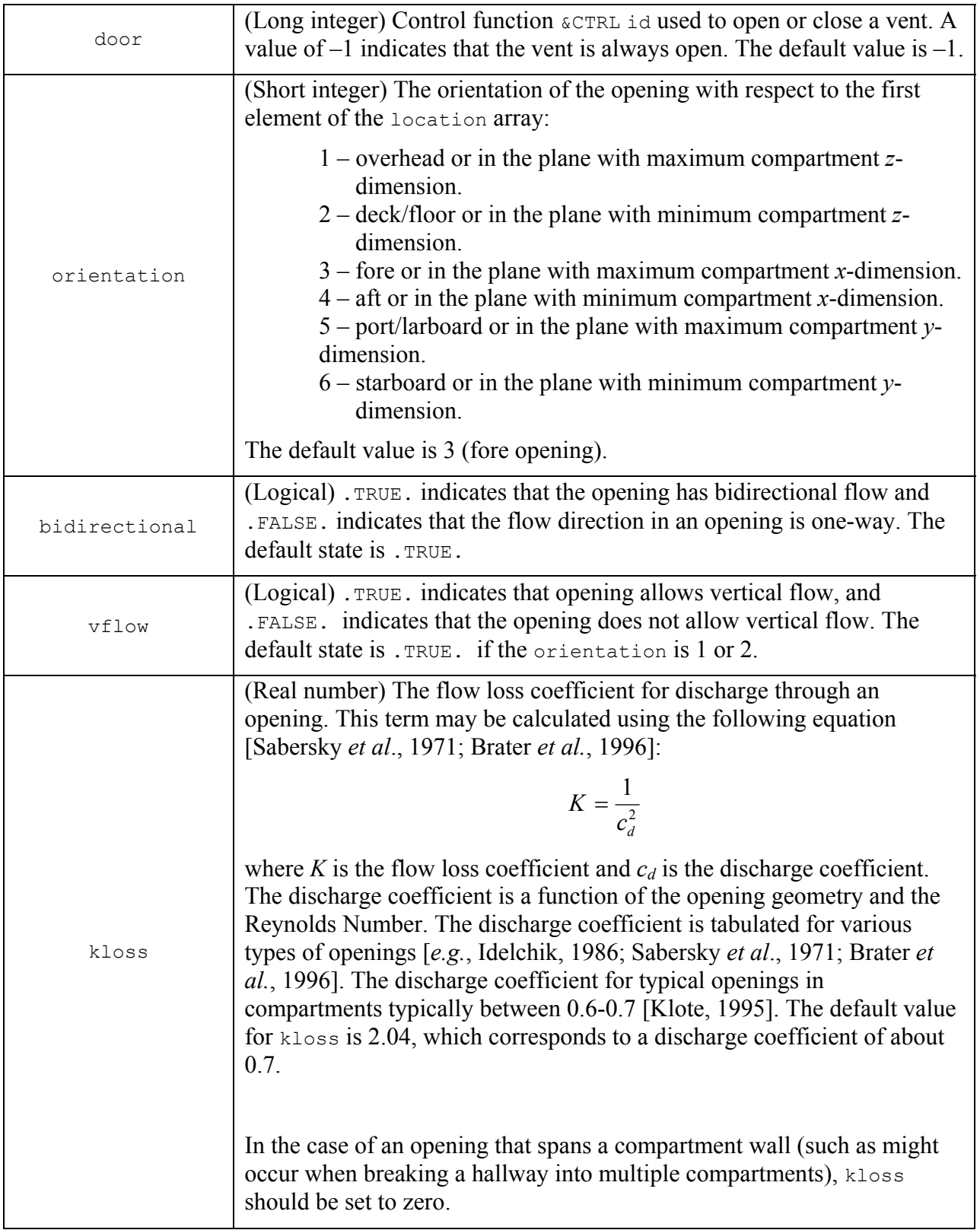

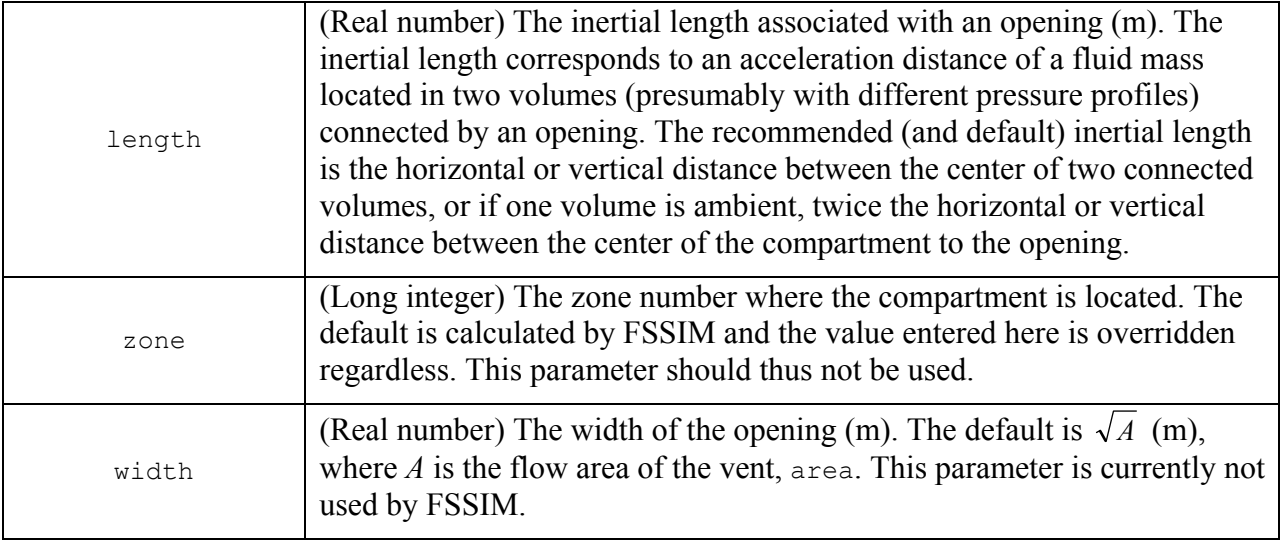

If an opening has vertical flow, then the orientation of the opening must either be in the deck/floor or the overhead and vflow must be set to .TRUE. Otherwise, vertical flow will not be permitted through the opening.

Most compartment vents should be modeled as bidirectional. Some cases may arise where the flow direction is expected to be in one direction only, such as spaces that are pressurized. When this condition arises, setting the bidirectional parameter to .FALSE. may reduce the number of calculations performed by FSSIM and possibly decrease the solution time. This parameter should not be set to .FALSE. if it is not known whether the flow is bidirectional or if it is possible that bidirectional flow will be result.

The inertial length is used in the FSSIM calculation to influence the acceleration of a fluid as it moves toward and through an opening. The default inertial length is based on other work with such flow calculations [Guantt *et al*., 2000] and should be adequate for most configurations. Situations that may require modification of this parameter could include spaces connected by an elongated opening such that the acceleration distance is greater than what is determined by default or cases where the acceleration effects on the solution are not desired, in which case the inertial length should be set to a small positive value.

FSSIM will simulate a wide variety of vent conditions, including improperly specified vent height and elevations (*i.e*., height plus elevation exceed vertical dimension of compartment). As such, considerable care is necessary to ensure the vent specified accurately represents the configuration desired.

An example of a  $\epsilon$ JUNC NAMELIST parameter group line is as follows:

```
&JUNC id=7, location=10,-1, height=2.13, area=1.94, elevation=0.0, 
orientation=3, vflow=.FALSE., juncname='Ordinary door' /
```
The above  $\epsilon$  JUNC line sets an opening between a compartment with a  $\epsilon$  comp id parameter equal to 10 and the surrounding ambient  $(-1)$ . The opening identification id is 7 and is referred

to in output as 'Ordinary door'. The opening is located in the forward compartment boundary and is thus vertical. It is 2.13 m tall, the bottom is located at elevation of 0 m, and it has an area of 1.94  $\text{m}^2$ . The flow is bidirectional (default condition) and not vertical (by default and necessity [orientation set to 3, a vertical boundary], but also specified with  $\forall$ flow parameter on example &JUNC line). The vent is always open (the default door parameter state of .FALSE. is used). The default flow loss coefficient of 2.04 is used and the inertial length is calculated by FSSIM.

## 4.3.3 Compartment Surface Definition (&SURF)

The **SURF** group is used to define the boundary surfaces in a space for calculating thermal flows. A minimum of six surfaces must be set for each compartment set using the  $\∁$ parameter group, one for each possible orientation (overhead/ceiling, deck/floor, fore, aft, port/larboard, and starboard). FSSIM will run if less than the minimum number of surfaces is specified; however, the results will not be correct. The user should ensure proper surface definition.

Three parameters are required to be set on each  $\&$  surf line:

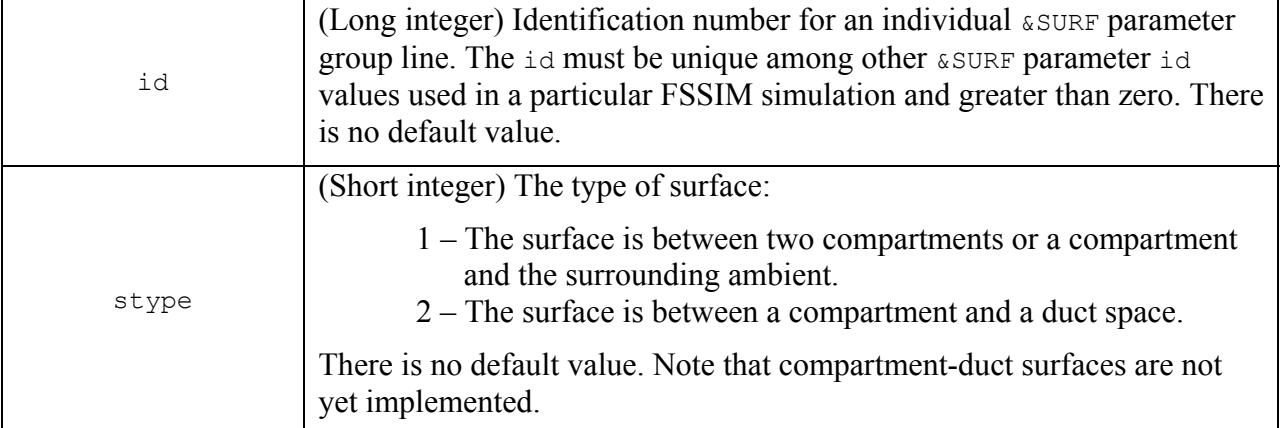

## **REQUIRED PARAMETERS**
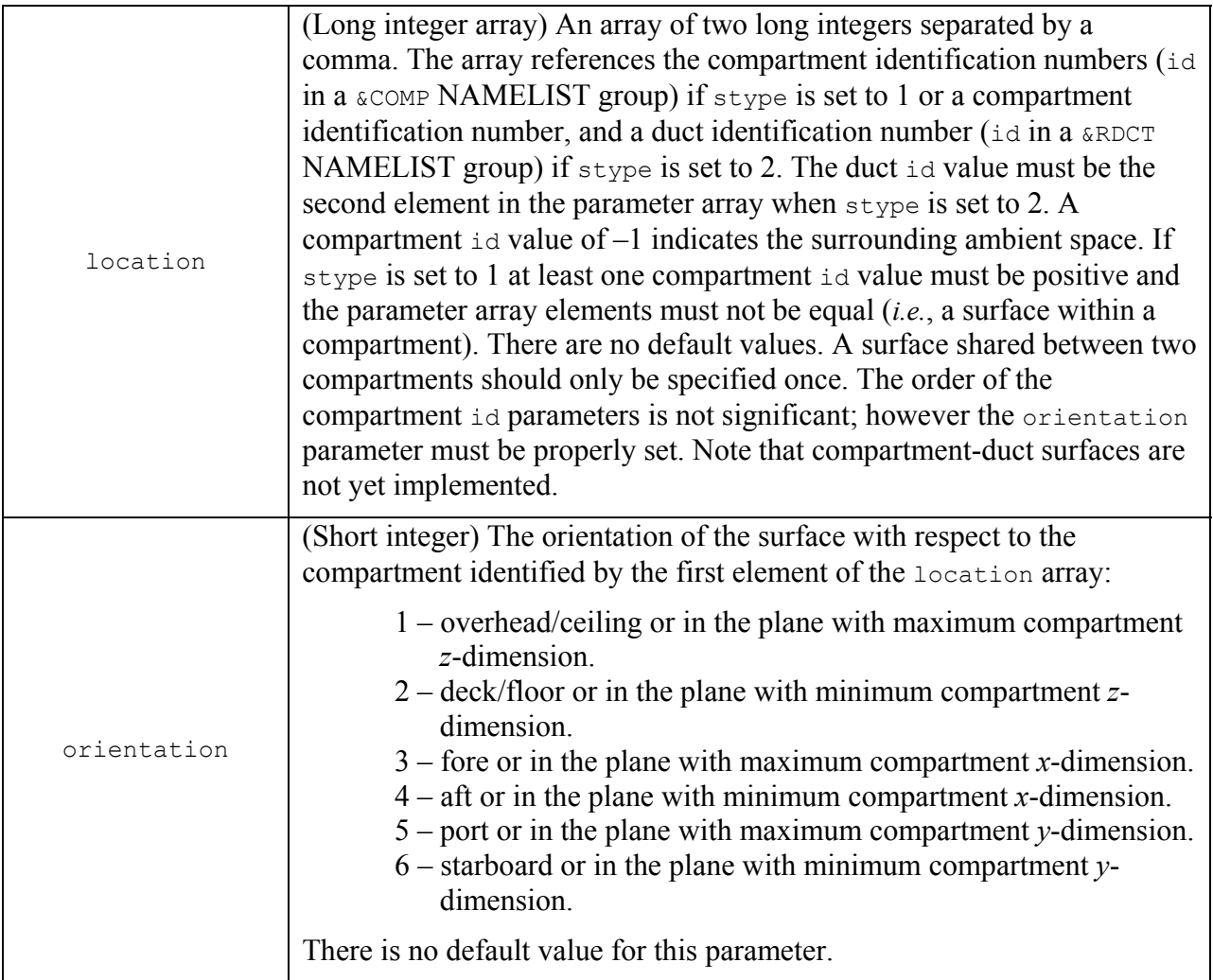

There is no requirement for the *sSURF* id parameter to be sequential or in ascending or descending order. Any valid integer greater than zero and unique among other &SURF id parameters is acceptable. There is also no required order for the location parameter array elements when stype is set to 1. If the surface is adjacent to ambient (*i.e*., one of the location parameter array elements is set to  $-1$ ), it may be the first or second element in the array. If  $\text{style}$ is set to 2, then the duct identification ( $\kappa$ RCDT id) must be the second element in the parameter array. The first element may be either a compartment identification number ( $\alpha$ COMP id) or –1 (the ambient surroundings). Surfaces must separate different compartment spaces if stype is set to 1, such that a surface is not located in a single compartment or space.

A compartment must have at least six surfaces defined, one for each orientation, in order for the radiation heat transfer calculation to function properly. The surfaces may be shared with another compartment or they may be between the compartment and ambient. Note that if the surface is shared, and the compartment id is the second element in the location array, then the surface orientation for the compartment is the opposite of what is specified by the orientation parameter.

The remaining **&SURF** parameters are optional:

### **OPTIONAL PARAMETERS**

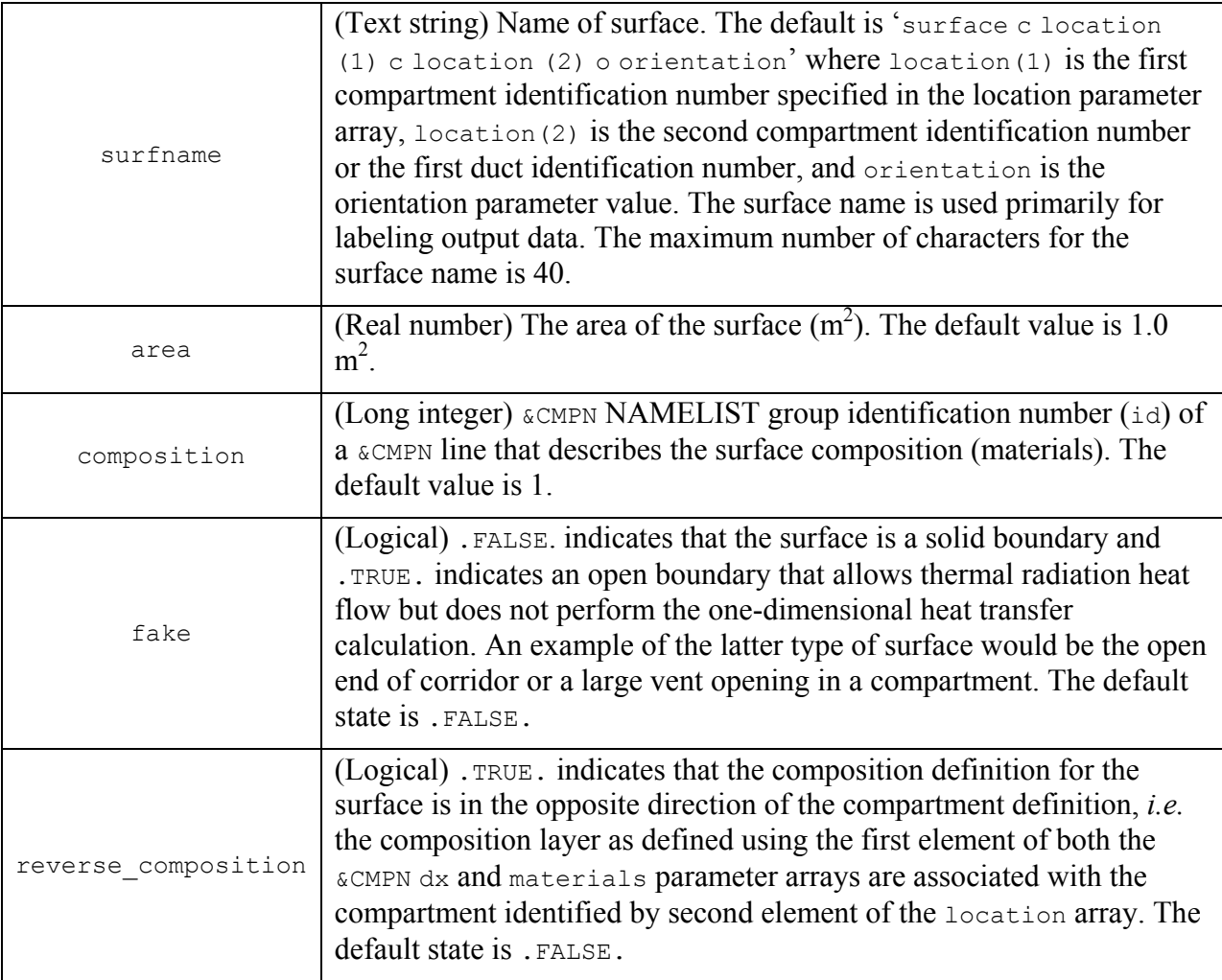

Fake surfaces are used to calculate the radiant heat flow through openings. This may be a significant energy quantity in spaces where the temperature is high and the opening area is proportionately large. Note that there is no practical limit to the number of surfaces that may be set in a compartment. The total surface area should nominally be about equal to the boundary surface area.

An example of a  $\&$  surf NAMELIST parameter group line is as follows:

```
&SURF id=3, stype=1, location=3,2, area=1.94, orientation=3, composition=1, 
surfname='Wall section' /
```
The above  $\epsilon$  surf has an identification (id) value of 3 and is also identified by the text string 'Wall section'. The surface is between two compartments with id parameters set to 3 and 2. The surface is located in the plane with the maximum *x*-dimension (fore) of the compartment with an  $\pm \text{d}$  parameter set to 3 and has a surface area of 1.94 m<sup>2</sup>. The heat transfer calculations will be performed for this surface (the default state for the fake parameter [.FALSE.] is used) and the thickness and specific materials that make up the surface boundary are described by a  $\alpha$  CMPN line with an ideparameter of 1. If the fake parameter is set to .TRUE., then the composition parameter is not used.

## 4.3.4 Compartment Surface Composition ( $\text{\&}$ CMPN)

The &CMPN NAMELIST group is used to set the type, number, and thickness of materials that make up a surface boundary. The &CMPN NAMELIST group is optional; however, if there is a surface that is not fake, then at least one &CMPN line must be provided with an identification number that matches the &SURF composition parameter value.

A &CMPN NAMELIST line has one parameter that must be set:

## **REQUIRED PARAMETER WHEN A &CMPN NAMELIST GROUP IS USED**

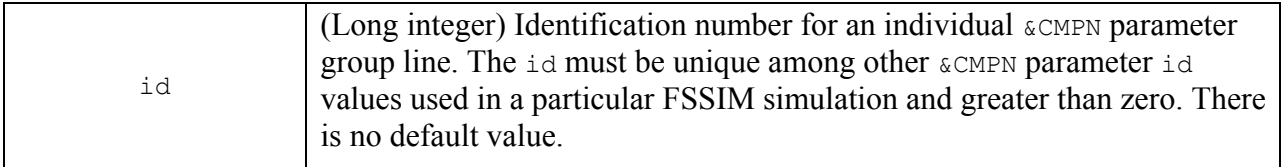

There is no requirement for the  $\kappa$  CMPN id parameter to be sequential or in ascending or descending order. Any valid integer greater than zero and unique among other &CMPN id parameters is acceptable.

The remaining  $\&$  CMPN parameters are optional:

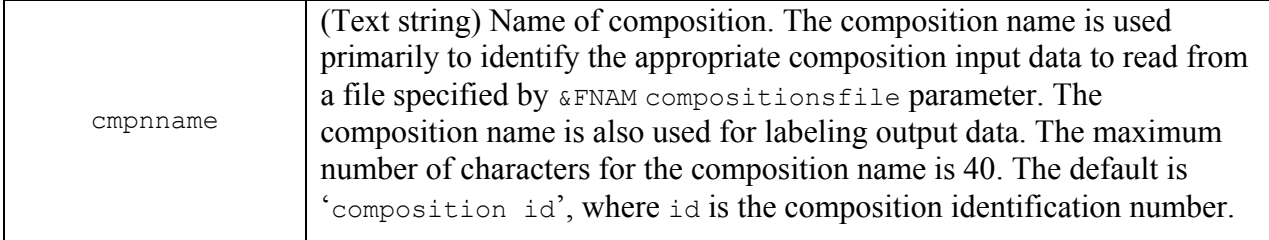

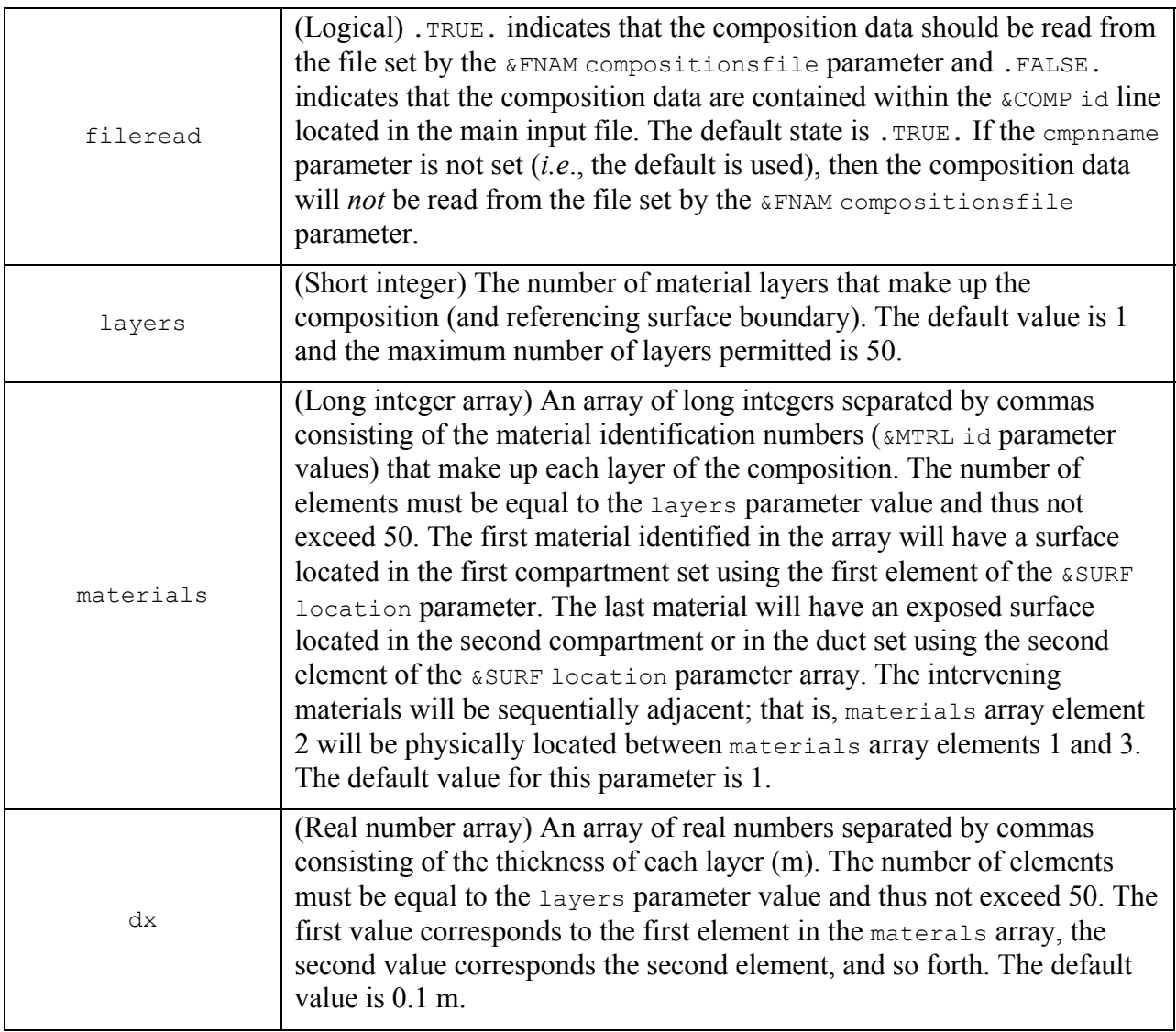

Input associated with the  $\&cMPN NAMELIST$  group may be located in a separate input file with a name specified using the &FNAM compositionsfile parameter. If a different input file is to be used, then the following must be set on the  $\epsilon$ CMPN line in the primary input file:

- fileread must be set to .TRUE. (the default condition).
- cmpnname must be set to a string that can be found in the file set by the  $\&$ FNAM compositionsfile parameter.
- id must be positive and unique among the  $\alpha$ CMPN id parameters.

The input file specified by  $\&$ FNAM compositionsfile parameter should contain a  $\&$ CMPN line with the cmpnname equal to that specified in the primary input file. The line should contain the additional layers, materials, and thickness parameters for the composition material. The id parameter must not be reset in the input file specified by &FNAM compositionsfile parameter.

Two examples of the  $\&cMPN NAMELIST$  parameter are provided, one in which all information is entered in the primary input file and one in which a secondary input file is used. The first example is as follows and is contained entirely within the primary input file:

```
&CMPN id=8, fileread=.FALSE., cmpnname='Ins-steel-ins-paint', layers=4, 
materials=1,2,1,3, dx=0.05, 0.01, 0.05, 0.001 /
```
The above  $\kappa$  CMPN line is not read from a file. It has an identification (id) value of 8 and is also identified by the text string 'ins-steel-ins-paint'. The composition has four layers. The first and third layer are  $0.05$  m thick and consist of the material with a  $\kappa$ MTRL id of 1. The second layer is 0.01 m thick and uses the material with a &MTRL id of 2, and the fourth layer is 0.001 m thick and uses the material with a  $\omega_{\text{MTRL}}$  id of 3.

The second example uses the input file set by the  $\&$ FNAM compositionsfile parameter to enter the composition layer data. The following line appears in the primary input file:

&CMPN id=8, fileread=.TRUE., cmpnname='Ins-steel-ins-paint'/

The following line would then appear in the file set by the  $\&$ FNAM compositionsfile parameter:

```
&CMPN cmpnname='Ins-steel-ins-paint', layers=4, materials=1,2,1,3, dx=0.05, 
0.01, 0.05, 0.001 /
```
The second  $\&cMPN$  NAMELIST example is identical to the first example in terms of the layer information entered.

4.3.5 Surface Composition Material Definition ( $\text{MTRL}$ )

The &MTRL NAMELIST group is used to enter the thermal properties of the surface boundary materials. The &MTRL NAMELIST group is optional; however, if there are one or more surfaces that are not fake, then there must be at least one  $\kappa$  CMPN line and therefore at least one &MTRL line. The &MTRL line or lines must have an identification number(s) that corresponds to the &CMPN materials parameter value(s).

A &MTRL NAMELIST line has one parameter that must be set:

### **REQUIRED PARAMETER WHEN A &MTRL NAMELIST GROUP IS USED**

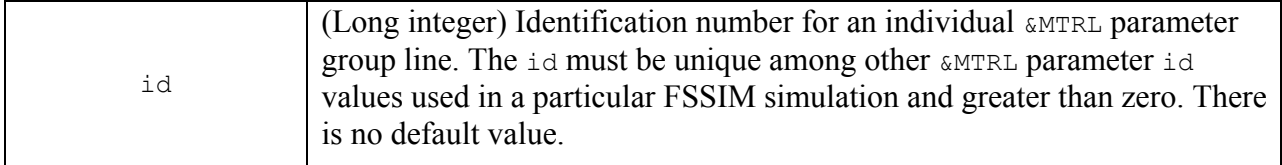

There is no requirement for the &MTRL id parameter to be sequential or in ascending or descending order. Any valid integer greater than zero and unique among other  $\kappa M T R L$  id parameters is acceptable.

The remaining &MTRL parameters are optional:

#### matname (Text string) Name of material. The material name is used primarily to identify the appropriate material input data to read from a file specified by &FNAM materialfile parameter. The material name is also used for labeling various output data. The maximum number of characters for the material name is 40. The default is 'material id', where id is the material identification number. fileread (Logical) .TRUE. indicates that the material data should be read from the file set by the &FNAM materialfile parameter and .FALSE. indicates that the material data are contained within the &MTRL id line located in the main input file. The default state is .TRUE. If the matname parameter is not set (*i.e*., the default is used), then the material data will *not* be read from the file set by the &FNAM materialfile parameter. (Real number) The thermal conductivity of the material (W/m-K). The default value is  $40.0 \text{ W/m-K}$ . cp (Real number) The heat capacity of the material (J/kg-K). The default value is 486.0 J/kg-K. (Real number) The density of the material  $(kg/m<sup>3</sup>)$ . The default value is  $7,753$  kg/m<sup>3</sup>. e (Real number) The surface emissivity of the material. The default value is 0.9.

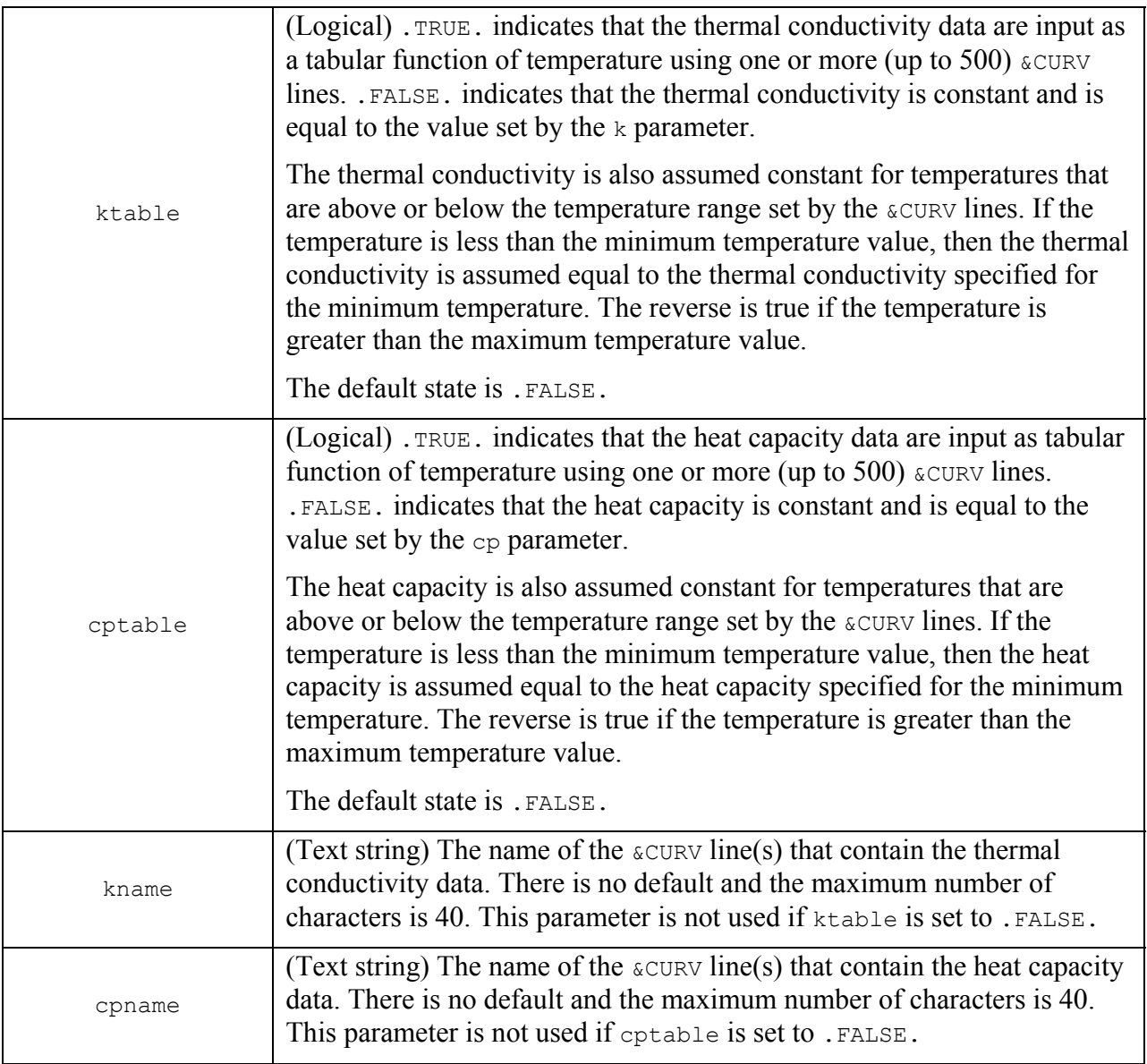

The  $\text{AMTEL}$  parameters may be read from a separate input file as specified by the  $\epsilon$ FNAM materialfile parameter. The method is identical to that described for the &CMPN NAMELIST parameter group in Section 4.3.4 and is not repeated here.

The thermal conductivity and heat capacity of a material entered using the &MTRL NAMELIST group may be constant or a function of temperature. If constant, then ktable or cptable must be set to .FALSE. If either is a function of temperature, then ktable and/or cptable must be set to .TRUE. and one or more &CURV lines with the id parameter set to kname or cpname must be provided. The &CURV lines must also be located in the same file in which the cptable or ktable parameters are set. Refer to Section 4.2.4 for a description of the *&CURV* NAMELIST group.

The following is an example of a  $\text{amrkl}$  NAMELIST group and the associated  $\text{acuv}$ lines that use the input file set by the &FNAM materialfile parameter to enter the composition layer data:

&MTRL id=8, fileread=.TRUE., matname='Insulation'/ This is located in the primary input file

The following lines would then appear in the file set by the *&FNAM* materialfile parameter:

```
&MTRL matname='Insulation', e=0.91, rho=128.0, cp=1157.0, cptable=.FALSE., 
ktable=.TRUE., kname='Ins_k' / 
&CURV id='Ins k', xy= 0.0, 0.03 /
\&CURV id='Ins<sup>k</sup>', xy= 1000.0, 0.25 /
```
The example above indicates that the material property data identified with an ideparameter of 8 and a matname of 'Insulation' should be read from the input file set by the &FNAM materialfile parameter. The emissivity is set to 0.91, the density is 128 kg/m<sup>3</sup>, and the heat capacity is a constant 1,157 J/kg-K. The thermal conductivity varies with temperature and the temperature-conductivity data are entered on two &CURV lines with the id parameter set to 'Ins k'. The &CURV lines are located in the file set by the &FNAM materialfile parameter.

#### **4.4 Mechanical Ventilation**

Forced ventilation conditions are simulated using duct segments, duct nodes, and fans. Ducts connect two nodes and are assumed uniform in terms of cross section and friction loss between nodes. Fans are added to duct segments and are essentially represented as a discontinuous pressure change that is a function of the local pressure. Mechanical ventilation may be used to simulate mechanical supply, exhaust, or other types of inter-compartment connections involving the transfer of air through ductwork.

4.4.1 Mechanical Ventilation Nodes (&RNOD)

The &RNOD NAMELIST group is used to enter the node locations of duct segments. The nodes are used to connect ducts to each other, to compartments, and to the ambient surroundings. The **&RNOD NAMELIST** group is optional; however, at least two **&RNOD** lines are required if there is a &RDCT NAMELIST group line.

Nodes should be defined at the following locations within a ductwork system:

- At junctions of three or more ducts.
- Between multiple fans
- At compartment or ambient terminal locations.

In addition, nodes may also be used where ducts change shape, cross-sectional area, or where the flow changes direction; however, it is not necessary to do so provided the flow loss coefficients for the duct and all associated fittings is known.

If nodes are set using the &RNOD parameter group, then three parameters are required to be set on each &RNOD line:

## **REQUIRED PARAMETERS WHEN A &RNOD NAMELIST GROUP IS USED**

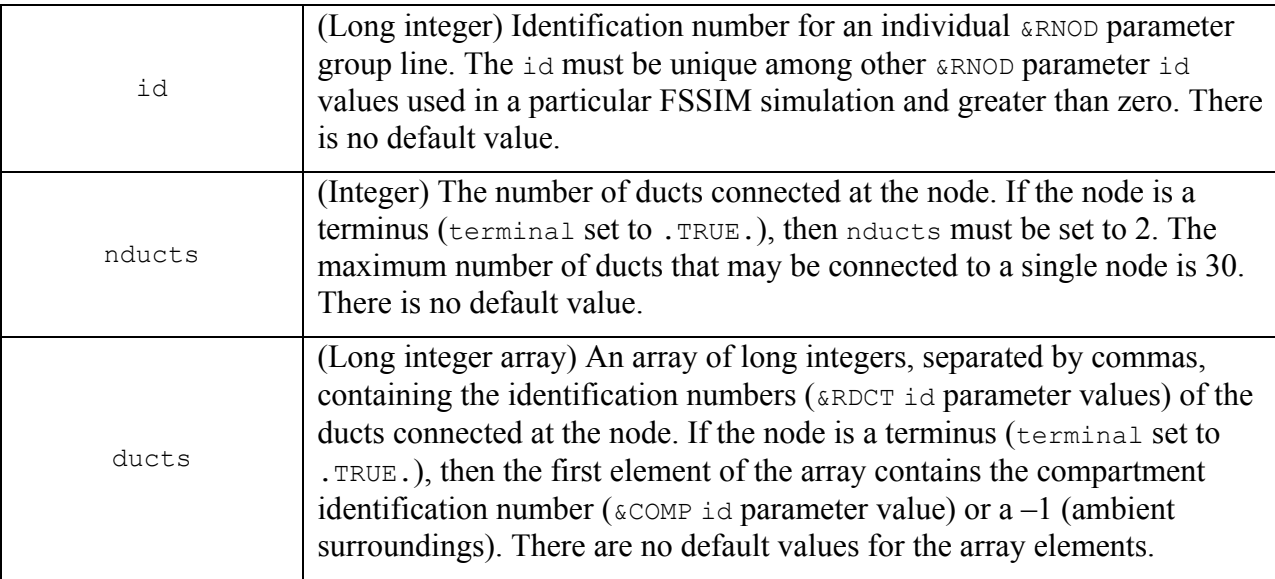

There is no requirement for the **ERNOD** id parameter to be sequential or in ascending or descending order. Any valid integer greater than zero and unique among other &RNOD id parameters is acceptable. The ducts connected at the node must be different; the same duct should not be multiply connected at a node.

The remaining **&RNOD** parameters are optional:

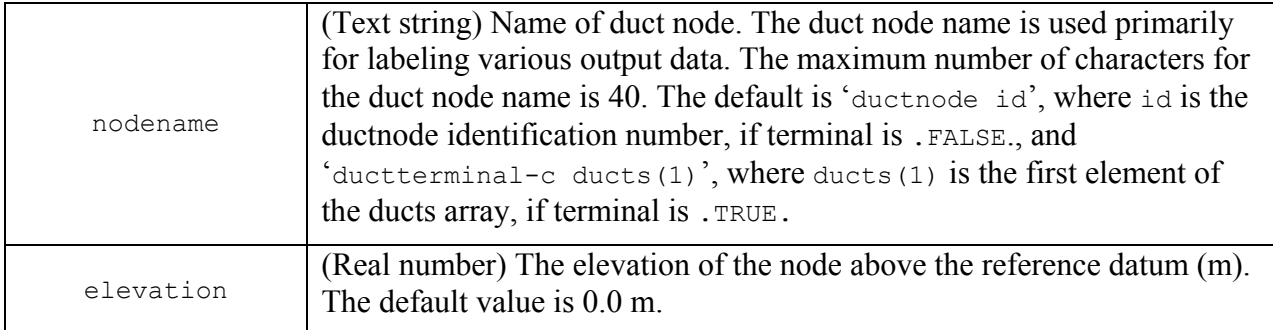

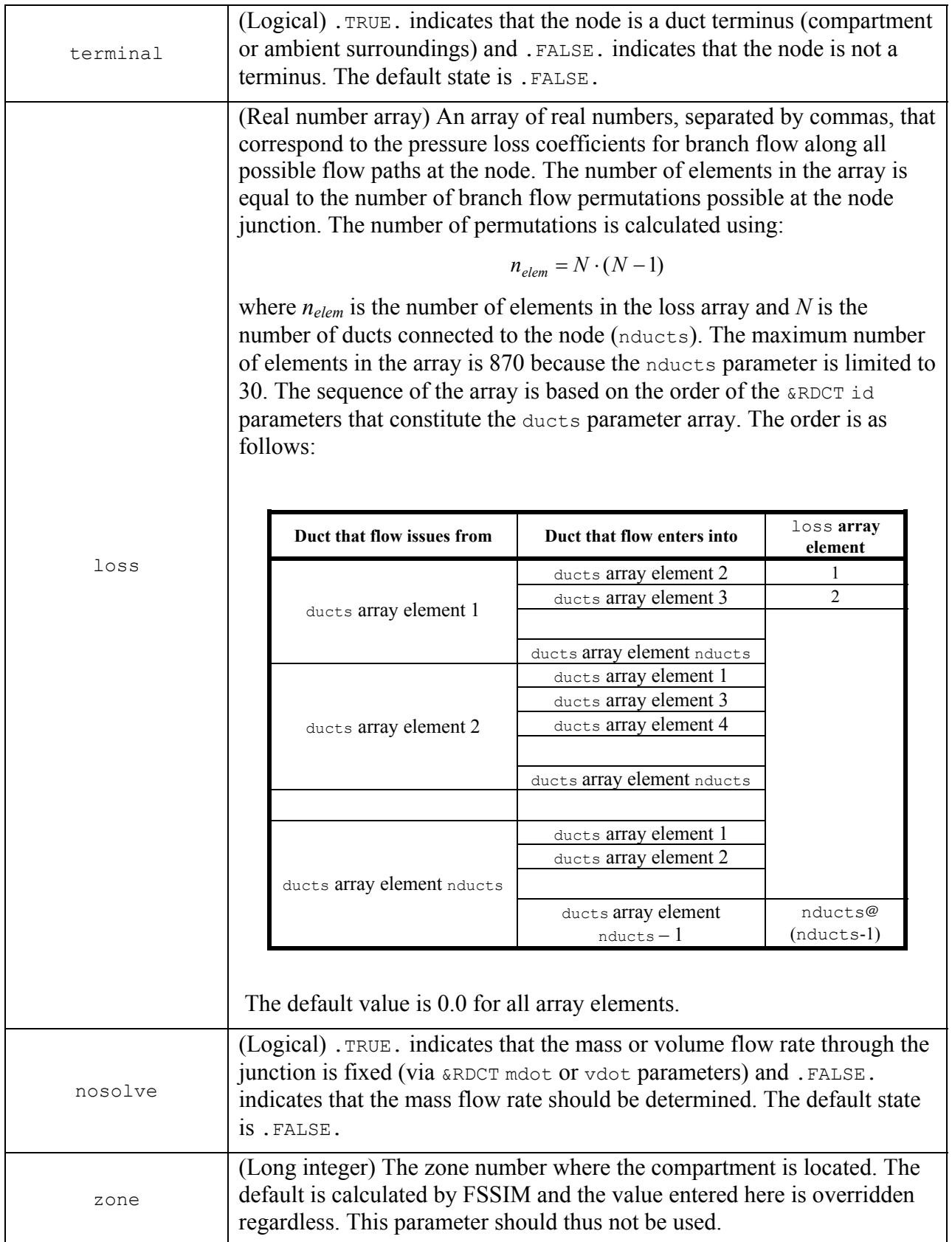

The reference datum is the elevation that corresponds to the  $\&\text{EXEC}}$  pamb and  $\tanh$ parameter values. The pressure loss coefficients are determined from published data on the particular type of junction ('Y' tee, couple, reducer, cross, or 'Y' cross) [Idelchik, 1986]. Typically, the pressure loss coefficient is a function of the Reynolds number. However, as with other types of duct fittings, it is only weakly dependent on the Reynolds number and will thus not vary significantly over a large range of Reynolds number values.

There may be circumstances where the mass or volume flow rate through a duct is specified, as described in Section 4.4.1. In such case, setting the nosolve parameter to .TRUE. may reduce the number of calculations performed and possibly decrease the computation time for a simulation. Note that in order to conserve mass, where two or more duct segments ducts join at a node, the net mass flow must balance. As previously noted, if one flow path is left unspecified, FSSIM will determine the appropriate mass flow in the duct segment. In this case, the nosolve parameter should be set to .FALSE.

An example of a **&RNOD NAMELIST** parameter group line is as follows:

```
&RNOD id=3, nducts=2, terminal=.TRUE., ducts=-1,3, elevation=1.73, loss=0.93, 
0.93, nodename='Duct terminus at ambient' /
```
The above  $\&RNOD$  line is identified by the ideparameter set to 3 and the nodename parameter set to 'Duct terminus at ambient'. The node is a terminus for the duct with a &RDCT id parameter of 3 at the ambient surroundings. The elevation of this node is 1.73 m above the reference datum. The pressure loss coefficient of 0.93 applies to flow in both directions.

#### 4.4.2 Ducts (&RDCT)

The &RDCT NAMELIST group is used to enter the location and physical characteristics of duct segments. The &RDCT NAMELIST group is optional; however, it is an essential NAMELIST group if forced ventilation is being modeled. A duct segment is located between two nodes, defined using the &RNOD NAMLIST group.

If one or more ducts are set using the  $\&R$  RDCT parameter group, then two parameters are required to be set on each &RDCT line:

### **REQUIRED PARAMETERS WHEN A &RDCT NAMELIST GROUP IS USED**

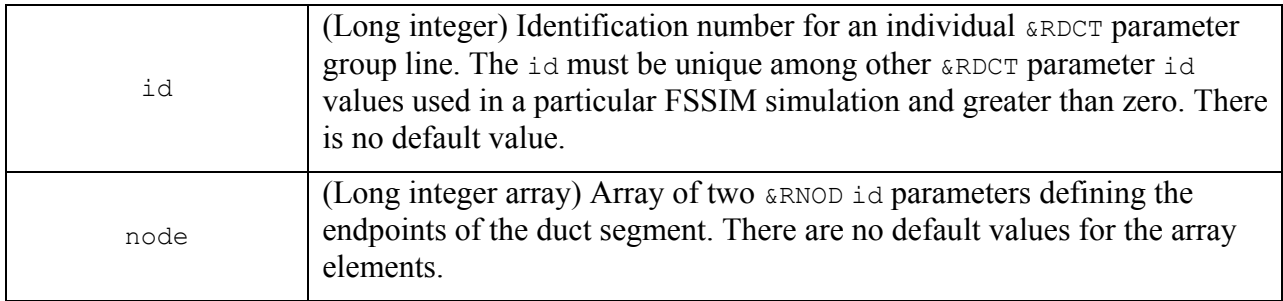

There is no requirement for the **&RDCT** id parameter to be sequential or in ascending or descending order. Any valid integer greater than zero and unique among other &RDCT id parameters is acceptable. The endpoints of a duct segment defined by the node array must use different &RNOD id parameter values (*viz*., a duct must not begin and end at the same location).

The remaining **&RDCT** parameters are optional:

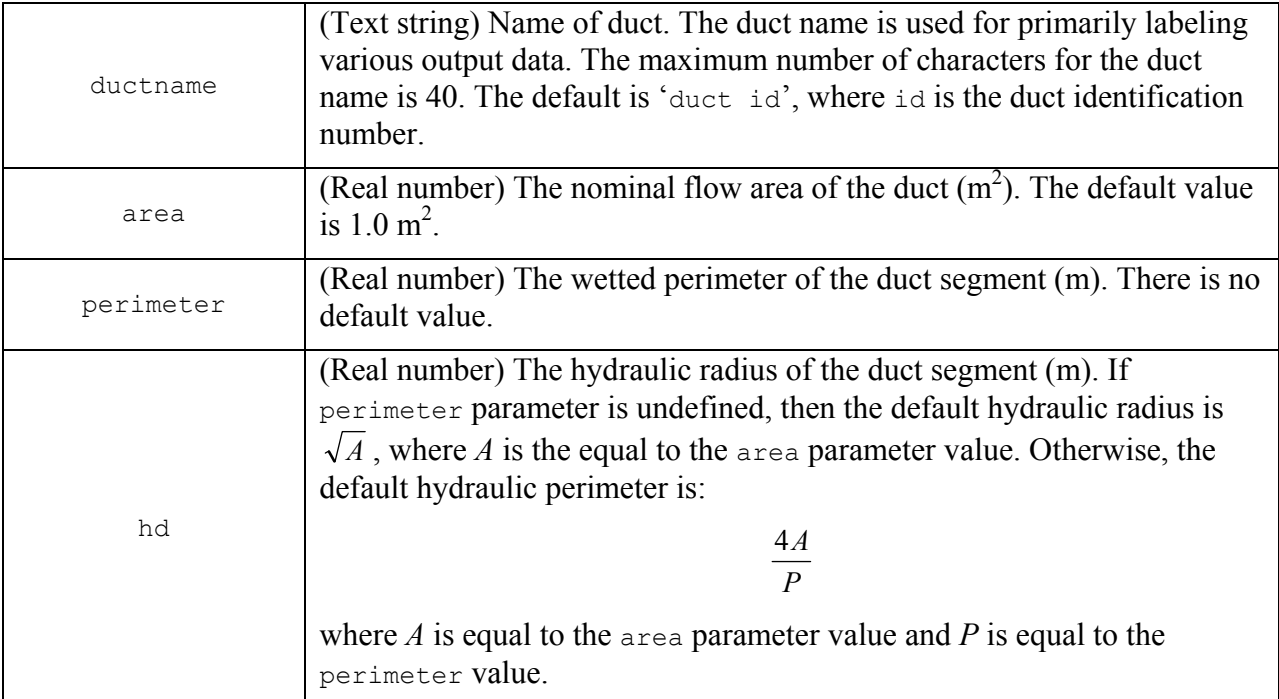

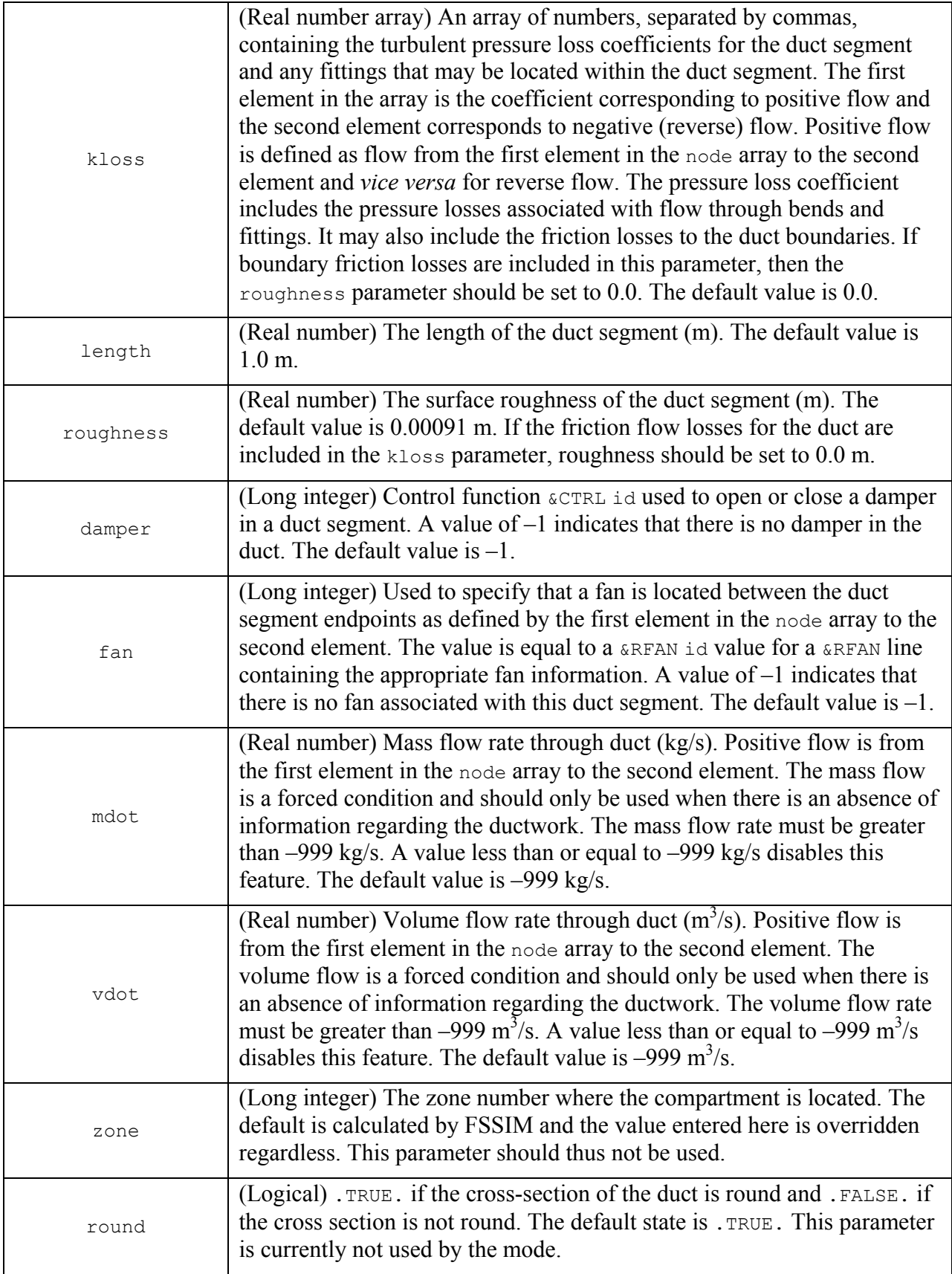

The perimeter variable is only used to calculate the hydraulic diameter, hd. It is thus not necessary to specify this parameter if the value of hd is known.

The pressure loss coefficient is determined by summing the contribution from the various fittings that are between duct segment end points, and may include friction pressure losses to the duct boundary. Typically, the pressure loss coefficient is a function of the Reynolds number and is tabulated for the type of fitting present [*e.g.*, Crane Company, 1991; Idelchik, 1986; Brater, 1996]. In many cases, the pressure loss coefficient is only weakly dependent on the Reynolds number and will thus not vary significantly over a large range of Reynolds numbers. FSSIM will automatically calculate the friction pressure loss as a function of the Reynolds number if a duct roughness is provided. The roughness is material specific and may be estimated from various sources [Crane Company, 1991; Idelchik, 1986; Brater, 1996].

Duct segments may contain a single fan with characteristics defined at the referenced &RFAN NAMELIST line. Fans are located midway between duct segment endpoints in the model and are essentially a discontinuous pressure change within the ductwork.

If the duct contains a damper, it may opened or closed based on an input condition (time, temperature, etc.) using a &CTRL function.

There may be circumstances where there is inadequate information regarding the ductwork (length, friction loss, and fitting losses). In this case, it is possible to force a mass or volume flow rate through a duct segment using the mdot or vdot parameters. When either is set, the pressure loss calculations are not performed and this flow rate is maintained regardless of the duct segment endpoint conditions. Note that in order to conserve mass, where two or more duct segments join at a node, the net mass flow must balance. If either feature is used, then one flow path should remain unspecified such that the flow is calculated within FSSIM to avoid creating a situation where mass is not balanced. Both the mass flow and the volume flow must not be set within a single duct; otherwise, FSSIM will generate an error and terminate the simulation.

An example of a  $\kappa$ RDCT NAMELIST parameter group line and the associated  $\kappa$ CTRL line is as follows:

```
\&RDCT id=3, node=1,2, area=0.607, length=3.37, kloss=3.89, hd=0.82,
roughness=0.00055, damper=2, ductname='Duct Segment A' / 
&CTRL id=2, ctype=1, inputvar=3, location=3, initial=.FALSE., setpoint=76.0 /
```
The above  $\kappa$ RDCT line is identified by the ideparameter set to 3 and the ductname parameter set to 'Duct Segment A'. The duct segment endpoints are defined by nodes with the &RNOD id parameters set to 1 and 2. The length of the duct is 3.37 m, the nominal flow area is 0.607  $m^2$ , and the hydraulic diameter is 0.82 m. The pressure loss coefficient of 3.89, which could include a valve and an elbow, but does not include friction losses at the duct boundary. The latter are calculated by FSSIM using a duct surface roughness of 0.00055 m. There is a damper with actuation criteria input using a &CTRL line with an id parameter set to 2. The referenced &CTRL line forces the damper to close when the temperature within the duct segment with an ideparameter set to 3 (the referencing duct) reaches 76 °C.

4.4.3 Fans (&RFAN)

The &RFAN NAMELIST group is used to specify the fan characteristics (performance curve, control functions, and pressure loss coefficients). The &RFAN NAMELIST group is optional; however, it is an essential NAMELIST group if forced ventilation is being modeled.

Fans are simulated within a duct segment defined by a  $\kappa$ RDCT line. If a  $\kappa$ RFAN line is included in the model, then two parameters are required to be set on each  $\alpha$ RFAN line:

# **REQUIRED PARAMETERS WHEN A &RFAN NAMELIST GROUP IS USED**

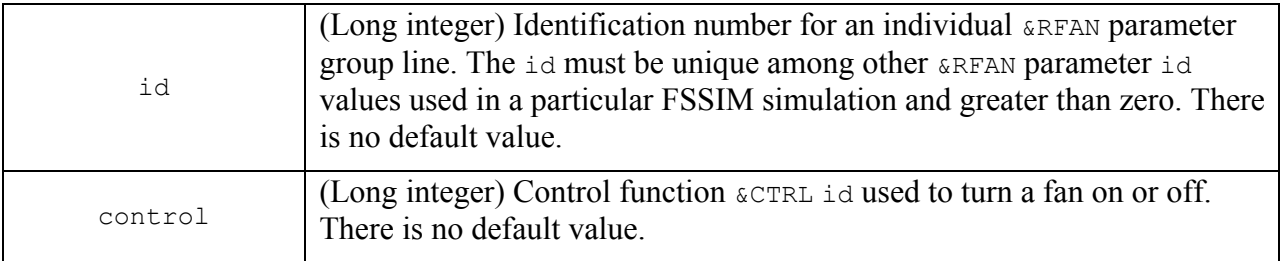

There is no requirement for the **ERFAN** id parameter to be sequential or in ascending or descending order. Any valid integer greater than zero and unique among other &RFAN id parameters is acceptable.

The remaining **&RFAN** parameters are optional:

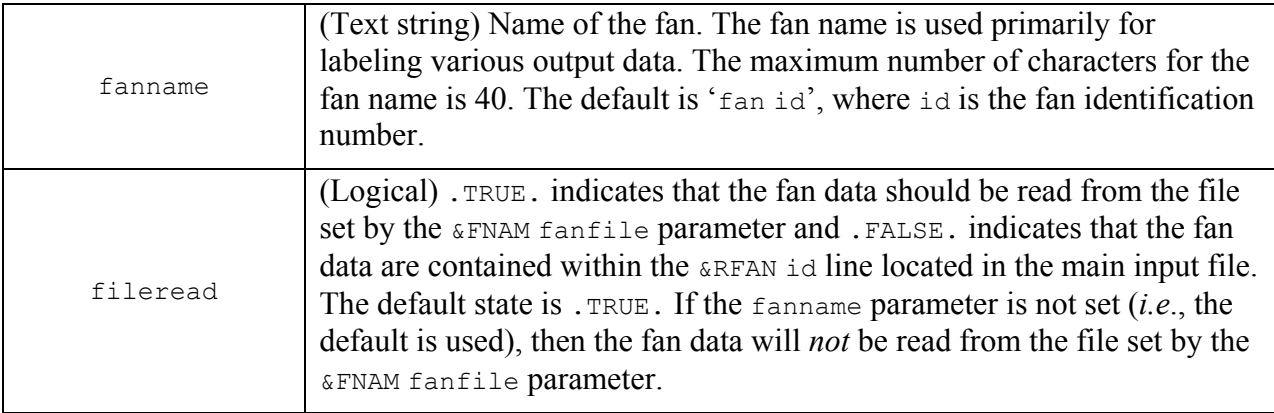

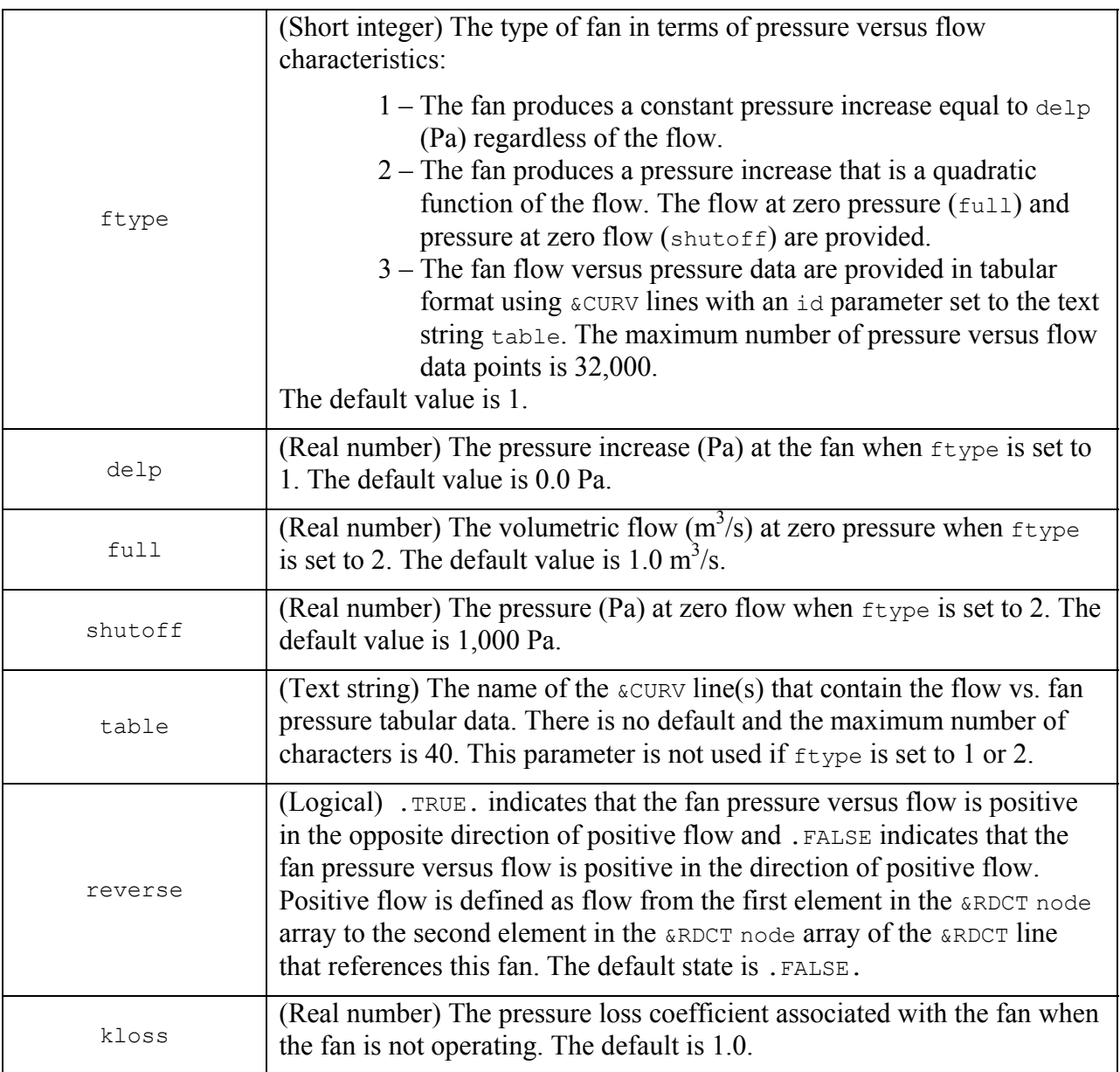

The  $\kappa$ RFAN variables may be read from a separate input file as specified by the  $\kappa$ FNAM fanfile parameter. The method is identical to that described for the &CMPN NAMELIST parameter group in Section 4.3.4 and is not repeated here.

If the velocity versus pressure information is entered using &CURV lines (*viz.*, ftype is set to 3), then the profile must vary with pressure and it should resemble a typical fan curve for a centrifugal or axial fan (See Figure 4-1). The pressure is assumed constant for flow rates that are above or below the flow range set by the  $\&c$ CURV lines. If the flow is less than the minimum flow value, then the pressure is assumed equal to the pressure specified for the minimum flow. If the flow exceeds the maximum flow, then the pressure is assumed equal to zero.

The pressure loss coefficient for the fan is applicable only when the fan is not operating but there is flow through the fan. In this case, the fan is treated as a fitting. The pressure loss

coefficient is a function of the particular fan type and the Reynolds number. The coefficient may be available directly from the manufacturer. Estimates could be made from information in some references [*e.g.*, Crane Company, 1991; Idelchik, 1986; Brater, 1996].

An example of a **&RFAN NAMELIST** parameter group line and the associated **&CURV** and &CTRL lines is as follows:

```
&RFAN id=6, fileread=.FALSE., control=1, ftype=3, table='Supply Fan Data', 
reverse=.FALSE, kloss=1.13, fanname='Supply fan' / 
&CTRL id=1, ctype=1, inputvar=1, initial=.FALSE., setpoint=120.0 / 
&CURV id='Supply Fan Data', xy=0.0, 96.5 / 
&CURV id='Supply Fan Data', xy=1.41, 49.7 / 
&CURV id='Supply Fan Data', xy=1.99, 62.2 / 
&CURV id='Supply Fan Data', xy=2.3, 5.2 /
```
The above **ERFAN** line is read from the primary input file and is identified by the  $f_{type}$ parameter set to 3 and the text string 'Supply fan'. The fan is initially off but is turned on after 120 seconds from the start of the simulation. The pressure loss coefficient is 1.13 when the fan is not operating and the pressure versus flow data are provided on  $\alpha$ CURV lines with the id parameter set to 'Supply Fan Data'.

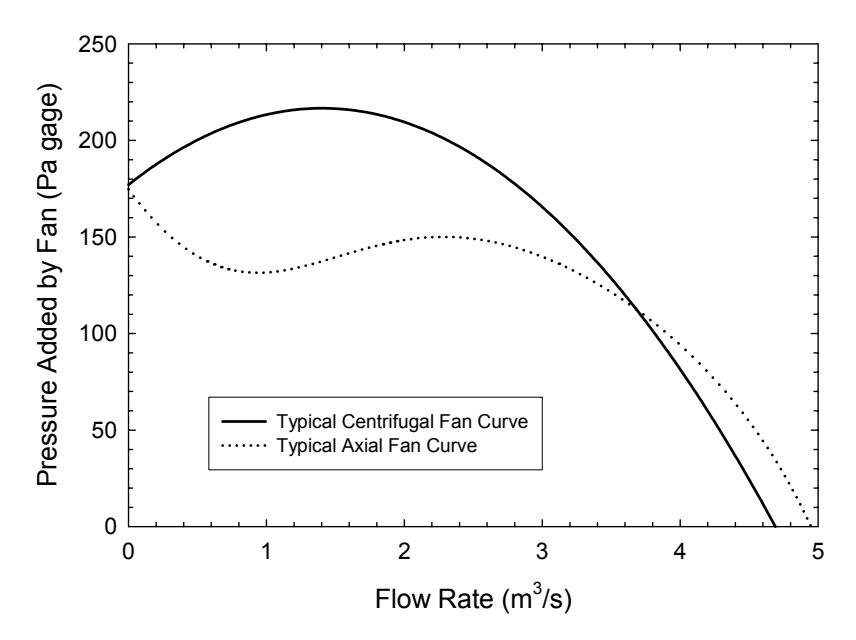

**Figure 4-1. Typical Centrifugal and Axial Fan Curves [Hayashi** *et al.***, 1985; ASHRAE, 1991]** 

#### **4.5 Source Fires and Fuel Load**

Compartment fires are either initially specified in terms of a heat release rate (power) versus time profile or arise in a given fuel load when specific conditions (temperature) are met. An initial fire is set using the &FIRE parameter group. The fuel load in a compartment fuel load is defined using the &USES NAMELIST group and the ignition criteria for this fuel load is set using the &FUEL parameter group.

A compartment does not require a fire or a fuel load for FSSIM to successfully run. There are some applications, such as verifying the initial ventilation conditions, where it is useful to run FSSIM without including a source fire.

#### 4.5.1 Initial Source Fire (&FIRE)

The &FIRE NAMELIST group is used to specify the initial heat release rate (power) and species yield fractions of a compartment fire. A particular compartment should not have more than one initial fire specified. A simulation may be performed without setting a  $\epsilon$ FIRE parameter group. Such a model may be useful when verifying the initial or ambient ventilation conditions in compartments.

There is one parameter that must be set if the  $\kappa$ FIRE line is used:

### **REQUIRED PARAMETER WHEN A &FIRE NAMELIST GROUP IS USED**

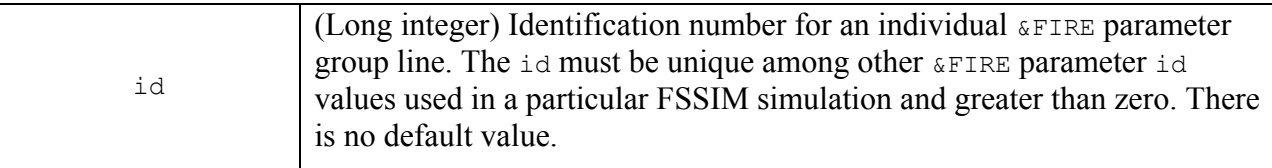

There is no requirement for the  $\&$  FIRE id parameter to be sequential or in ascending or descending order. Any valid integer greater than zero and unique among other &FIRE id parameters is acceptable.

The remaining *&FIRE* parameters are optional:

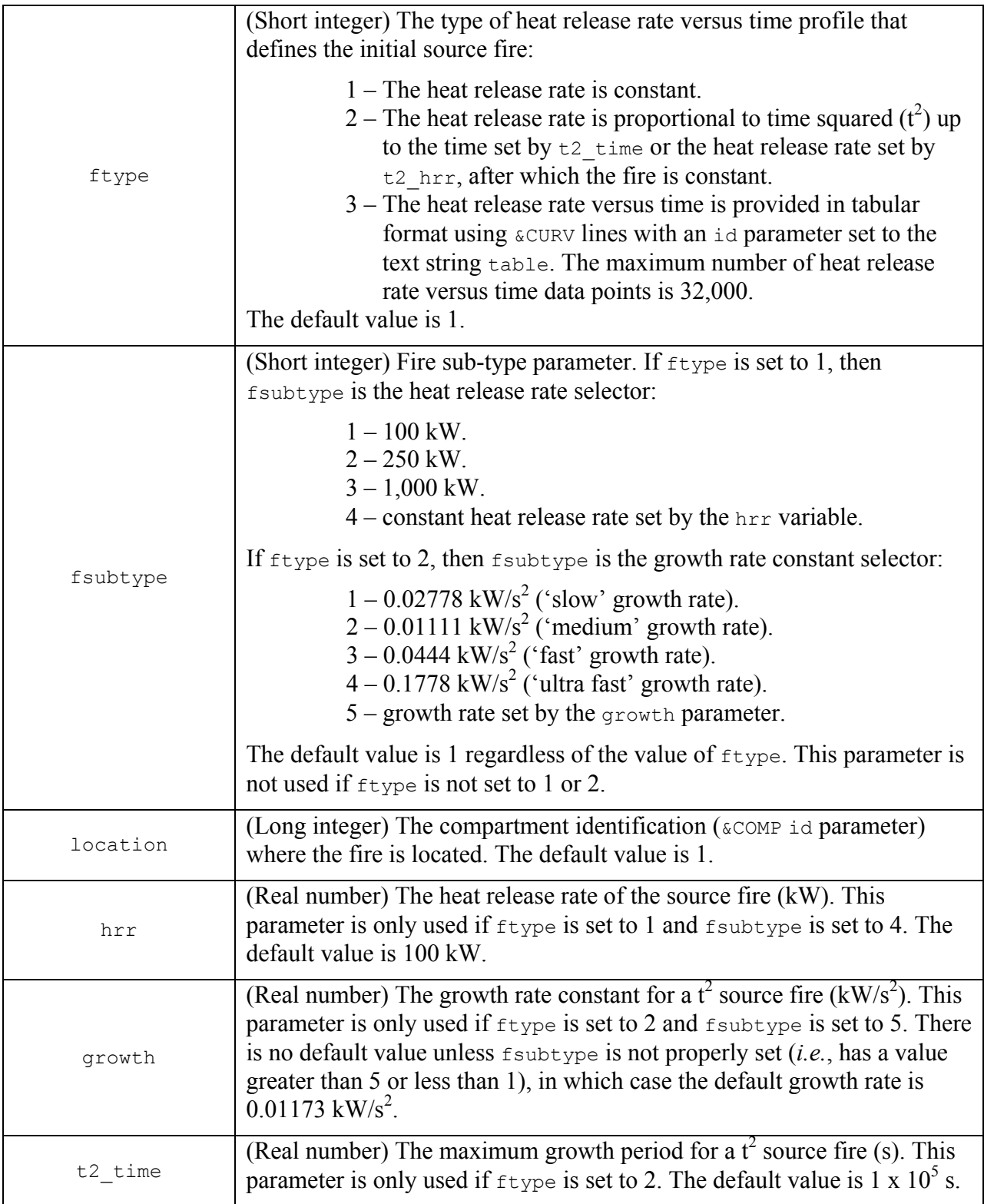

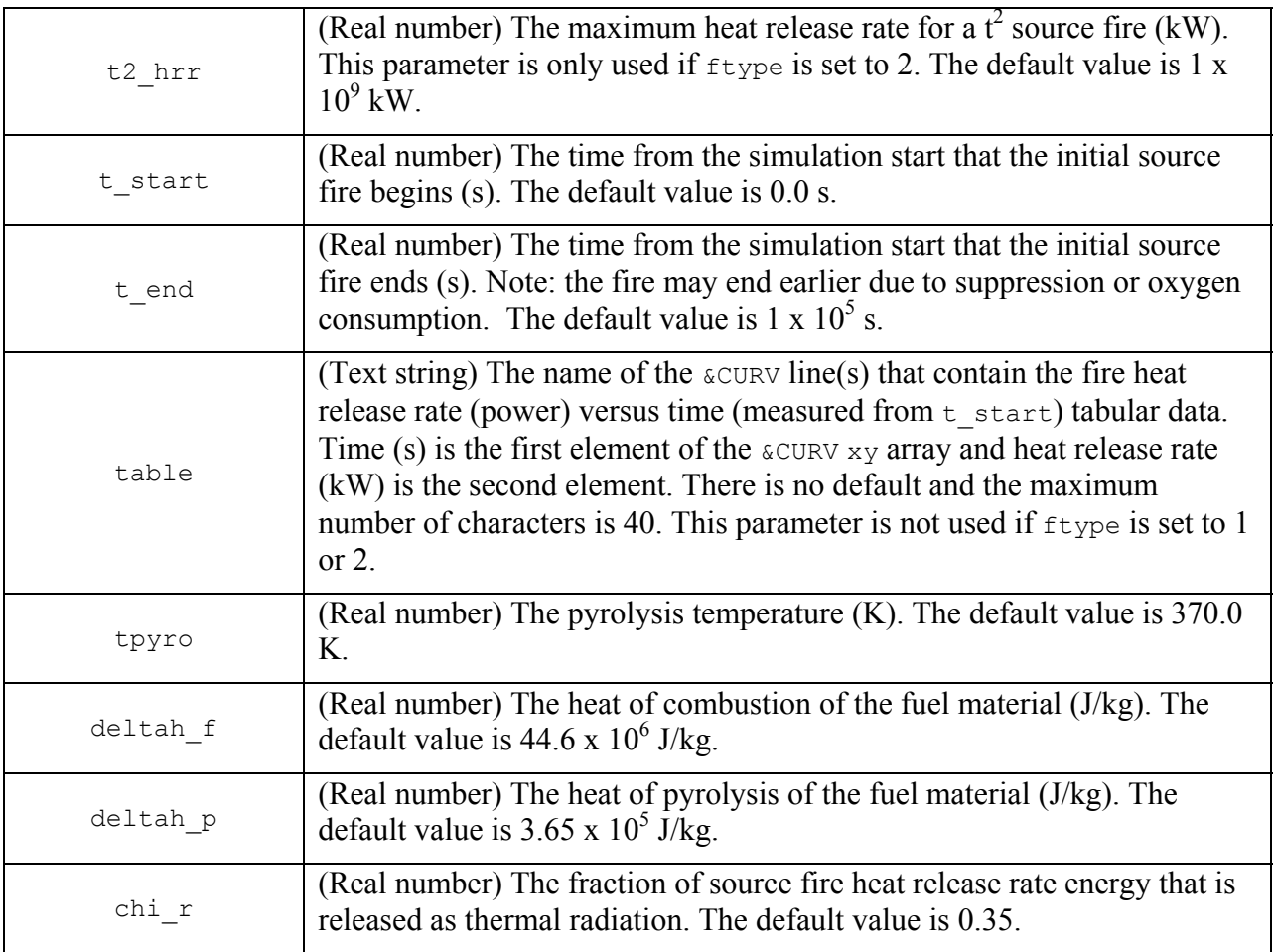

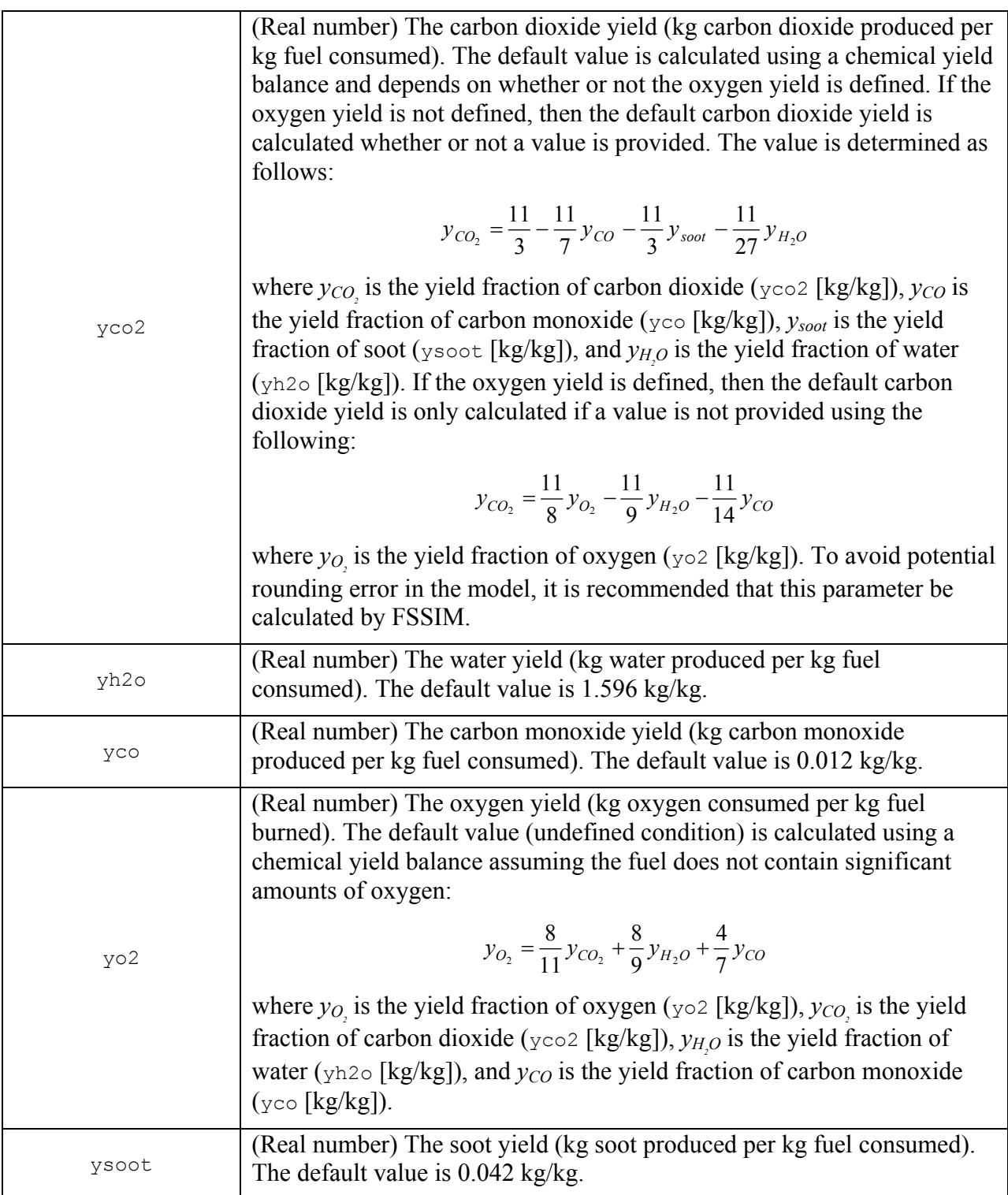

Nearly any type of source fire heat release rate profile may be specified in FSSIM using the available ftype and fsubtype options. The particular fire will depend on the fuel package burning properties, orientation, and surface area. References and approaches for estimating the

heat release rate are found in various sources including Lee [1985], Babrauskas [2002], Sardqvist [1993], Nowlen [1986], NFPA 72 [2002], and Madrzykowski [1996].

The heat release rate is assumed constant for times that are above or below the time range set by the *&CURV* lines. If the time is less than the minimum time value, then the heat release rate is assumed equal to the heat release rate specified for the minimum time. The reverse is true if the time is greater than the maximum time value.

 The fuel characteristics (heat of combustion, pyrolysis temperature, the heat of pyrolysis, and the species yields) are constant over the course of the simulation and are material specific. Considerable care is necessary when entering the yield data to prevent violations of species conservation. Of particular note is the situation when FSSIM is used to calculate the oxygen yield and/or the carbon dioxide yield. In both cases, it is possible that unrealistic (negative) yields are calculated if the yield of water, carbon monoxide, and soot are over-specified. Sources for estimating the value of the yield parameters include Tewarson [2002], Babrauskas [2003], and Sardqvist [1993].

An example of a &FIRE NAMELIST parameter group line is as follows:

```
&FIRE id=12, location=2, ftype=2, fsubtype=3, t2 hrr=1500.0, t start=0.0,
deltah f=44100000.0, yh20=1.0, yco=0.03, ysoot=0.07 /
```
The above  $\epsilon$ FIRE line is identified with the ideparameter set to 12, is located in the compartment with the  $\infty$ COMP id parameter of 2, and begins when the simulation starts. The fire has a growth rate that is proportional to the square of time and has a 'fast' heat release rate growth constant. The heat release rate becomes constant when it reaches 1,500 kW. The fuel has a carbon monoxide yield of 0.03 kg/kg, a soot yield of 0.07 kg/kg, and a water yield of 1.0 kg/kg. The carbon dioxide and oxygen yields are determined by FSSIM. Based on the equations cited above, the yields are about 2.96 kg  $CO<sub>2</sub>/kg$  fuel and 3.08 kg  $O<sub>2</sub>/kg$  fuel, respectively.

### 4.5.2 Fuel Load Parameters (

The &USES parameter group is used to set the fuel load and to associate a compartment or compartments with a &FUEL parameter group via the &USES id parameter. This parameter group is optional; however, if it is used there are two parameters that must be set:

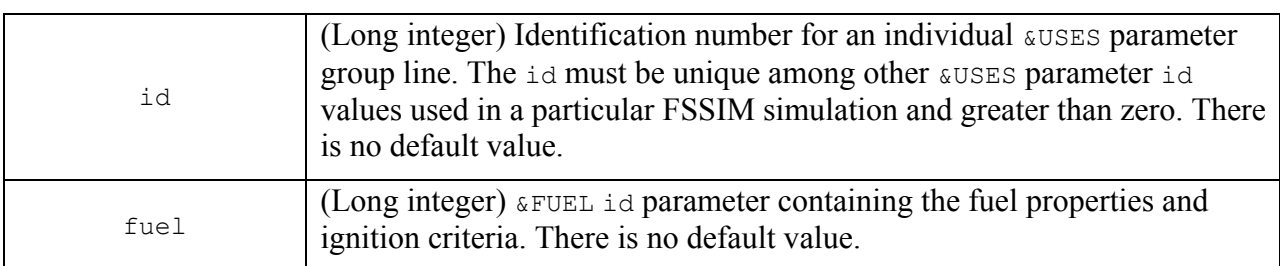

### **REQUIRED PARAMETERS WHEN A &USES NAMELIST GROUP IS USED**

There is no requirement for the **EUSES** id parameter to be sequential or in ascending or descending order. Any valid integer greater than zero and unique among other &USES id parameters is acceptable. A  $\&$  FUEL line may be used by multiple  $\&$ USES lines (there is no requirement for the fuel parameter to be unique among  $\kappa$ USES lines).

 The remaining &USES parameters are optional. Many are the same type of parameter as were specified for the &USES parameter group. The following is a complete list of the optional parameters that may be set on the &USES line:

#### **OPTIONAL PARAMETERS**

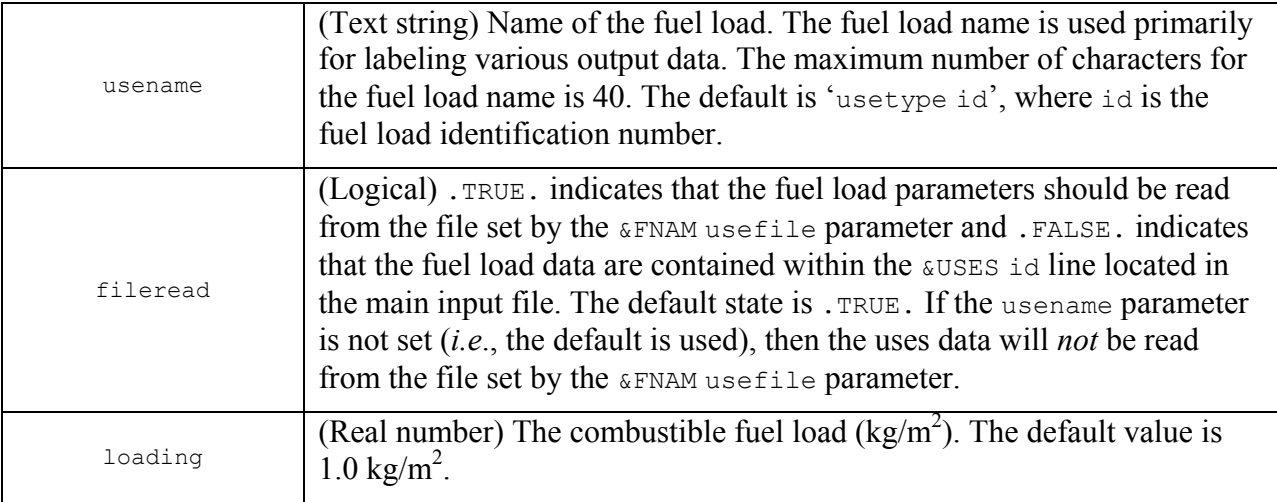

The  $\omega$ USES variables may be read from a separate input file as specified by the  $\omega$ FNAM usefile parameter. The method is identical to that described for the &CMPN NAMELIST parameter group in Section 4.3.4 and is not repeated here.

An example of a  $\epsilon$ USES NAMELIST parameter group line is as follows:

```
&USES ID=2, fuel=6, fileread=.FALSE., loading=3.6, usename='Class A Fuel 
Load' /
```
The above  $\omega$ uses line is read from the primary input file and is identified with the id parameter set to 2 and the text string 'Class A Fuel Load'. The fuel combustion properties and ignition criteria are defined by the &FUEL line with the id parameter of 6. The fuel load is set to  $3.6 \text{ kg/m}^2$ .

#### 4.5.3 Fuel Load (&FUEL)

The &FUEL NAMELIST group is used to specify the composition and ignition criteria for a fuel load within a space. The information provided in this NAMELIST group is generic insofar as it is not placed in any specific location. The fuel is assigned to one or more compartments using the &USES id parameter.

This parameter group is optional; however, if it is used there is one parameter that must be set:

## **REQUIRED PARAMETER WHEN A &FUEL NAMELIST GROUP IS USED**

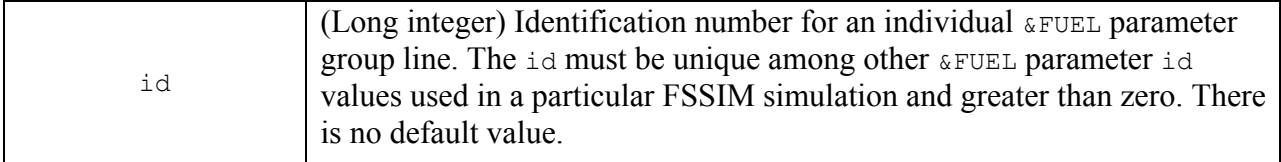

There is no requirement for the **&FUEL** id parameter to be sequential or in ascending or descending order. Any valid integer greater than zero and unique among other &FUEL id parameters is acceptable.

The remaining  $\&$  FUEL parameters are optional. Many are the same type of parameter as were specified for the &FIRE parameter group. The following is a complete list of the optional parameters that may be set on the  $\kappa$ FUEL line:

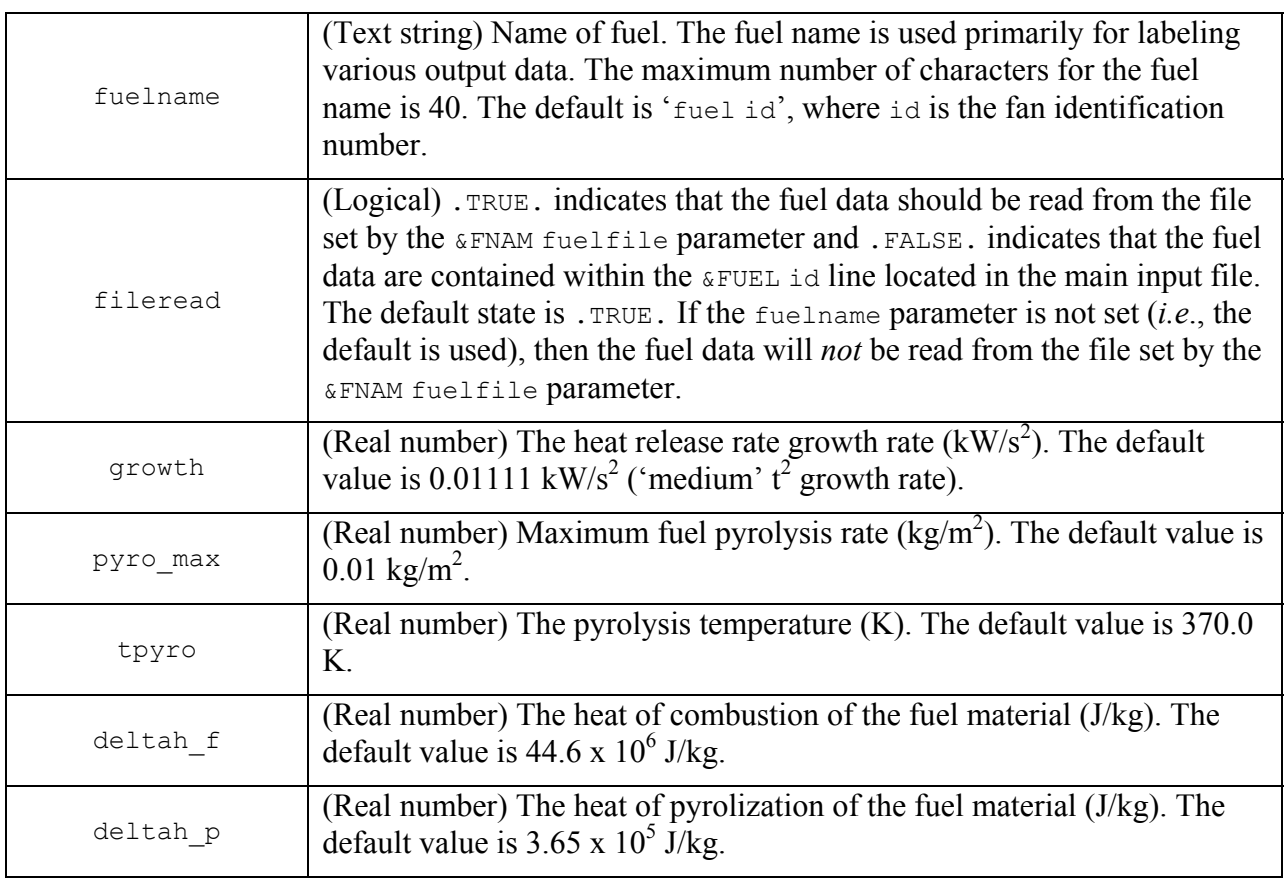

## **OPTIONAL PARAMETERS**

Г

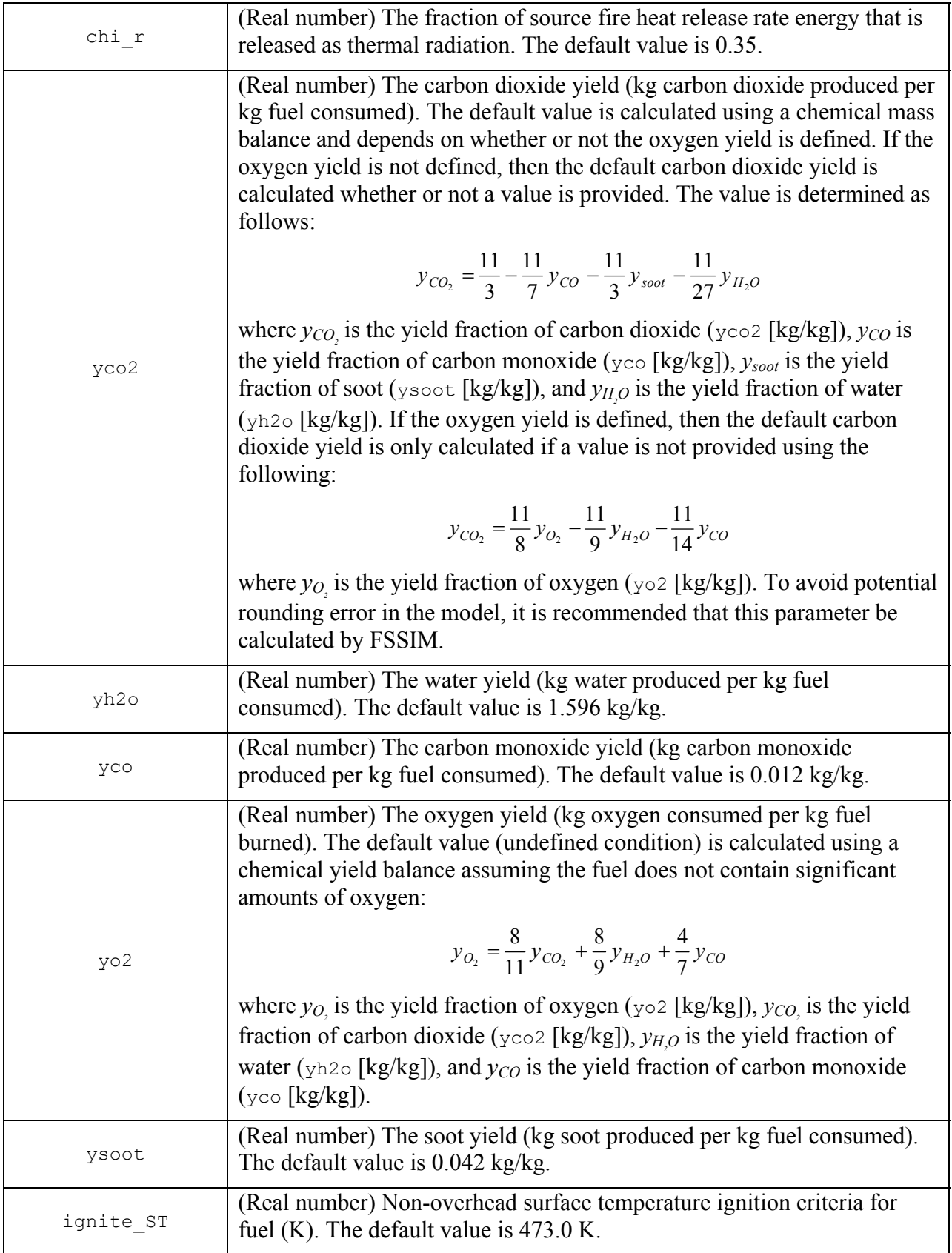

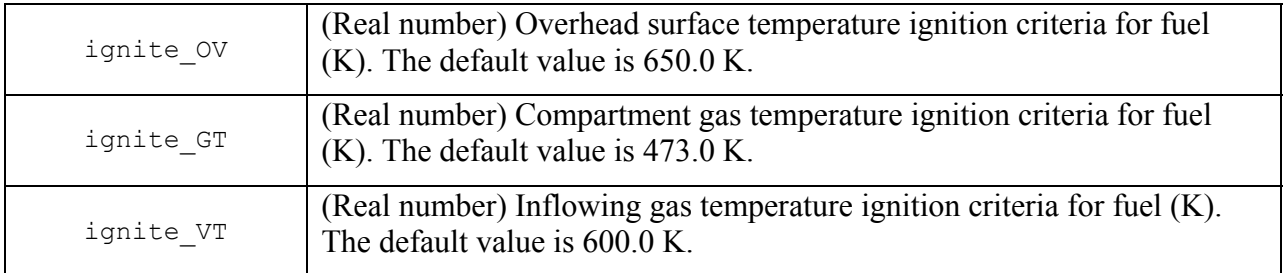

The  $\epsilon$  FUEL variables may be read from a separate input file as specified by the  $\epsilon$  FNAM  $fuelfile$  parameter. The method is identical to that described for the  $\& \text{CMPN}$  NAMELIST parameter group in Section 4.3.4 and is not repeated here.

As with the  $\&$ FIRE parameter group, the fuel characteristics (heat of combustion, pyrolysis temperature, the heat of pyrolization, and the species yields) are constant over the course of the simulation and are material specific. Considerable care is necessary when entering the yield data to prevent violations of species conservation. Of particular note is the situation when FSSIM is used to calculate the oxygen yield and/or the carbon dioxide yield. In both cases, it is possible for that unrealistic (negative) yields are calculated if the yield of water, carbon monoxide, and soot are over-specified. Sources for estimating the value of the yield parameters include Tewarson [2002], Babrauskas [2003], and Sardqvist [1993].

The fuel may ignite via any of four criteria: a non-overhead surface temperature, an overhead surface temperature, the compartment gas temperature, or the temperature of combustion/gas products entering a compartment. If one or more of these criteria are not implemented, then the default values should be adjusted accordingly. Note that the heat release rate of the fuel is proportional to  $t^2$ . The maximum heat release rate is a function of the available oxygen in the space because there is no specific fuel package burning (*i.e*., a flashover-like condition is assumed).

An example of a **&FUEL NAMELIST** parameter group line is as follows:

```
& FUEL ID=11, growth=0.00293, deltah f=14100000.0, yh20=1.0, yco=0.03,
ysoot=0.07, fileread=.FALSE., ignition ST=436.8, ignition OV=5000.0,
ignition GT=773.0, ignition VT=1273.0, fuelname='Class A Combustibles' /
```
The above  $\kappa$  FUEL line is read from the primary input file and is identified with the id parameter set to 11 and the text string 'Class A Combustibles'. The fire has a growth rate constant equal to 0.00293 kW/s<sup>2</sup>, which is nearly equal to a 'slow'  $t^2$  fire. The heat of combustion for the materials is  $14 \times 10^6$  J/kg, typical of wood-based products. The fuel has a carbon monoxide yield of 0.03 kg/kg, a soot yield of 0.07 kg/kg, and a water yield of 1.0 kg/kg. The carbon dioxide and oxygen yields are determined by FSSIM. Based on the equations cited above, the yields are about 2.96 kg  $CO<sub>2</sub>/kg$  fuel and 3.08 kg  $O<sub>2</sub>/kg$  fuel, respectively. The ignition criteria is either a boundary surface temperature of 436.8 K (the ASTM E119-98 temperature criteria for a fire barrier wall [ASTM E119-98, 1999]), a compartment gas temperature of 773.0 K (flashover), or an inflowing gas temperature of 1273.0 K (flames). The ignition criteria for an overhead surface is set to 5000.0 K to disable the feature.

#### **4.6 Detection and Fire Suppression**

Detectors and fire suppression actions may be included in a FSSIM simulation. Detection may be used as a means of controlling fans, dampers, and fire doors. The detection time for a particular type of scenario may also be of interest for reasons beyond the scope of this model, such as evacuation and response time estimates. Suppression is a means of directly interfering with the combustion process within a space. Several types of extinguishing systems are available in FSSIM, including water-based systems or systems using gaseous agents.

#### 4.6.1 Detection Systems (&DTCT)

The  $\epsilon$ DTCT parameter group is used to specify a detector (location and type). This parameter group is optional; however, if it is used there are two (out of three) parameters that must be set:

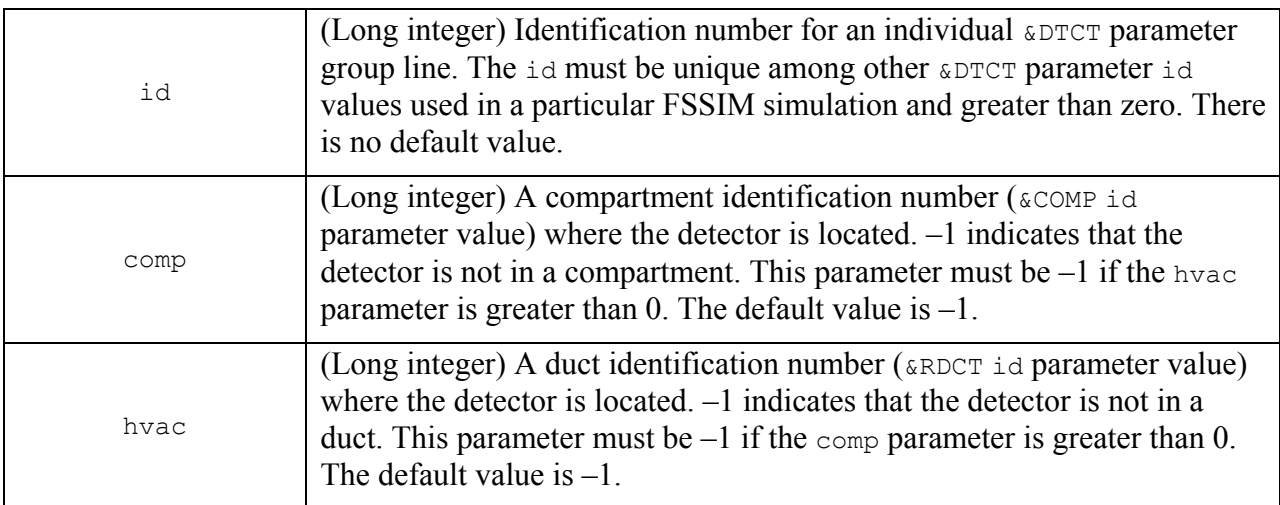

#### **REQUIRED PARAMETERS WHEN A &DTCT NAMELIST GROUP IS USED**

There is no requirement for the  $\epsilon$ DTCT id parameter to be sequential or in ascending or descending order. Any valid integer greater than zero and unique among other  $\epsilon$ DTCT id parameters is acceptable. The comp and hvac parameters are mutually exclusive and a fatal error will occur if both are specified. The detector may be located in either a compartment or a duct, but not both. Note that there is no restriction on the number of detectors within a compartment or a duct. Multiple &DTCT parameter groups may reference the same compartment or duct; however, if the detectors are identical they will actuate (or fail to actuate) at the same time.

The remaining  $\epsilon$ DTCT parameters are optional:

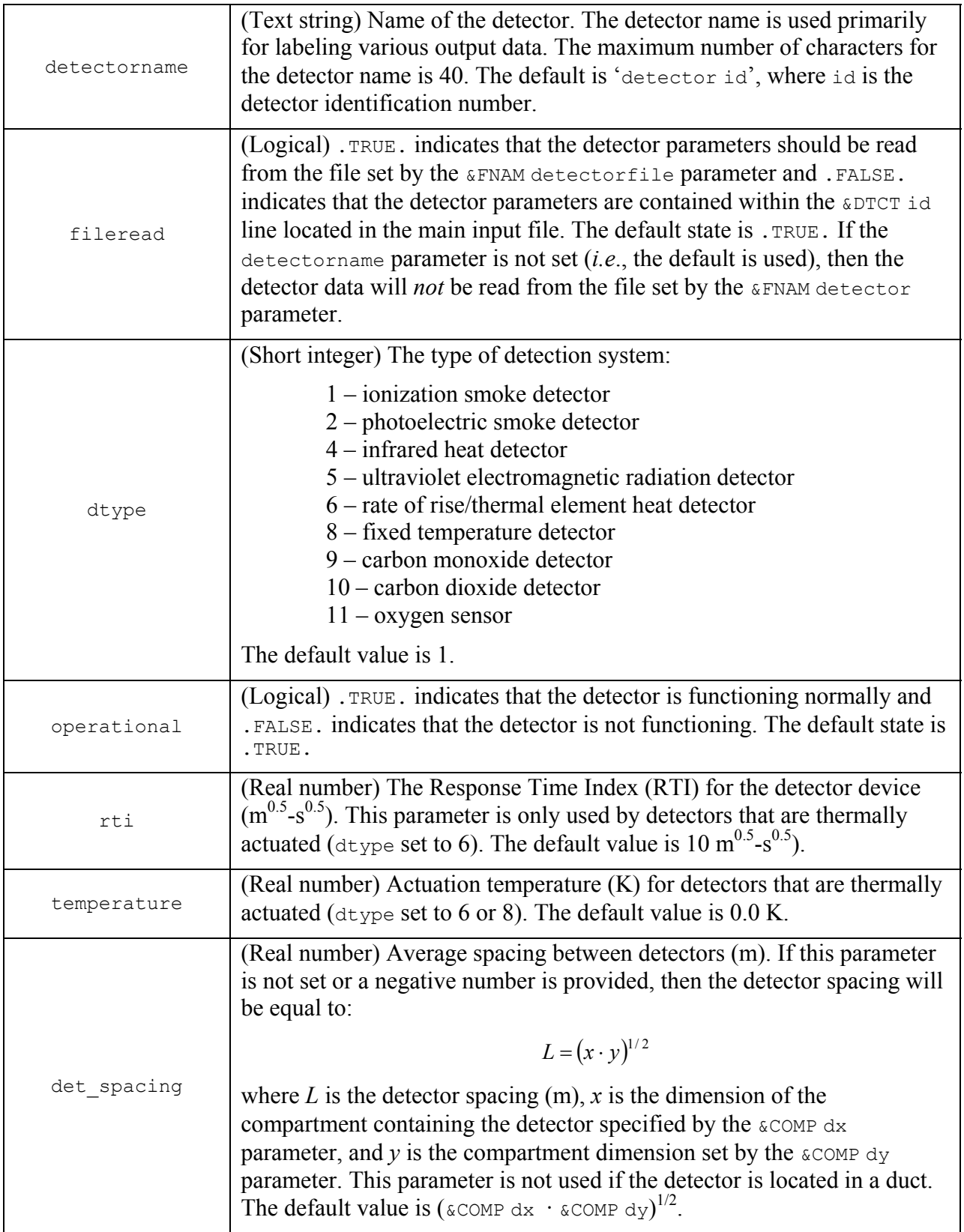

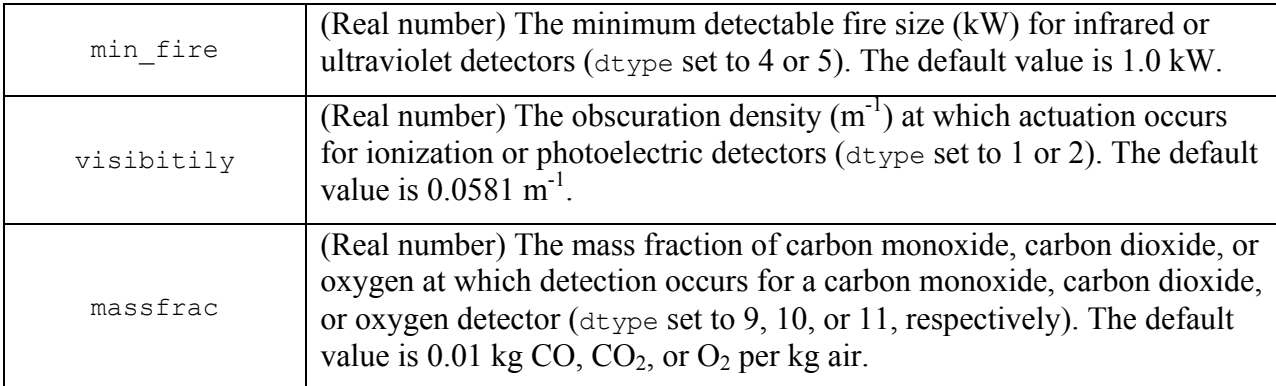

The  $\epsilon$ DTCT variables may be read from a separate input file as specified by the  $\epsilon$ FNAM detectorfile parameter. The method is identical to that described for the &CMPN NAMELIST parameter group in Section 4.3.4 and is not repeated here.

Detector actuation information is specific to the type of detector installed. Information regarding detector set points may be available from the manufacturer of the particular device. Other source of information include NFPA 72 [2002], Geiman and Gottuk [2001], Schifiliti, Meachum, and Custer [2002] and Beyler and DiNenno [1991].

An example application for the  $\epsilon$ DTCT NAMELIST parameter group is as follows:

```
&DTCT ID=4, comp=6, fileread=.FALSE., dtype=2, visibility=0.18, 
detectorname='Photoelectric smoke detector' / 
&DTCT ID=5, comp=6, fileread=.FALSE., dtype=8, temperature=343.15, 
detectorname='Fixed temperature detector - 70C ' /
```
The above  $\epsilon$ DTCT lines are read from the primary input file. One is identified with the id parameter set to 4 and the text string 'Photoelectric smoke detector' and the other is identified with the id parameter set to 5 and the text string 'Fixed temperature detector – 70C'. Both detectors are located in the compartment with the &COMP id parameter set to 6 and are operational. The first detector is a photoelectric smoke detector that will actuate when the smoke obscuration density is greater than or equal to  $0.18 \text{ m}^{-1}$ . The second detector is a fixed temperature heat detector that will actuate when the ambient room temperature is 70°C (343.15 K) or greater.

#### 4.6.2 Suppression Systems (&SUPR)

The asuper parameter group is used to specify a suppression system (location and type). This parameter group is optional; however, if it is used there are four (out of six) parameters that must be set:

## **REQUIRED PARAMETERS WHEN A &SUPR NAMELIST GROUP IS USED**

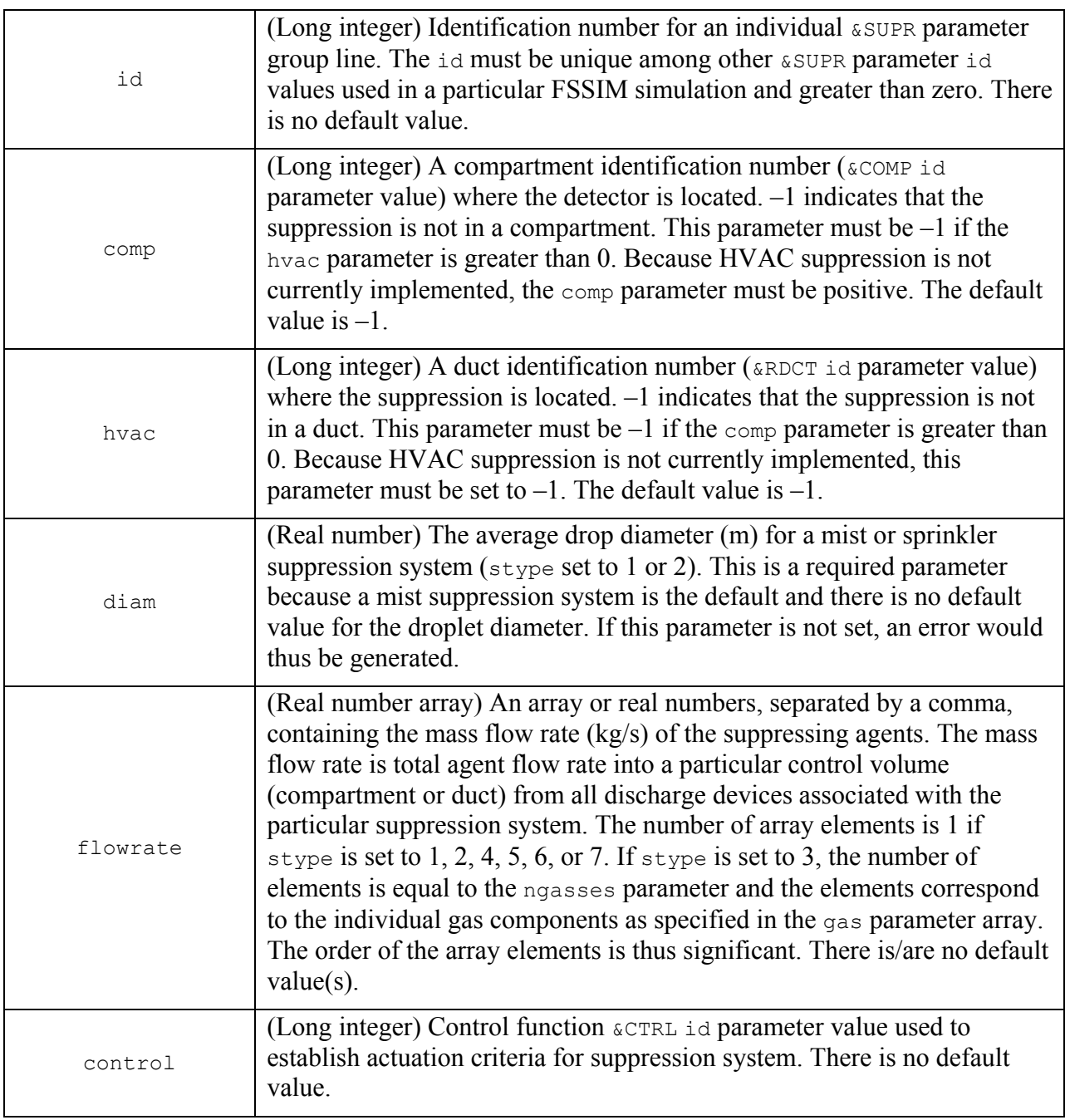

There is no requirement for the *s*SUPR id parameter to be sequential or in ascending or descending order. Any valid integer greater than zero and unique among other  $\kappa$ SUPR id parameters is acceptable. The comp and hvac parameters are mutually exclusive. The suppression system may be located in either a compartment or a duct, but not both. However, because the HVAC suppression is not currently implemented, the suppression system must be located in a compartment. Note that there is no restriction on the number of suppression systems within a compartment (or a duct when implemented). Multiple &SUPR parameter groups may reference the same compartment (or duct).

The remaining &SUPR parameters are optional:

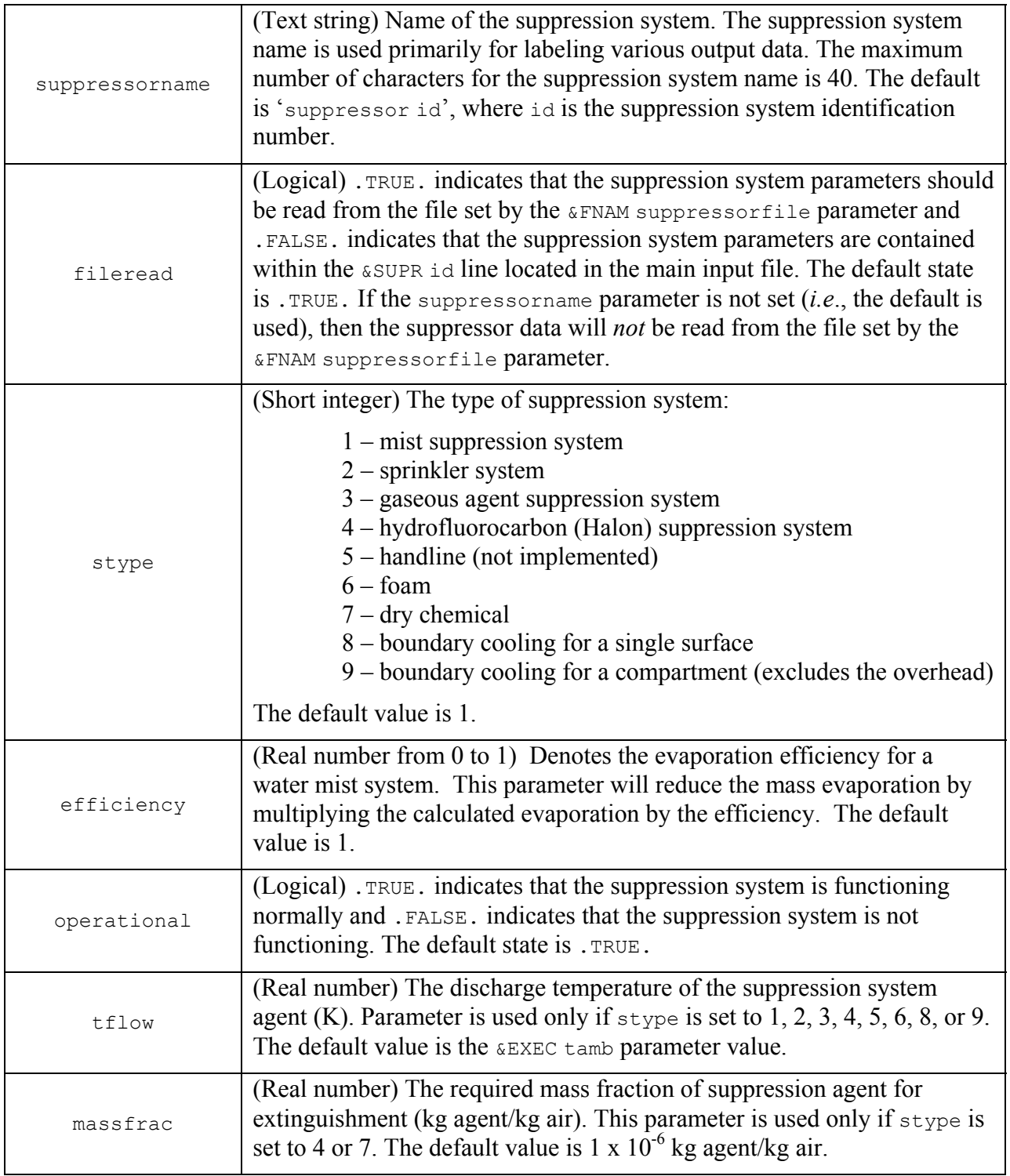

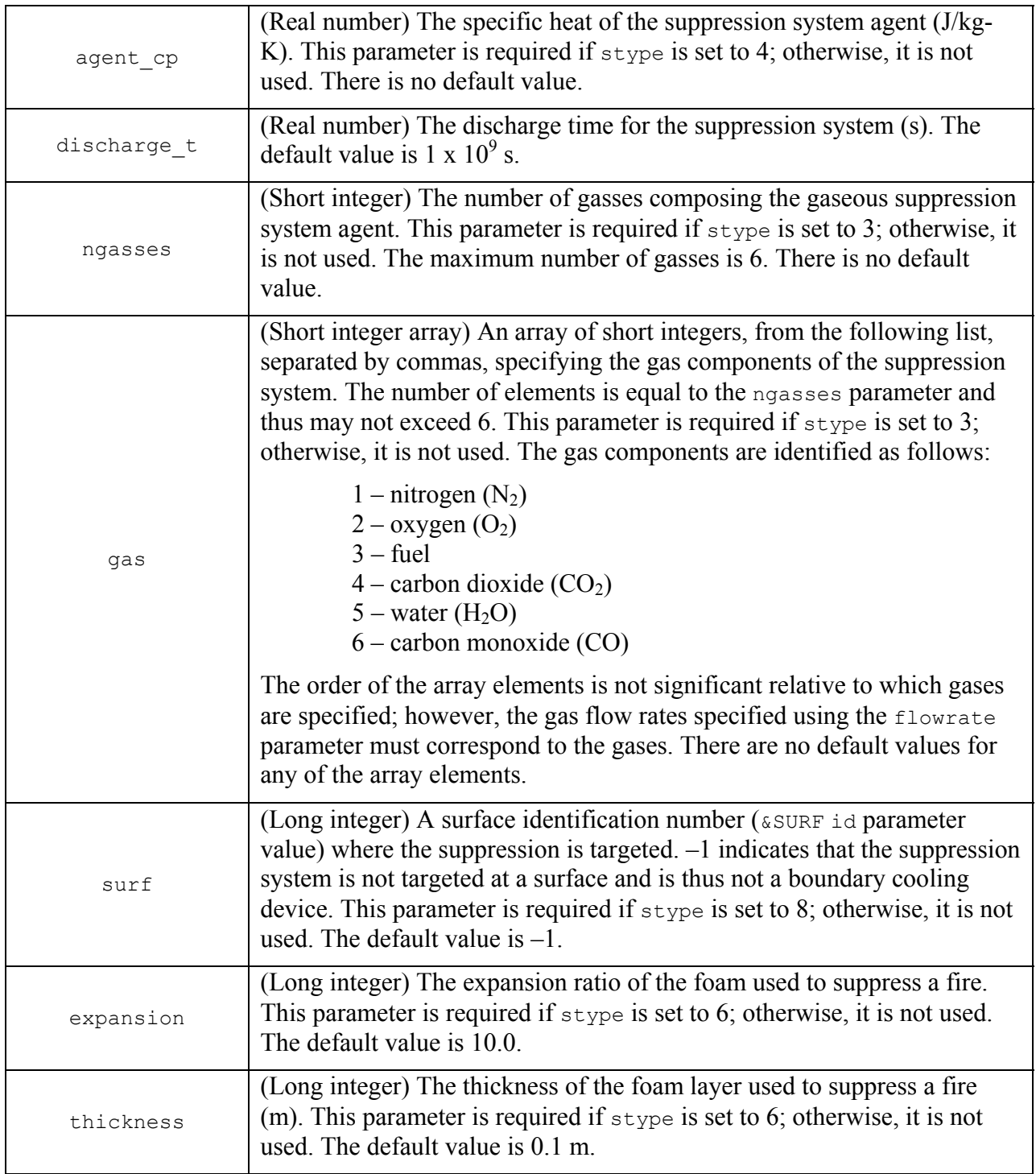

The  $\&$ suprex variables may be read from a separate input file as specified by the  $\&$ FNAM suppressorfile parameter. The method is identical to that described for the &CMPN NAMELIST parameter group in Section 4.3.4 and is not repeated here.

 Suppression system parameters are specific to the devices used. Information regarding suppression systems may be obtained from the manufacturers. Information is also available in

various reference material including Flemming [2002], Scheffey and Hickey [2002], Grant [2002], DiNenno [2002], Mawhinney and Back [2002]. NFPA 11 [2002], NFPA 12 [2000], NFPA 13 [2002], NFPA 15 [2001], NFPA 16 [2003], and NFPA 17 [2002].

An example application for the **&SUPR NAMELIST** parameter group and the associated &CTRL lines is as follows:

```
&SUPR ID=4, comp=6, fileread=.FALSE., stype=2, flowrate=8.8E-4, diam=0.0007, 
control=3, suppressorname='Ordinary sprinkler system' / 
&CTRL id=3, ctype=1, trip=.TRUE., initial=.FALSE., inputvar=2, 
initial=.FALSE., setpoint=338.15 / 
&SUPR ID=5, comp=6, fileread=.FALSE., stype=3, flowrate=1.6E-7, 4.3E-6, 
3.9E-6, control=4, ngasses=3, gas=2, 1, 4, discharge t=35.0,
suppressorname='Gaseous agent' / 
&CTRL id=4, ctype=1, trip=.TRUE., initial=.FALSE., inputvar=10, 
initial=.FALSE., location=2 /
```
The above  $\epsilon$  super lines are read from the primary input file. One is identified with the id parameter set to 4 and the text string 'Ordinary Sprinkler System' and the other is identified with the ideparameter set to 5 and the text string 'Gaseous' agent'. Both suppression systems are located in the compartment with the  $\∁$  compartment set to 6 and are operational but initially not actuated. The first suppression system is an ordinary sprinkler system that actuates when the compartment temperature reaches 65<sup>o</sup>C (338.15 K), has an average drop diameter of 0.7 mm, and a flow rate of  $8.8 \times 10^{-4}$  kg/s (about 15 gpm). The second suppression system is a gaseous agent consisting of nitrogen, oxygen, and carbon dioxide. The mass flow rates for each constituent are  $1.6 \times 10^{-7}$  kg O<sub>2</sub>/s,  $4.6 \times 10^{-6}$  kg N<sub>2</sub>/s, and  $3.9 \times 10^{-6}$  kg CO<sub>2</sub>/s. The gaseous suppression system actuates by detection and discharges in 35 seconds. The detector characteristics are specified by a  $\omega_{\text{DTCT}}$  parameter group with an id set to 2.

#### **5.0 FSSIM OUTPUT**

The results of a FSSIM execution are interpreted using the output data. Currently, there are two output methods available: one that generates several Comma Separated Value (CSV) ASCII files that may be used by a graphing or spreadsheet program of the users choice (general output format) and one that generates a single Comma Separated Value (CSV) ASCII file that is used by the MSU viewer (MSU viewer output format) [Haupt *et al*., 2004]. As noted in Section 4.2.1, the particular output format is set using the  $\kappa$ EXEC outtype parameter.

#### **5.1 General Output Format**

When the *&EXEC* outtype parameter is set to . FALSE., FSSIM will generate multiple CSV output files, each containing data for related variables. The number of files that are generated will depend on the configuration that is modeled. The output files are generated by appending the output file extension to the fileid parameter set by the &EXEC group (Section 4.2.1) along with an integer indicating the sequence of the file if more than one is required for the output variable. For example if there were 256 compartments, two output files would be required and they would be named [fileid]\_ctemps1.csv and [fileid]\_ctemps2.csv. The specific output files are summarized in Table 5-1 and are described below.

| <b>Output File</b>     | <b>Output Data Variables</b>                                         |
|------------------------|----------------------------------------------------------------------|
| [fileid]_ctemps#.csv   | Compartment temperatures                                             |
| [fileid] ntemps#.csv   | Duct node temperatures                                               |
| [fileid] cpress#.csv   | Compartment pressures                                                |
| [fileid] npress#.csv   | Duct node pressures                                                  |
| [fileid] chrr#.csv     | Compartment heat release rate                                        |
| [fileid] compq#.csv    | Compartment energy balance variables                                 |
| [fileid]_jvels#.csv    | Opening flow velocities                                              |
| [fileid] dvels#.csv    | Duct flow velocities                                                 |
| [fileid]_jflows#.csv   | Opening mass flow rates                                              |
| [fileid]_dflows#.csv   | Duct mass flow rates                                                 |
| [fileid] jarea#.csv    | Opening flow areas                                                   |
| [fileid] darea#.csv    | Duct flow areas                                                      |
| [fileid] cgas#.csv     | Mass fraction of gas components in compartments                      |
| [fileid]_ngas#.csv     | Mass fraction of gas components in the ductwork                      |
| [fileid] fire#.csv     | Fire theoretical maximum heat release rate (i.e. non- $O_2$ limited) |
| [fileid] stemp#.csv    | Surface temperatures                                                 |
| [fileid] sflux#.csv    | Surface heat fluxes                                                  |
| [fileid] detect#.csv   | Actuation status of detectors                                        |
| [fileid] suppress#.csv | Actuation status of suppression system                               |

**Table 5-1. Summary of FSSIM Output Files – General Output Format** 

Each output file will have a header consisting a comma separated line of character strings. The format for all headers is:

Time (s), item name(1), item name(2)…, item name (nitems)

where item name is the character string associated with the output quantity (e.g. for a compartment quantity it will be the compartment name, for a surface quantity the surface name) 1. Compartment temperature output data – [fileid] ctemps#.csv

This file contains the compartment temperature data. There is a description header followed by rows of output data in the following format:

time, temp(c1), temp(c2), ..., temp( $ncomp$ )

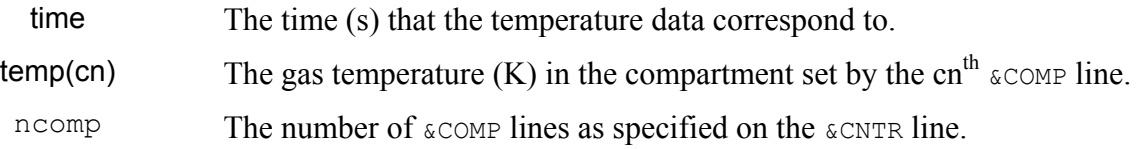

If there are more than 254 compartments (254 temperatures plus the time gives 255 columns), than additional files will be required for each additional block of 254 compartments.

2. Duct node temperature output data - [fileid] ntemps#.csv

This file contains the compartment temperature data. There is a description header followed by rows of output data in the following format:

time, temp(n1), temp(n2),  $\dots$ , temp(nnode)

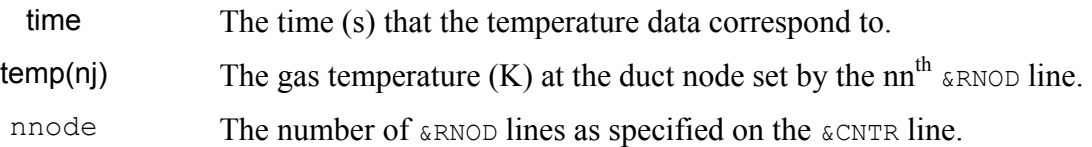

If there are no duct nodes, then this file will not be created.

3. Compartment pressure output data – [fileid] cpres#.csv

This file contains the compartment pressure data. There is a description header followed by rows of output data in the following format:

#### time,  $pres(c1)$ ,  $pres(c2)$ , ...,  $pres(ncomp)$

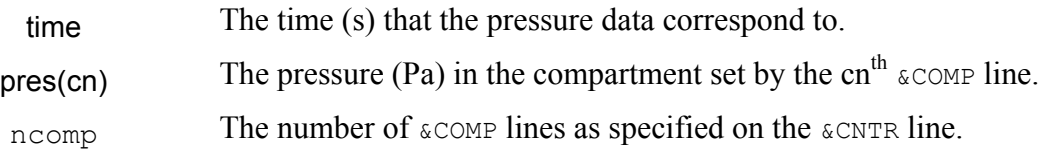

4. Duct node pressure output data - [fileid] npres#.csv

This file contains the duct node pressure data. There is a description header followed by rows of output data in the following format:

time, pres(n1), pres(n2), ..., pres(nnode)

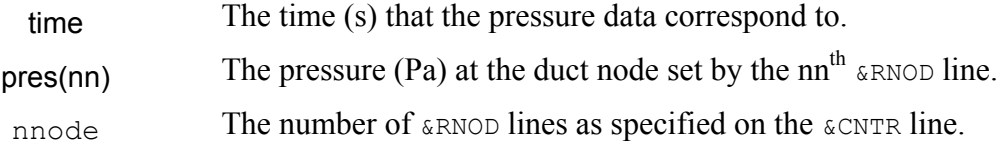

If there are no nodes, then this file will be created.

5. Compartment heat release data – [fileid] chrr#.csv

This file contains the compartment heat release rate data. There is a description header followed by rows of output data in the following format:

time,  $hrr(c1)$ ,  $hrr(c2)$ , ...,  $hrr(ncomps)$ 

time The time (s) that the heat release data correspond to.

hrr(cn) The heat release rate (kW) at the compartment set by the cn<sup>th</sup>  $\∁$  comp line.
ncomps The number of  $\&$  COMP lines as specified on the  $\&$  CNTR line.

If there are no nodes, then this file will be created.

6. Compartment energy balance output  $data - [field]$  compq#.csv

This file contains data relating to the energy balance in a compartment. A positive value indicates that there is a net increase in the energy content of the component. There is a description header followed by rows of output data in the following format:

time,  $qq(c1)$ ,  $qw(c1)$ ,  $qq(c2)$ ,  $qw(c2)$ , ...,  $qq(ncomp)$ ,  $qw(ncomp)$ 

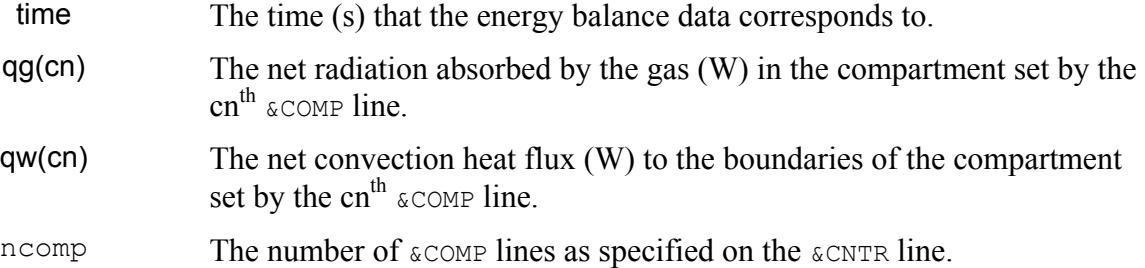

Since two variables are being written per compartment, additional files are required if there are more than 127 compartments.

7. Opening flow velocity output data – [fileid] jvels#.csv

This file contains flow velocity data for openings specified using  $\&$  JUNC NAMELIST group. Positive flow for &JUNC openings is defined as flow from the first compartment specified by the first element of &JUNC location array to the second compartment (or ambient) specified by the second element.

Bidirectional  $\epsilon$  JUNC type openings are split into two openings in FSSIM and the output data are reported accordingly. The lower portion of a vertical opening with horizontal flow retains the input sequence number. The upper portion of a vertical opening is given the next available sequence number that is greater than the total number of openings as set by the **&EXEC** njunc parameters. Thus, if three vertical openings were defined and ordered as follows:

```
&junc id=6, bidirectional=.TRUE., juncname='door A' … / 
&junc id=3, bidirectional=.FALSE., … / 
&junc id=12, bidirectional=.TRUE., … /
```
and the **&EXEC** njunc parameter were set to 3 and the **&EXEC** nnotbidir were set to 1, then FSSIM would create five openings with sequential identification numbers as follows:

Opening  $1$  – lower portion of opening with  $\omega$  JUNC id set to 6

Opening  $2$  – lower portion of opening with  $\omega$  JUNC id set to 3

Opening  $3$  – lower portion of opening with  $\epsilon$  JUNC id set to 12

Opening  $4$  – upper portion of opening with  $\omega$  JUNC id set to 6

Opening  $5$  – upper portion of opening with  $\epsilon$  JUNC id set to 12

The bidirectional juncname is obtained by appending '-2' to the name. Thus the juncname for opening 4 would be 'door A-2'.

The flow velocity output is reported sequentially in exactly this manner. A similar arrangement applies to horizontal openings, except the notions of lower and upper are not applicable.

The output file contains a description header followed by rows of output data in the following format:

time, vflow(i1), vflow(i2), ..., vflow( $2^*$ njunc-nnotbidir)

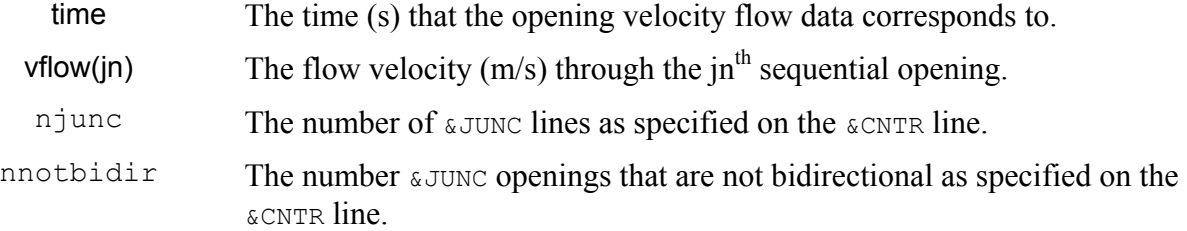

If there are no openings, then this file will not be created.

8. Duct flow velocity output data  $-$  [fileid] dvels#.csv

This file contains flow velocity in ducts specified using &RDCT NAMELIST group. Positive flow in ducts is defined as flow from the duct node specified by the first element in the &RDCT node array to the second duct node specified by the second element of the array.

The output file contains a description header followed by rows of output data in the following format:

time, vflow(d1), vflow(d2), ..., vflow(nduct)

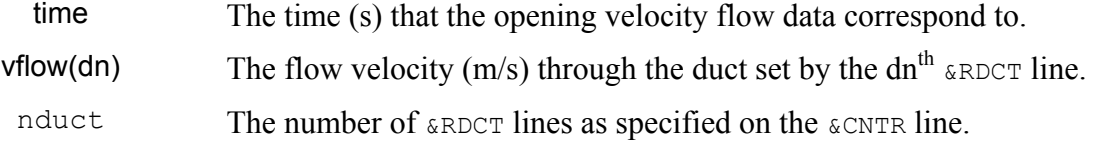

If there are no ducts, then this file will not be created.

```
9. Opening mass flow output data – [fileid] jflows#.csv
```
This file contains mass flow data for openings specified using  $\epsilon$  JUNC NAMELIST group. Positive opening mass flows are defined in the same manner as positive opening flow velocities. The mass flow through openings is reported in the same sequential manner as opening flow velocities.

The output file contains a description header (that indicates when a bidirectional opening is split) followed by rows of output data in the following format:

time, mflow(j1), mflow(j2), ..., mflow(2\*njunc-nnotbidir)

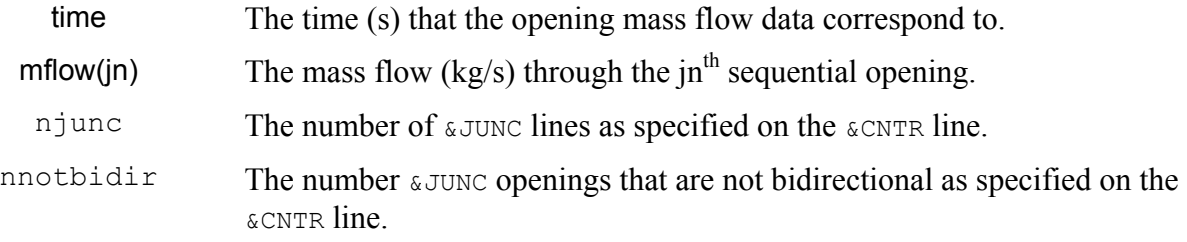

If there are no openings, then this file will not be created.

10. Duct mass flow output data – [fileid] dflows#.csv

This file contains mass flow data for ducts &RDCT NAMELIST group and for ducts. Positive duct mass flows are defined in the same manner as positive duct flow velocities.

The output file contains a description header followed by rows of output data in the following format:

# time, mflow(d1), mflow(d2), …, mflow(nduct)

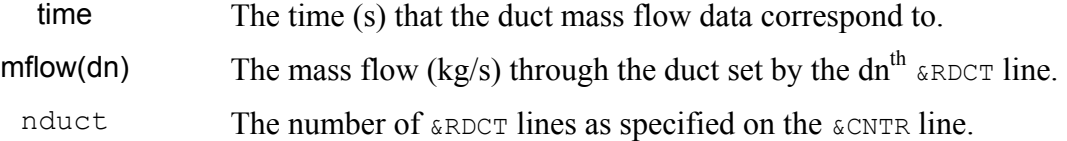

If there are no ducts, then this file will not be created.

## 11. Opening flow area output data - [fileid] jarea#.csv

This file contains opening flow area data. The flow area of an opening may vary with time through the use of control functions set using a  $\epsilon$ CTRL line or for bidirectional flows where the area of each sub-opening is determined as part of the mass balance across the opening. The area for openings set using the  $\epsilon$ JUNC group is reported in the same manner as the flow velocities.

The output file contains a description header (that indicates when a bidirectional opening is split) followed by rows of output data in the following format:

 $time, Area(j1), Area(j2), ..., Area(2<sup>*</sup>njunc-nnotbidir)$ 

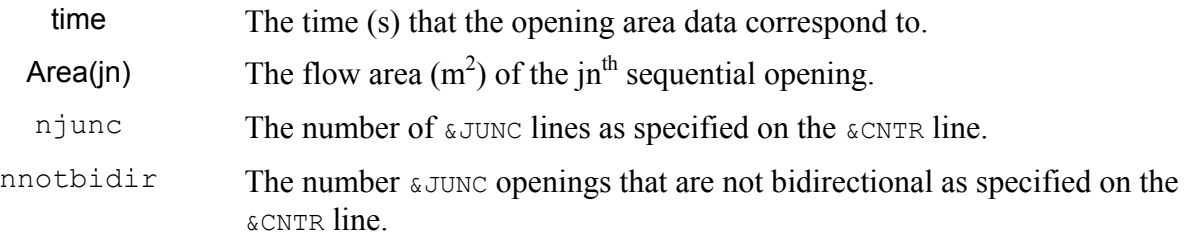

If there are no openings, then this file will not be created.

# 12. Duct flow area output data  $-$  [fileid] darea#.csv

This file contains duct flow area data. The duct flow area may vary with time through the use of control functions set using a &CTRL line.

The output file contains a description header followed by rows of output data in the following format:

time, Area(d1), Area(d2), ..., Area(nduct)

time The time (s) that the opening area data correspond to. Area(d1) The flow area  $(m^2)$  of the duct set by the first  $\alpha$ RDCT line. nduct The number of  $\kappa$ RDCT lines as specified on the  $\kappa$ CNTR line.

If there are no ducts, then this file will not be created.

13. Gas mass fraction output data (compartments) – [fileid] cgas#.csv

This file contains the mass fraction of various component gases in each compartment. There is a description header followed by rows of output data in the following format:

time, O2(c1), O2(c2), …, O2(ncomp), CO(c1), CO(c2), …, CO(ncomp), CO2(c1), CO2(c2), …, CO2(ncomp),H2O(c1), H2O(c2), …, H2O(ncomp), C(c1), C(c2), …, C(ncomp), UHC(c1),UHC(c2), …, UHC(ncomp)

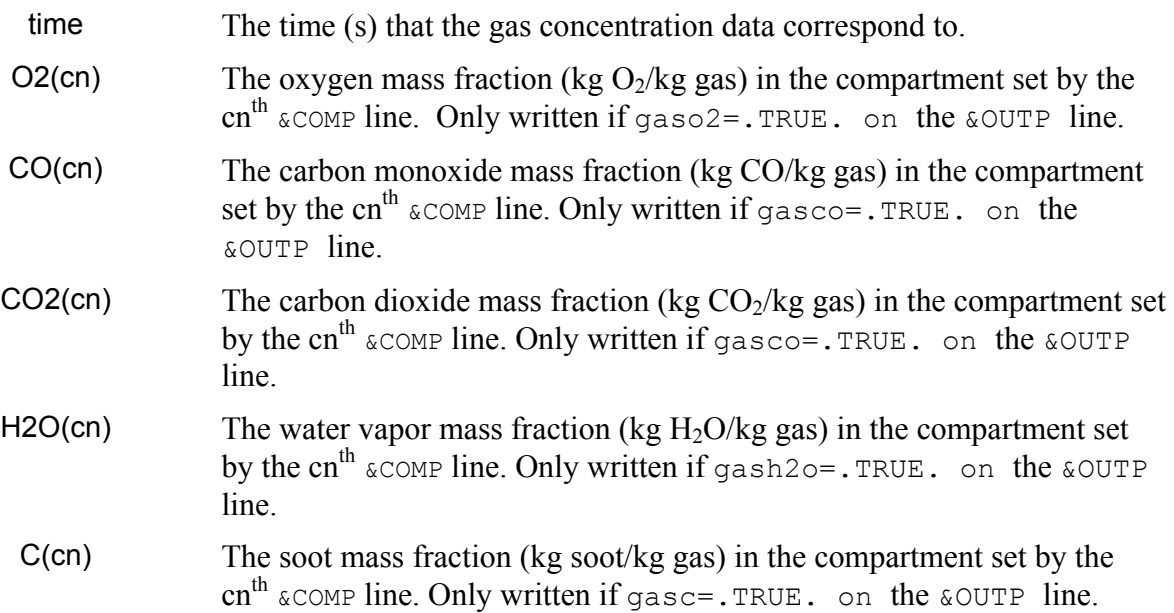

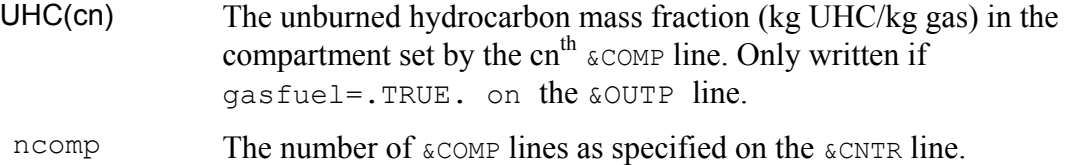

This file will not be created if all gas??? variables are set to .FALSE. on the &OUTP line. Additional files will be required if there are more than 254 / (number of output gases) compartments.

14. Gas mass fraction output data (ducts) - [fileid] ngas.csv

This file contains the mass fraction of various component gases at each duct node. There is a description header followed by rows of output data in the following format:

time, O2(n1), O2(n2), …, O2(nnode), CO(n1), CO(n2), …, CO(nnode), CO2(n1), CO2(n2), …, CO2(nnode),H2O(n1), H2O(n2), …, H2O(nnode), C(n1), C(n2), …, C(nnode), UHC(n1),UHC(n2), …, UHC(nnode)

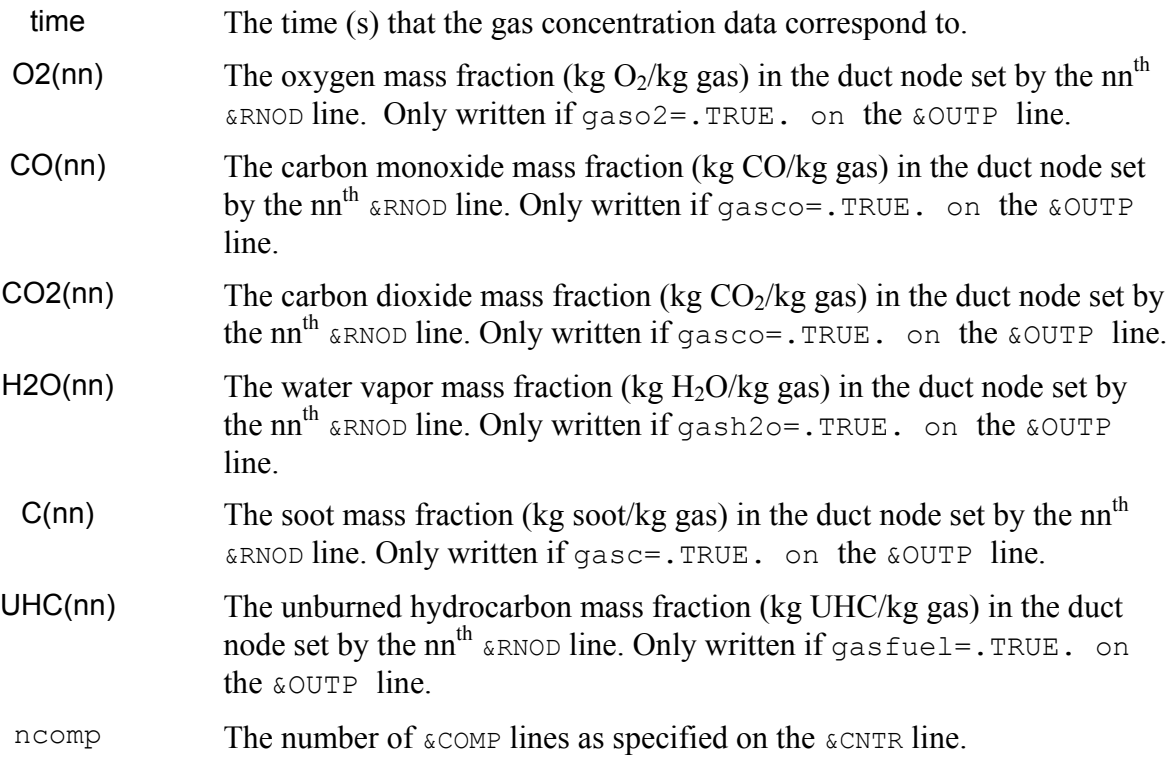

If there are no ducts, then this file will not be created. Also this file will not be created if all gas??? variables are set to .FALSE. on the &OUTP line. Additional files will be required if there are more than 254 / (number of output gases) duct nodes.

## 15. Energy release output data - [fileid] fire#.csv

This file gives the theoretical maximum energy release data in each compartment. The output file contains a description header followed by rows of output data in the following format:

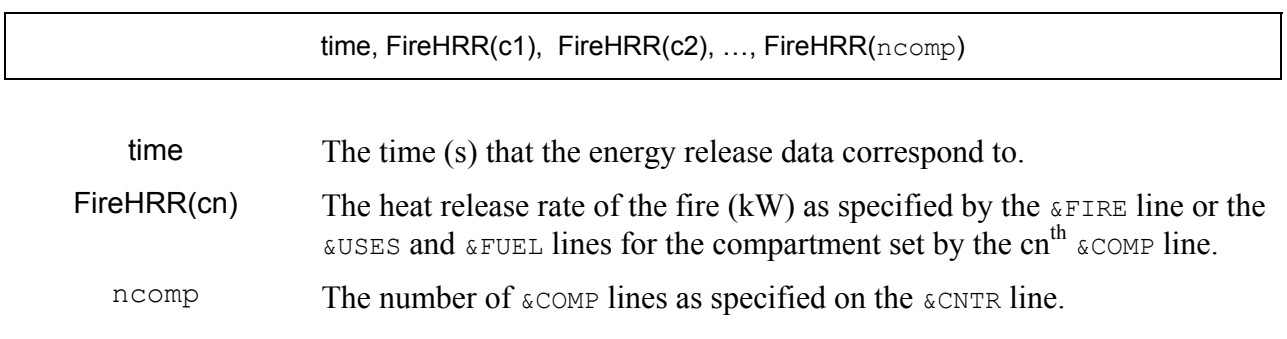

16. Surface temperature output data - [fileid] stemp#.csv

This file contains the surface temperature data for surfaces set using a  $\&$  surface. The surface front is defined as the face of the surface that is located in the compartment specified with the first element in the  $\kappa$  surface parameter array. The surface back is the face of the surface that is located in the compartment specified by the second element in the  $\&$  SURF location parameter array.

 The output file contains a description header followed by rows of output data in the following format:

time, stempF(s1), stempB(s1), stempF(s2), stempB(s2), ..., stempF(nsurf), stempB(nsurf)

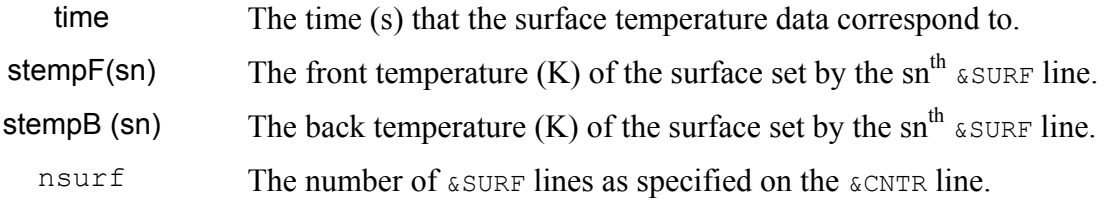

If there are no surfaces, then this file will not be created. Additional output files will be required if there are more than 127 surfaces.

## 17. Surface heat flux output data – [fileid] sflux#.csv

This file contains the surface heat flux data for surfaces set using a  $\&$ surfiline. The surface front and back are as described for the surface temperature data. Positive heat flux is from the compartment to the surface. The output file contains a description header followed by rows of output data in the following format:

time, scF(s1), srF(s1), scB(s1), srB(s1), scF(s2), srF(s2), scB(s2), srB(s2), …, scF(nsurf), srF(nsurf), scB(nsurf), srB(nsurf)

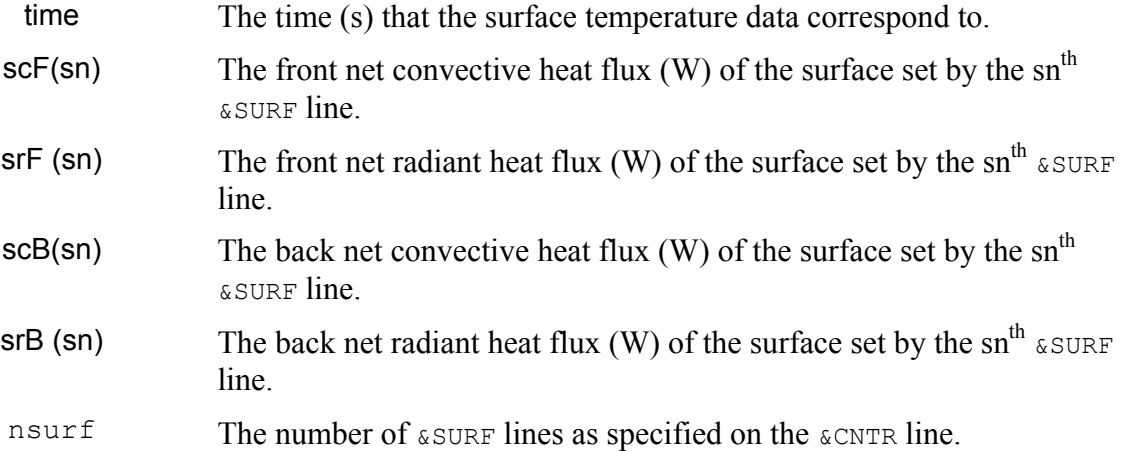

If there are no surfaces, then this file will not be created. Additional output files will be required if there are more than 63 surfaces.

## 18. Detector actuation status data – [fileid] detect#.csv

This file contains the actuation status of all detectors in the configuration modeled. A detector is either actuated  $(1$  [. $TRUE$ .]) or not actuated  $(0$  [. $FALSE$ .]). The output file contains a description header followed by rows of output data in the following format:

time, status(d1), status(d2), ..., status(ndetect)

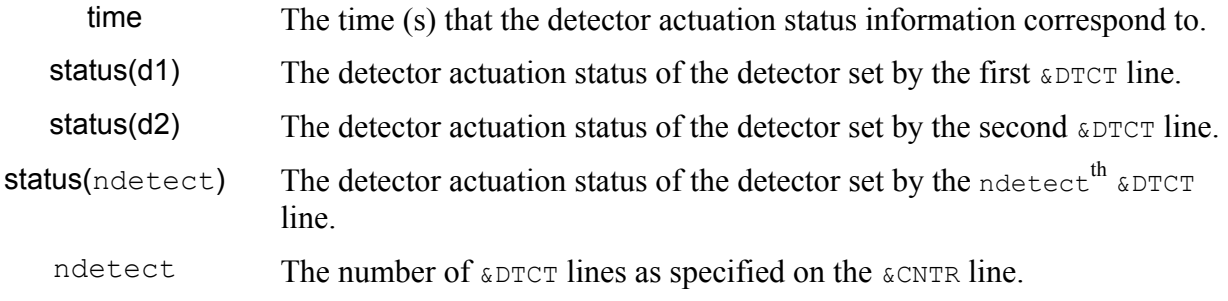

If there are no detectors, then this file will not be created.

```
19. Suppression system actuation status data – [fileid] suppress#.csv
```
This file contains the actuation status of all suppression systems in the configuration modeled. A suppression system is either actuated  $(1$  [.TRUE.]) or not actuated  $(0$  [.FALSE.]). This is solely and indication of the control function that operates the suppression system and not whether or not the suppression system has exceeded its discharge  $t$ . The output file contains a description header followed by rows of output data in the following format:

time, status(s1), status(s2), ..., status(nsuppress)

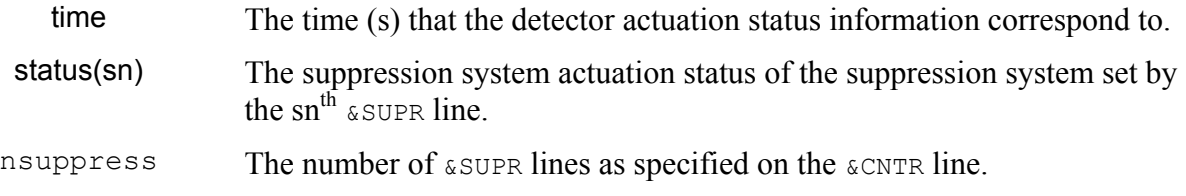

If there are no suppression systems, then this file will not be created.

## **5.2 MSU Viewer Output Format**

When the **&EXEC** outtype parameter is set to .TRUE., FSSIM will generate a single CSV output file containing data in a format that may be read by the MSU viewer [Haupt, *et al.*, 2004]. The output file is named [fileid] out.csv, where fileid is set by the  $\&\text{EXEC}$  parameter group line (Section 4.2.1).

The MSU output file contains all output information for all timesteps within a single column of data. The output file consists of series of headers followed by data. Headers typically occupy two sequential rows: the first row contains text that identifies the variable and the second row lists the units that the variable is reported in. Data between timestep headers correspond to the first time below the first timestep header. Data below other headers corresponds to the variable identified by the header the data are below. This pattern is repeated until the last timestep. The data, in the row order in which it is contained, are as follows:

- Time  $(s)$  single row below timestep header.
- Compartment temperature  $(K)$  next ncomp rows below appropriate header.
- Front surface temperature  $(K)$  next nsurf rows below appropriate header.
- Back surface temperature  $(K)$  next nsurf rows below appropriate header.
- Front surface convective heat flux  $(kW/m^2)$  next nsurf rows below appropriate header.
- Back surface convective heat flux  $(kW/m^2)$  next nsurf rows below appropriate header.
- Front surface radiant heat flux  $(kW/m^2)$  next nsurf rows below appropriate header.
- Back surface radiant heat flux  $(kW/m^2)$  next nsurf rows below appropriate header.
- Compartment pressure (Pa) next ncomp rows below appropriate header.
- Duct node pressure  $(Pa)$  next nnode rows below appropriate header.
- Oxygen mass fraction (kg  $O_2$ /kg gas) next ncomp rows below appropriate header.
- Carbon monoxide mass fraction (kg  $CO/kg$  gas) next ncomp rows below appropriate header.
- Soot mass fraction (kg soot/kg gas) next ncomp rows below appropriate header.
- Compartment heat release rate  $(kW)$  next ncomp rows below appropriate header.
- Compartment fire size  $(kW)$  next ncomp rows below appropriate header.
- Suppression system actuation status next nsuppress rows below appropriate header.

### where:

ncomp is the number of &COMP lines as specified on the &CNTR line. nsurf is the number of &SURF lines as specified on the &CNTR line. nnode is the number of &RNOD lines as specified on the &CNTR line. nsuppress is the number of &SUPR lines as specified on the &CNTR line.

## **6.0 SAMPLE CASES**

Four samples are provided to illustrate various modeling features of FSSIM. The samples are as follows:

- Simple configuration with a fire in a space that is connected to another space via a door. Each space is vented to the exterior via a window. Boundaries are steel.
- A fire in a single space with an irregular floor plan. The boundaries are insulated steel and there is a fixed water-based suppression system.
- A fire in a single 'U'-shaped space that must be broken into three compartments in the model. The boundaries are a mix of steel and gypsum.
- Five spaces connected by a single corridor. Three of the spaces are mechanically vented.

## **6.1 Sample 1: Fire in Steel Compartment Connected to One Adjacent Compartment**

This sample consists of two spaces with steel boundaries that are connected via a single door that remains open. Each space is vented to ambient via a window. A fire is located in one of the spaces. Refer to Figure 6-1 for a depiction of Sample 1. The following details apply:

- Each space is 5 m x 5 m by 3 m tall. The boundaries are 15.8 mm thick carbon steel.
- The door between the spaces is 2.13 m by 0.91 m wide. The door is located in the fore of the fire compartment and the aft of the adjacent compartment.
- The window opening in each space measures 0.91 m by 0.61 m wide and is located 1.22 m above the deck. The window in the fire compartment is located on the starboard side and the window in the adjacent compartment is located on the forward side.
- The source fire is located in Room 1 and is a 'fast'  $t^2$  fire with a peak heat release rate of 1,000 kW. The heat of combustion of the burning material is 28,100 kJ/kg. The default species yields are applicable and the radiant fraction is 0.3.

This is a simple example that illustrates how to construct an input file and set various parameters for a particular simulation.

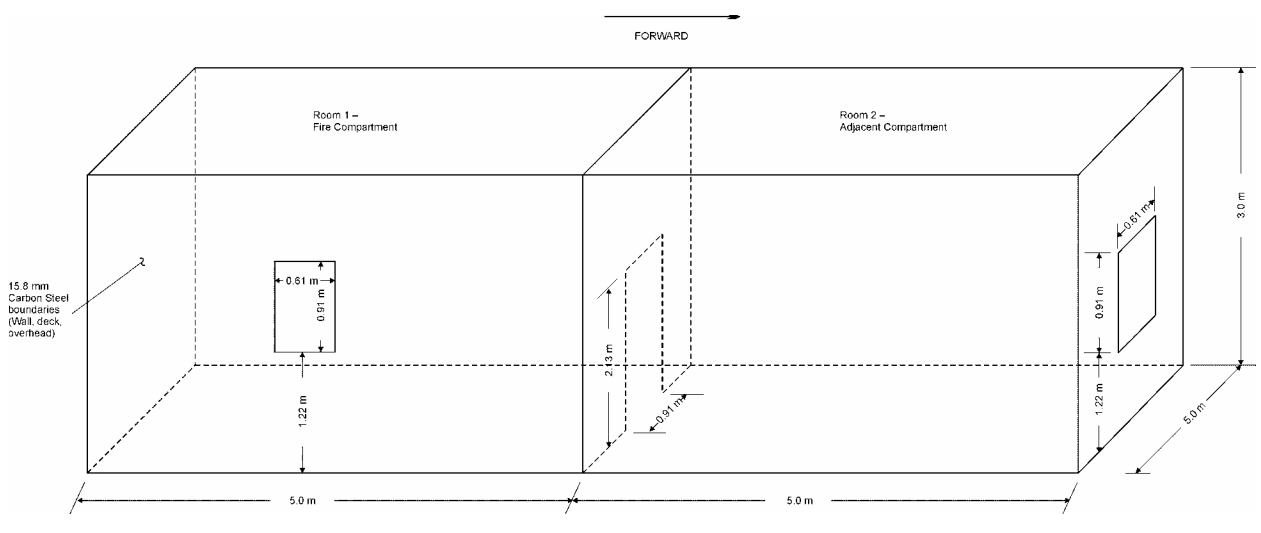

**Figure 6-1 Sample 1 (Not to Scale): Two adjacent steel compartments** 

The input file for Sample 1 is contained in Appendix A-1. The simulation is 1,200 seconds long. The material properties for the carbon steel are contained in the file materials.txt. The portions of this file used by Sample 1 are also contained in Appendix A-1. Note that fake surfaces are applied to the openings to allow for thermal radiation heat transfer. The calculated temperature and pressure in the two compartments are shown in Figure 6-2. Figure 6-3 shows the concentration of various gas and combustion products in the fire compartment as well as the heat release rate of the fire. Other outputs available, but not shown, include the boundary temperature, the flux to the boundaries, and vent flow information.

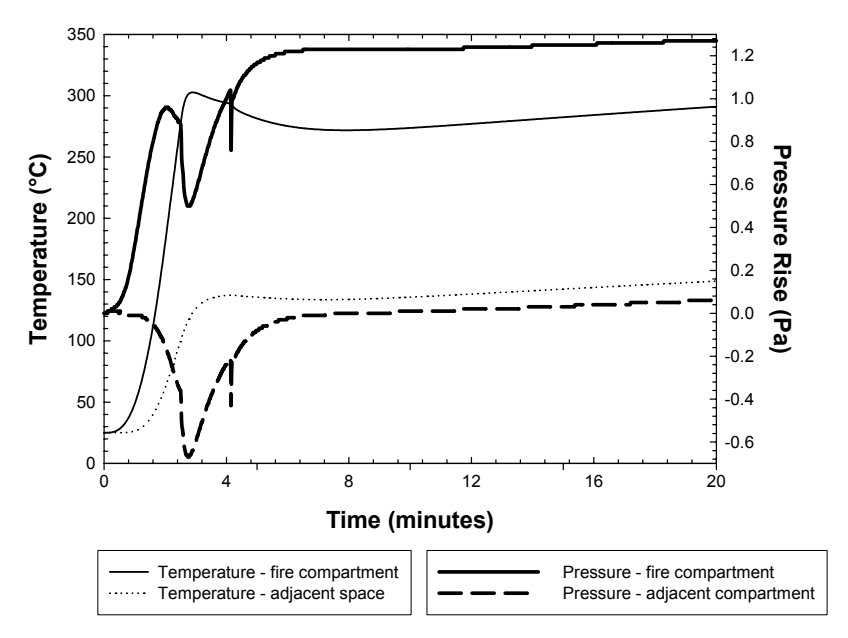

**Figure 6-2. Calculated Compartment Temperature and Pressure as a Function of Time** 

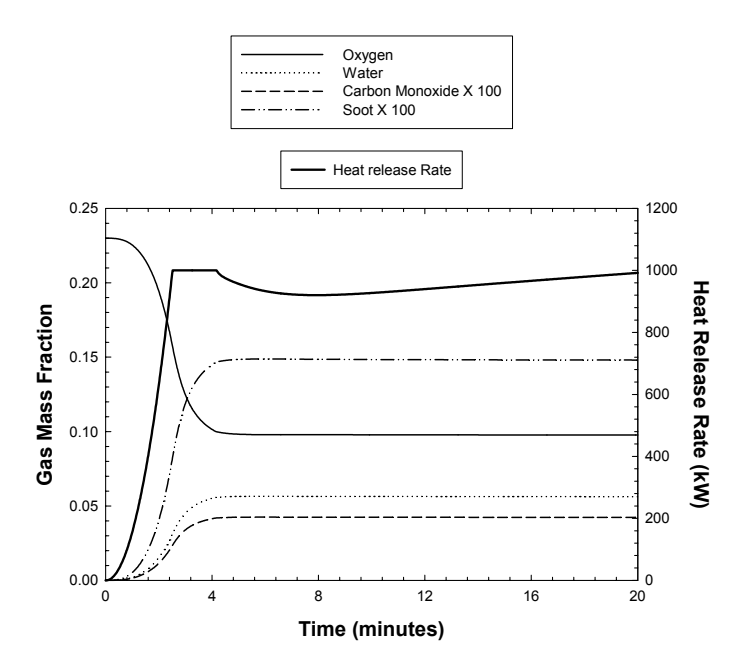

**Figure 6-3. Calculated Mass Fraction of Various Gases in Fire Compartment and Fire Heat Release Rate** 

## **6.2 Sample 2: Fire in Insulated Steel Compartment with Irregular Plan and Fixed Suppression**

This sample consists of a single space with an irregular floor plan. The boundaries are steel with insulation backing. There is one door and one vent near the overhead that connects the space to the ambient surroundings. Refer to Figure 6-4 for a depiction of Sample 2. The following details apply:

- The space has four walls with lengths in clockwise order beginning with the starboard wall of 4.0 m, 3.0 m, 7.0 m, and 5.0 m. The overhead height is 3.0 m.
- There is a 2.13 m tall by 0.91 m wide door in the aft wall that connects the space to ambient conditions.
- There is a 0.3 m by 1.2 m wide vent in the port wall located 0.5 m below the overhead that connects the space to ambient conditions.
- The walls and overhead are 15.8 mm thick carbon steel with 25 mm ceramic fiberboard insulation for backing. The floor is 25 mm thick carbon steel with 38 mm Fiberfrax blanket insulation for backing.
- The source fire is a 'medium'  $t^2$  fire with a peak heat release rate of 800 kW. The heat of combustion of the burning material is 44,000 kJ/kg. The default species yields are applicable and the radiant fraction is 0.3.

• The suppression system is based on a single sprinkler actuating in the space. The sprinkler has an actuation temperature of 74°C and a minimum water flow rate of 1.36 kg/s. The average drop diameter is 500 microns.

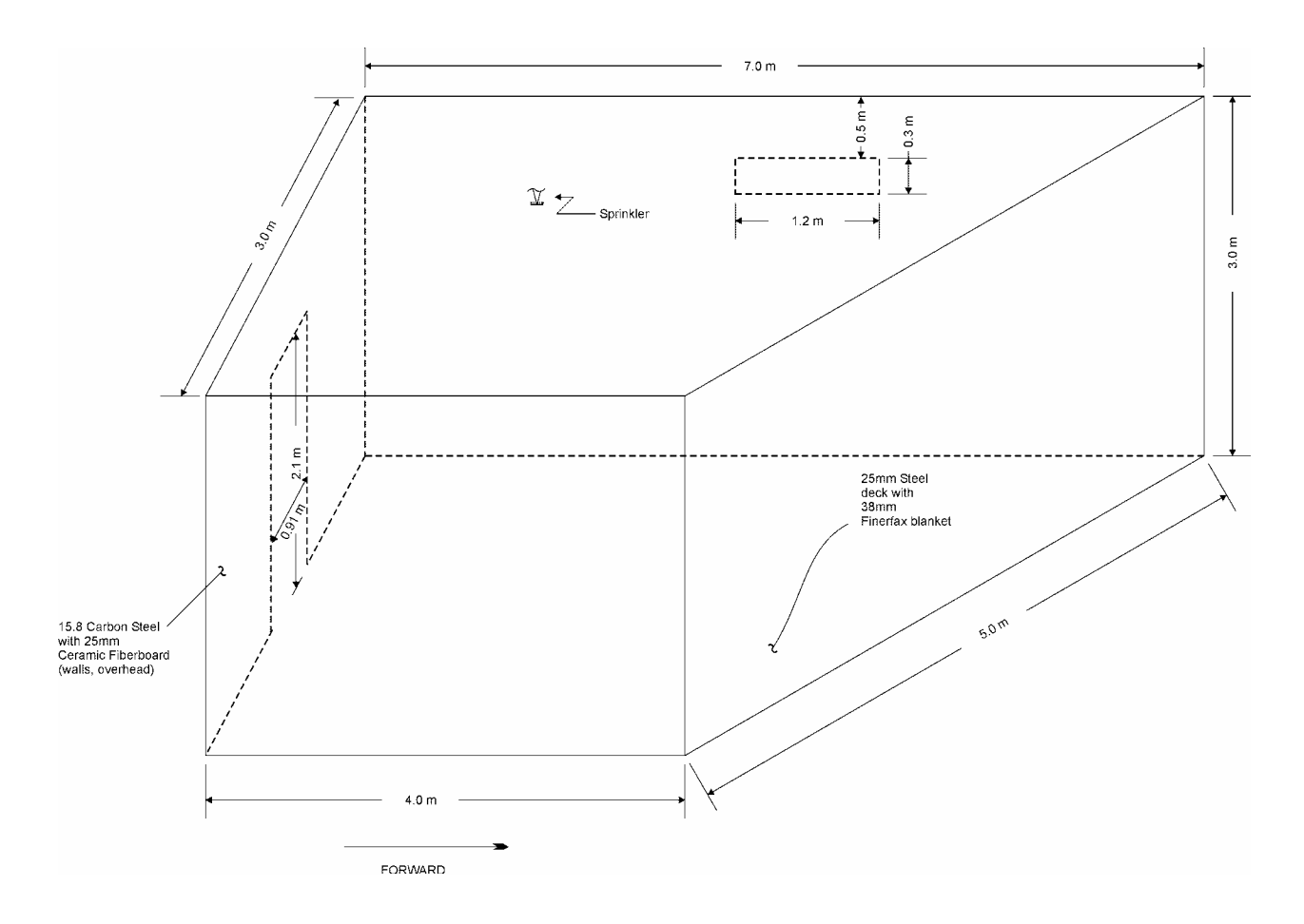

**Figure 6-4 Sample 2 (Not to Scale): Simple space with irregular floor plan.** 

Because FSSIM simulates conditions in volumes with rectangular floor plans and flat decks and overheads, some modifications are necessary to simulate a fire in the space shown in Figure 6-4. The FSSIM compartment definition should have a floor plan with an aspect ratio similar to the actual floor plan. The total volume of the compartment defined in FSSIM should not be less than the actual compartment volume. In the case of Sample 2, the dimension in the port-starboard directions is 3.0 m, which is the actual plane separation of the port and starboard walls. Thus,  $dx$  is set to 3.0 on the  $\epsilon$ COMP line. Similarly, the dimension in the fore-aft separation range from a minimum of 4.0 m to a maximum of 7.0 m. An average value is used in the simulation, which is done by setting  $dy$  to 5.0 on the  $\∁$  comp line. In this case, the actual volume of the compartment equals the volume determined by multiplying  $dx$ ,  $dy$ , and  $dz$ . It would also be acceptable to set dy to a value greater than 5.0 but less than or equal to 7.0 without changing the volume  $(v \circ l)$  parameter. This would increase the radiant heat transfer between perpendicular surfaces and decrease it between parallel surfaces because the radiation configuration factors would change.

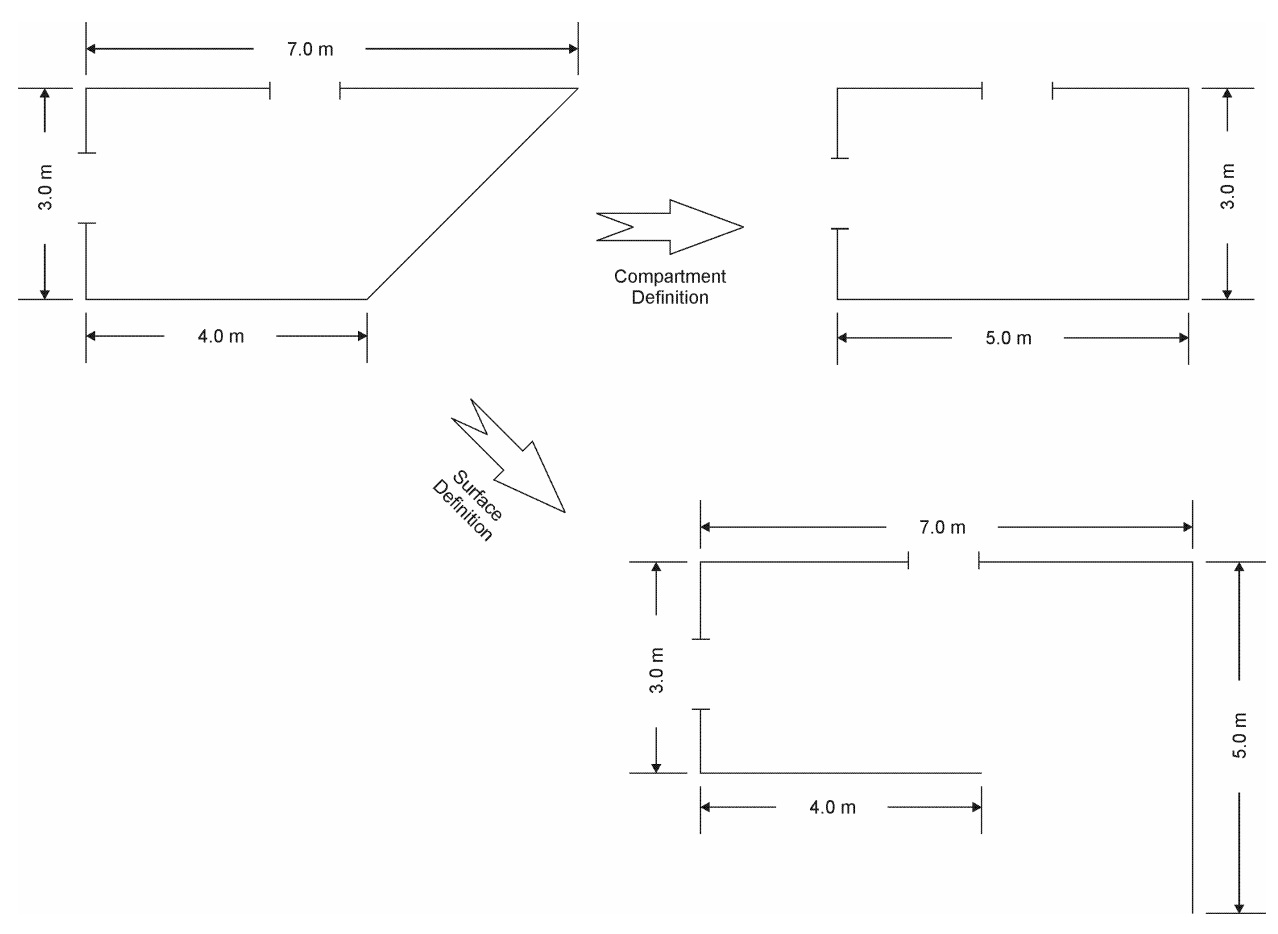

**Figure 6-5 Plan View of Sample 2 (Not to Scale)** 

The input file for Sample 2 is contained in Appendix A-2. The simulation is 1,200 seconds long. The material properties for the carbon steel, ceramic fiberboard, and Fiberfrax blanket insulation are contained in the file 'materials.txt'. The portions of this file used by Sample 2 are also contained in Appendix A-2. Note that fake surfaces are applied to the openings to allow for thermal radiation heat transfer. The calculated temperature and pressure in the two compartments are shown in Figure 6-6. Figure 6-7 shows the concentration of various gas and combustion products in the fire compartment as well as the heat release rate of the fire. Other outputs available, but not shown, include the boundary temperature, the flux to the boundaries, and vent flow information. Figure 6-7 indicates that the sprinkler actuates and begins suppressing the source fire around 4 minutes after ignition.

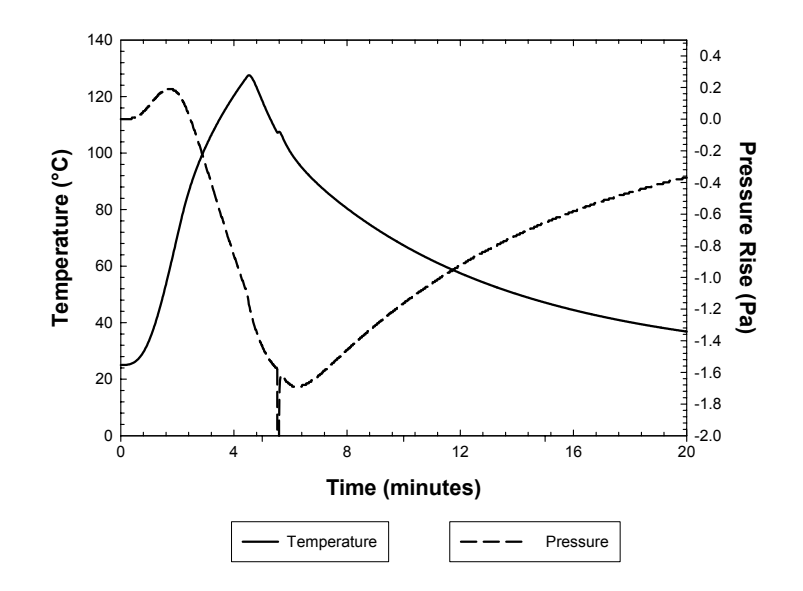

**Figure 6-6. Calculated Compartment Temperature and Pressure as a Function of Time** 

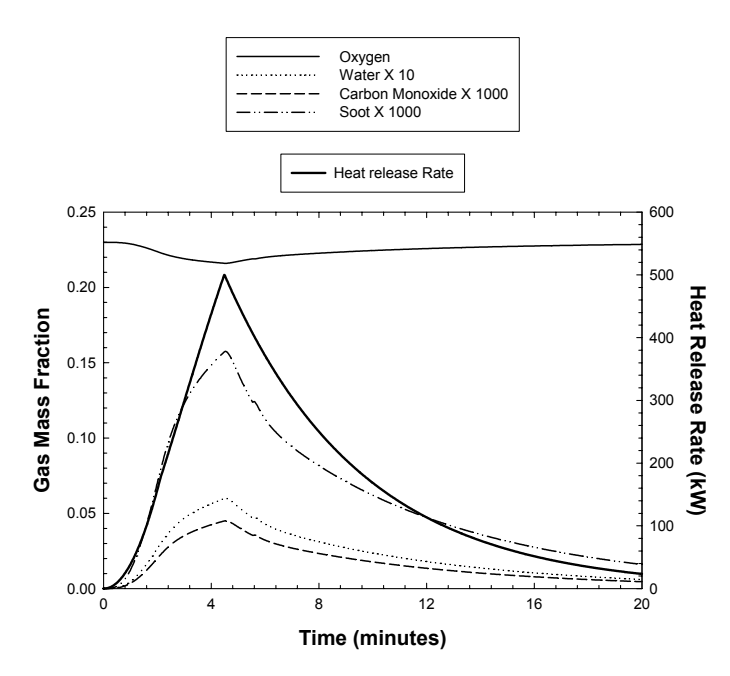

**Figure 6-7. Calculated Mass Fraction of Various Gases in Fire Compartment and Fire Heat Release Rate** 

### **6.3 Sample 3: Fire in 'U'-Shaped Compartment with Gypsum and Steel Boundaries**

This sample consists of a single space with a 'U'-shape floor plan where the 'U' opens to the aft direction. The boundaries are a mix of steel and gypsum wallboard. There is one door in

the port section of the space and two vents, one on the starboard boundary and one on the port boundary. Sample 3 is shown in Figure 6-8. The following details apply:

- The fire is located in the starboard section of the compartment. The default species yields are applicable and the radiant fraction is 0.3.
- The starboard and port walls are 11 m long; the forward wall is 12 m long; the starboard and port sections are 3 m wide and the forward section is 4 m wide.
- The overhead, aft and port walls of the starboard section and the aft and starboard walls of the port section are 15.8 mm thick gypsum. The remaining surfaces are 12.7 mm thick carbon steel.
- The overhead height is 3 m in all three sections.
- The source fire has a linear growth rate from 0 kW to 1,200 kW for 120 seconds after ignition. The heat of combustion of the burning material is 44,000 kJ/kg.

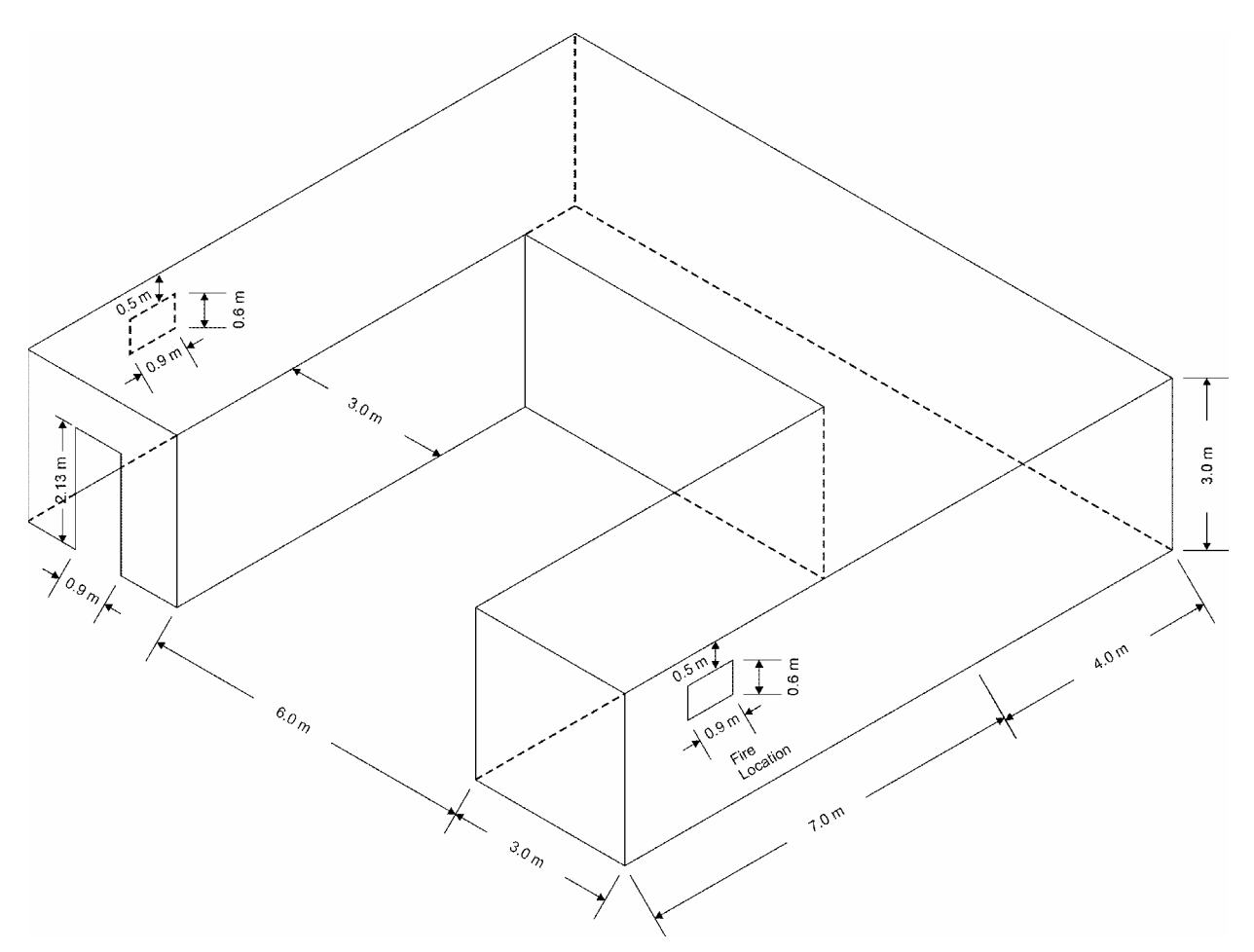

**Figure 6-8 Sample 3 (Not to Scale): Single space with a "U"-shaped floor plan** 

Because FSSIM simulates conditions in volumes with rectangular floor plans and flat decks and overheads, some modifications are necessary to simulate a fire in the space shown in Figure 6-8. The space was divided into three sub-compartments: the port section, the forward section, and the aft section. The floor plan is shown in Figure 6-9. The three sub-compartments are connected using an opening with a cross sectional area equal to the width of the forward compartment times the height of the overhead. A fake boundary was specified at the connections to allow for radiant heat transfer. The loss coefficient was reduced to 1.0, which corresponds to a discharge coefficient of 1.0.

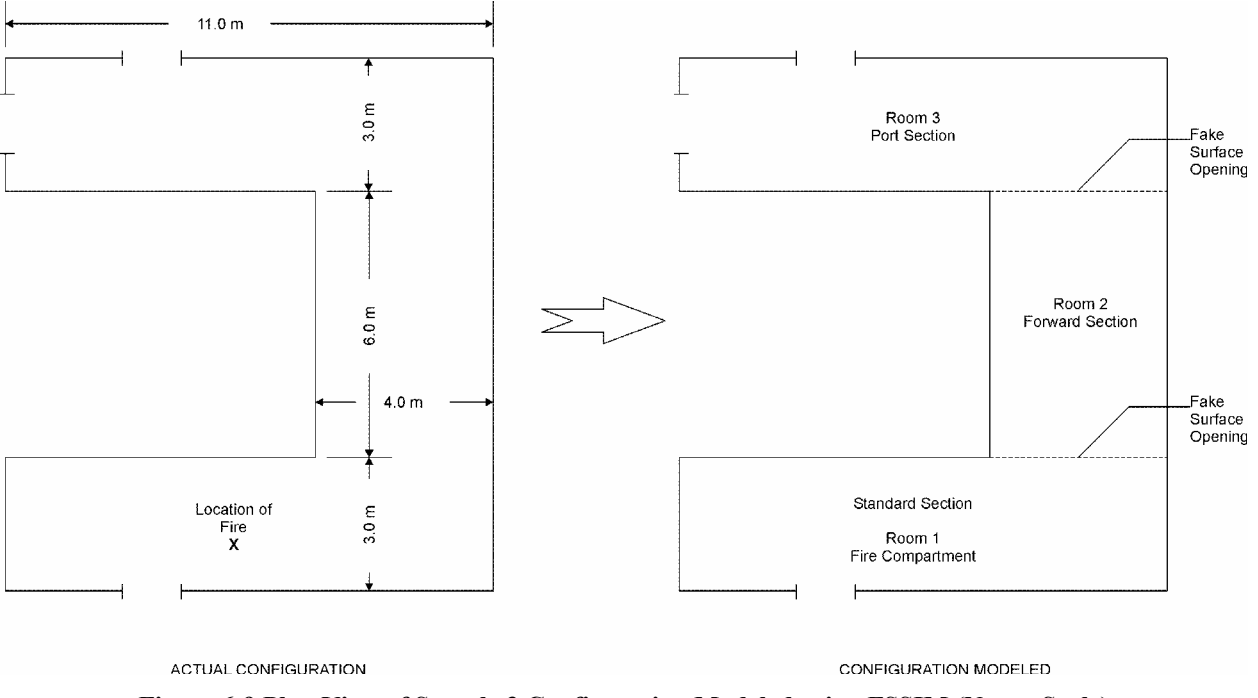

**Figure 6-9 Plan View of Sample 3 Configuration Modeled using FSSIM (Not to Scale)** 

The input file for Sample 3 is contained in Appendix A-3. The simulation is 1,200 seconds long. The material properties for the carbon steel and gypsum are contained in the file 'materials.txt'. The portions of this file used by Sample 3 are also contained in Appendix A-3. Note that fake surfaces are applied to the openings to allow for thermal radiation heat transfer. The calculated temperature and pressure in the two compartments are shown in Figure 6-10. Figure 6-11 shows the concentration of various gas and combustion products in the fire compartment as well as the heat release rate of the fire. Other outputs available, but not shown, include the boundary temperature, the flux to the boundaries, and vent flow information.

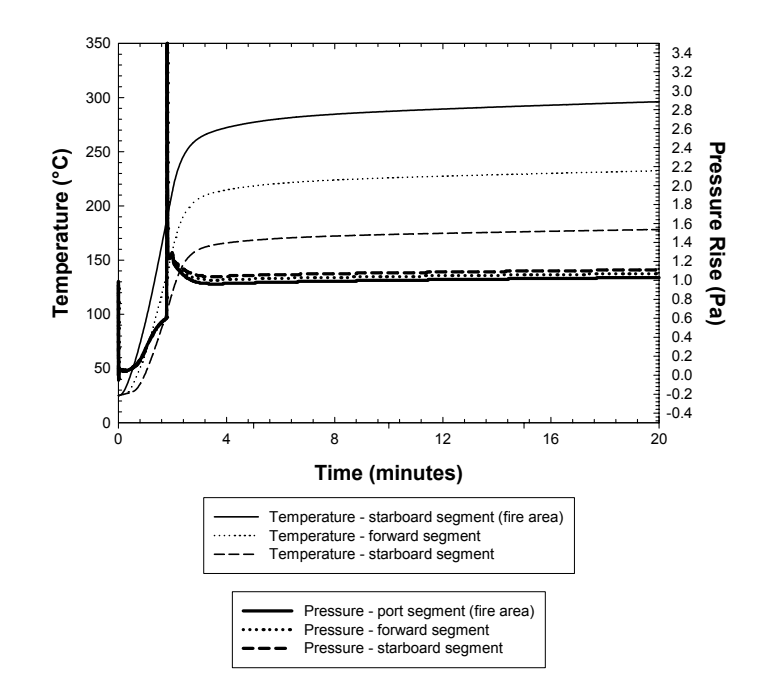

**Figure 6-10. Calculated Compartment Temperature and Pressure as a Function of Time** 

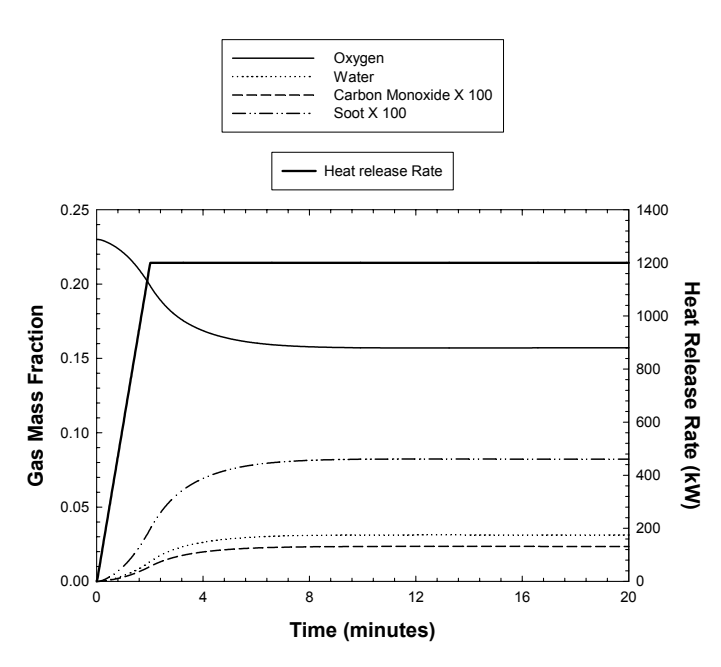

**Figure 6-11. Calculated Mass Fraction of Various Gases in Fire Segment and Fire Heat Release Rate** 

## **6.4 Sample 4: Multiple Compartment Arrangement Connected by a Corridor**

This sample consists of five spaces connected by a corridor. The boundaries are 15.8 mm thick gypsum. Each space is connected to the corridor via a single door. The corridor is

connected to ambient at one end via a standard double door that remains open for the duration of the scenario. Three of the spaces are connected to a mechanical ventilation system. The two spaces that do not have mechanical ventilation have a small vent to ambient located near the ceiling. A plan view of Sample 4 is shown in Figure 6-12. The following details apply:

- The fire is in Room 3 as shown in Figure 6-12. The default species yields are applicable and the radiant fraction is 0.3.
- The plan dimensions are as shown in Figure 6-12. The overhead elevation is 3 m.
- Single doors are 0.91 m wide by 2.13 m tall; double doors are 1.82 m wide by 2.13 m tall.
- The source fire has a medium growth rate with a maximum heat release rate of 2,500 kW. The heat of combustion of the burning material is 14,000 kJ/kg.
- All ductwork associated with the mechanical ventilation system has a rectangular cross section measuring 0.61 m by 0.61 m. The duct centerline elevation is 2.5 m. The duct lengths are as shown in Figure 6-12.
- The duct roughness is 0.0005 m.
- The fan performance curve is quadratic. The flow at zero pressure is  $1.86 \text{ m}^3/\text{s}$ and the pressure at zero flow is 180 Pa.
- The pressure loss coefficients associated with the duct 'T' connections are as follows:
	- Flow involving 'T' stem (flow changes direction): 1.63
	- 'T' crosses (no change in flow direction): 0.75
- The pressure loss coefficients associated with an elbow is 1.1 in either flow direction through the elbows.
- The pressure loss coefficient associated with inlets and outlets is 0.0.

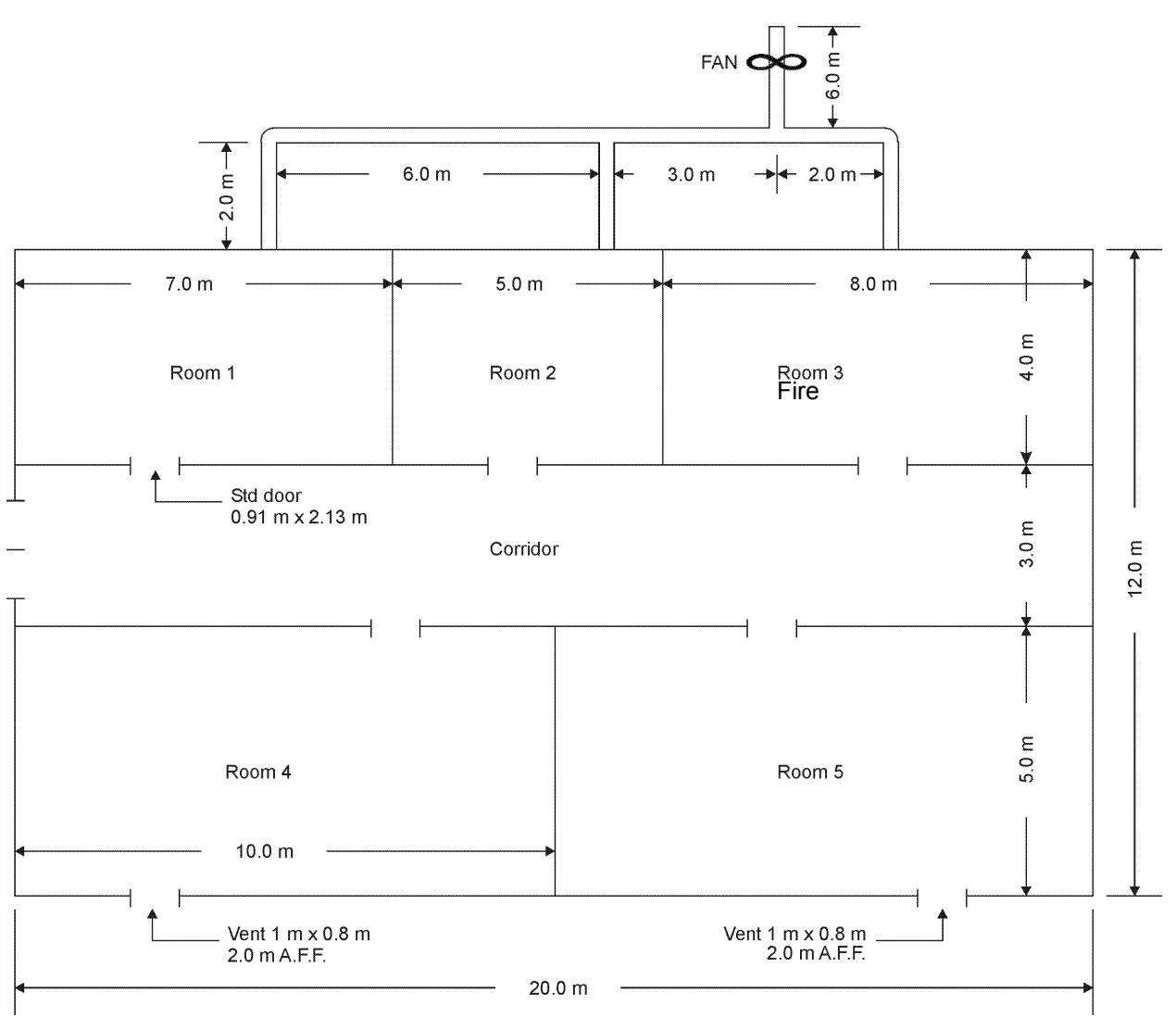

**Figure 6-12 Sample 4 (Not to Scale)** 

As was the case for Samples 2 and 3, some modifications to the actual floor plan are made to simulate a fire in the space shown in Figure 6-12. Each individual space was simulated using the dimensions shown in Figure 6-12. The corridor was subdivided into three approximately equally volume segments for the same reasons described for Sample 3. While this is not necessary, it may improve mass and energy transfers to the remote compartments. The floor plan of the configuration simulated using FSSIM is shown in Figure 6-13. The three subcompartments are connected using an opening with a cross sectional area equal to the width of the forward compartment times the height of the overhead. A fake boundary was specified at the connections to allow for radiant heat transfer. The loss coefficient was reduced to 1.0, which corresponds to a discharge coefficient of 1.0.

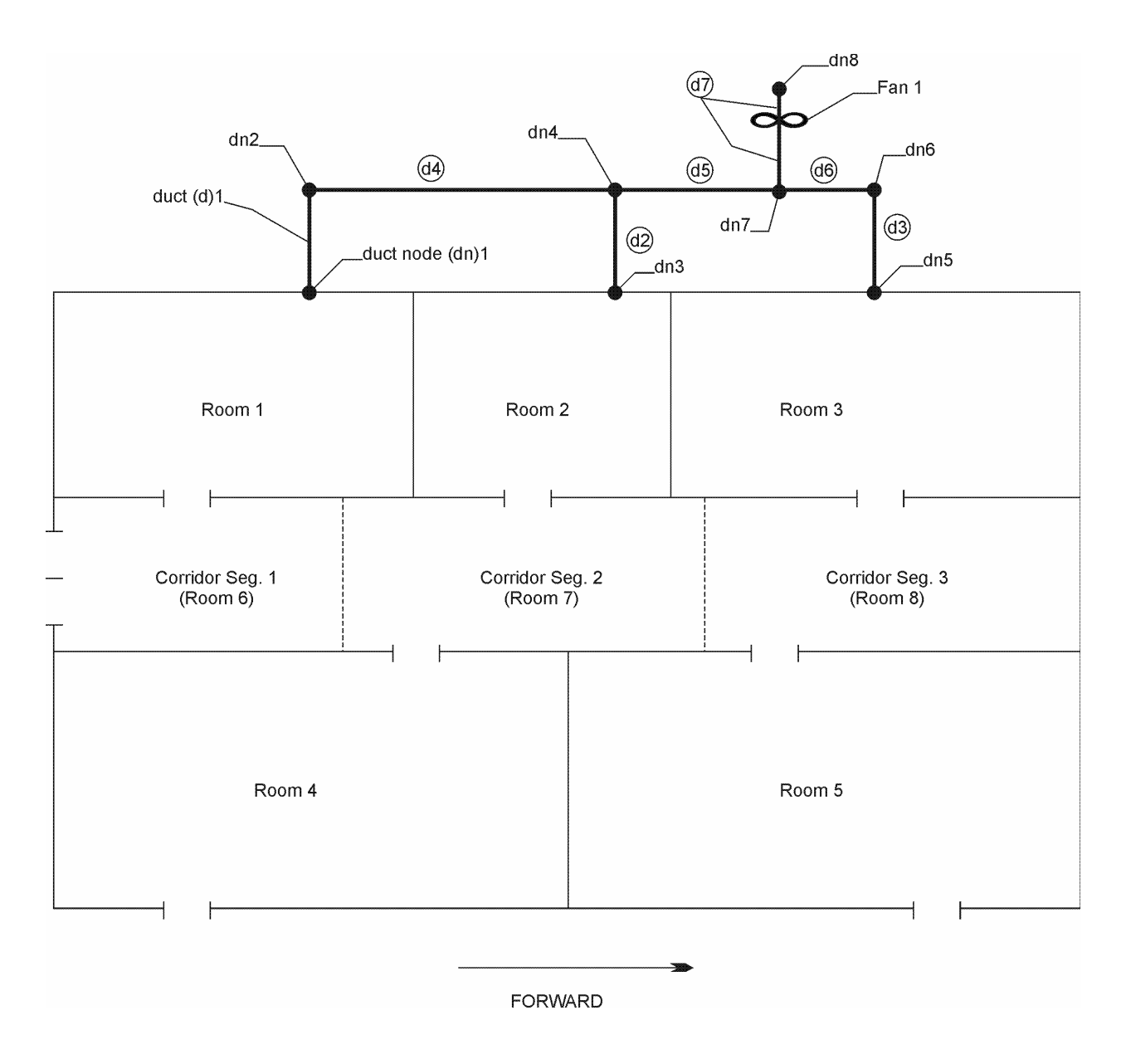

**Figure 6-13 Plan View of Sample 4 Configuration Modeled using FSSIM (Not to Scale)** 

The input file for Sample 4 is contained in Appendix A-4. The simulation is 1,200 seconds long. The material properties for gypsum are contained in the file 'materials.txt'. The portions of this file used by Sample 4 are also contained in Appendix A-4. Note that fake surfaces are applied to the openings to allow for thermal radiation heat transfer. The calculated temperature in the five compartments and the three corridor segments is shown in Figure 6-14. Likewise, the calculated compartment pressures are shown in Figure 6-15. Figure 6-16 shows the concentration of various gas and combustion products in the fire compartment as well as the heat release rate of the fire. Other outputs available, but not shown, include the boundary temperature, the flux to the boundaries, and vent flow information

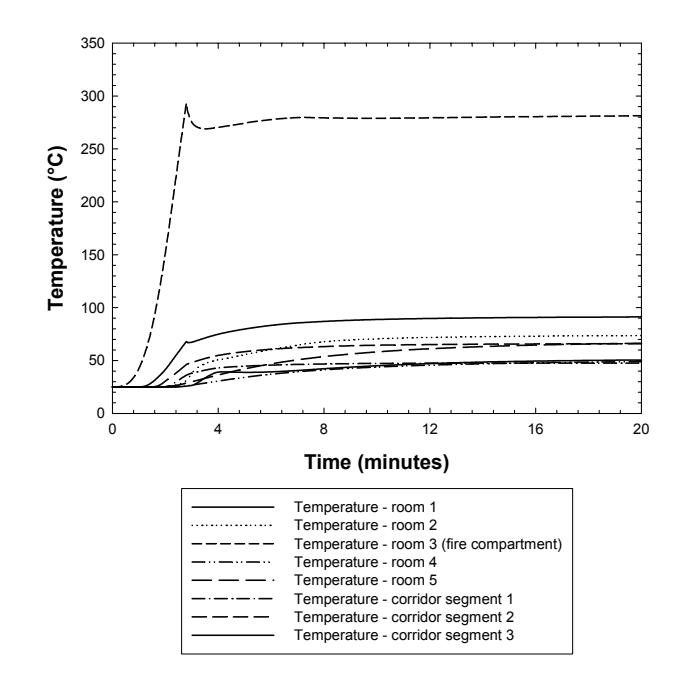

**Figure 6-14. Calculated Compartment Temperatures as a Function of Time** 

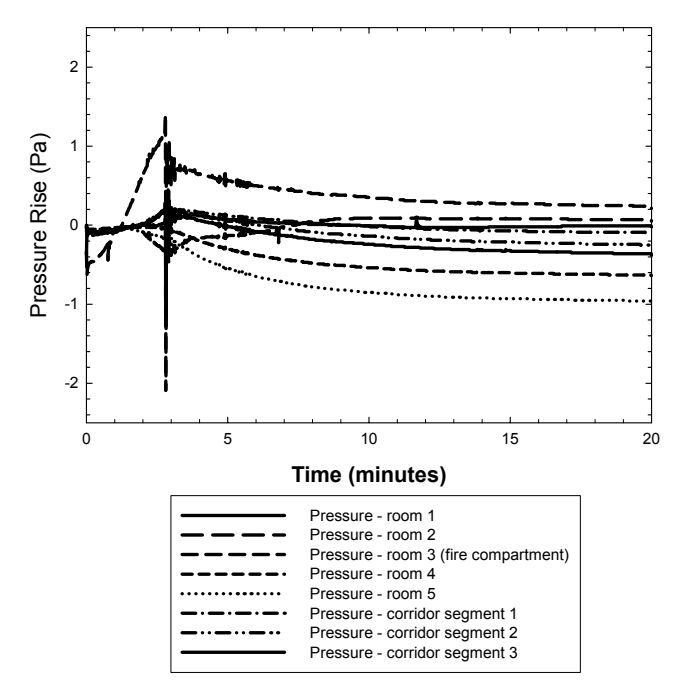

**Figure 6-15. Calculated Compartment Pressures as a Function of Time** 

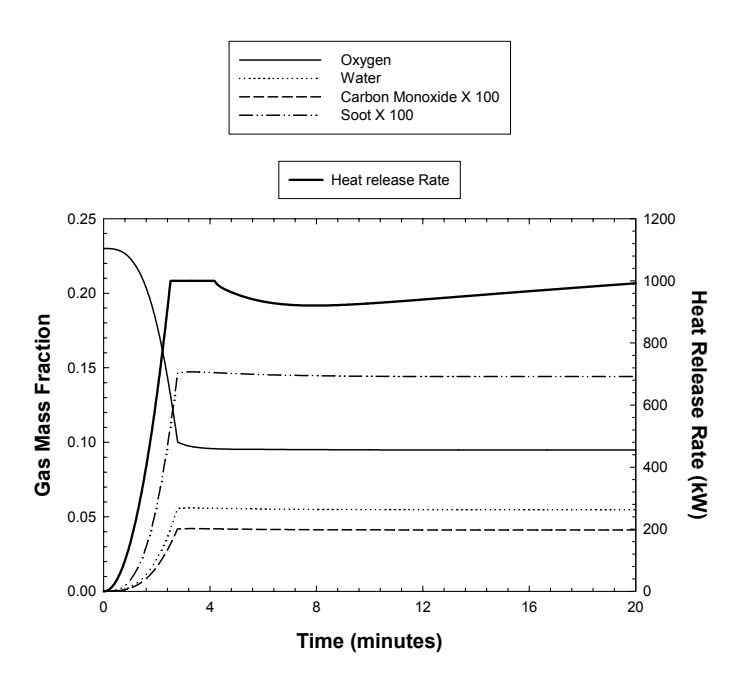

**Figure 6-16. Calculated Mass Fraction of Various Gases in Fire Segment and Fire Heat Release Rate**

## **7.0 REFERENCES**

Adams, J. C., Brainerd, W. S., Martin, J. T., Smith, B. T., and Wagener, J. L., *Fortran 95 Handbook Complete ISO/ANSI Reference*, The MIT Press, Cambridge, MA, 1997.

Allelein, H. J. *et al*., "Entwicklung und Verifikation eines Containment-Codesystems (COCOSYS) und eines deutsch-franz`sischen Integralcodes (ASTEC)," GRS-A-2736, GRS-A-2737, Gesellschaft für Anlagen – und Reaktorsicherheit (GRS) mbH, 1999.

ASHRAE, *Heating, Ventilating, and Air-Conditioning Applications 1991 ASHRAE Handbook*, SI Edition, American Society of Heating, Refrigerating, and Air Conditioning Engineers, Inc., Atlanta, GA, 1991.

Babrauskas, V., "Burning Rates," Section 3, Chapter 1, *The SFPE Handbook of Fire Protection Engineering*, 3rd Edition, National Fire Protection Association, Quincy, MA, 2002.

Babrauskas, V., "Tables and Charts," Appendix A, *NFPA Fire Protection Handbook*, Nineteenth Edition, National Fire Protection Association, Quincy, MA, 2003.

Babrauskas, V. and Grayson, S. J., *Heat Release in Fires*, Elsevier Applied Science, New York, New York, 1992.

Beyler, C. and DiNenno, P., "Letters to the Editor," *Fire Technology*, Vol. **27**, No. **2**, 1991.

Brater, E. F., King, H. W., Lindell, J. E., and Wei, C. Y., *Handbook of Hydraulics*, Seventh Edition, McGraw-Hill, New York, New York, 1996.

Crane Company, "How Fluids Flow through Valves, Fittings, and Pipe," Technical Paper No. 410, Twenty-fifth printing, Engineering Department, Crane Company, Joliet, IL, 1991.

DiNenno, P. J. , et al., "Halon Replacement Clean Agent Total Flooding Systems," Section 4, Chapter 7, *The SFPE Handbook of Fire Protection Engineering*, 3rd Edition, National Fire Protection Association, Quincy, MA, 2002.

Dols, W., G. Walton, and K. Denton, "CONTAMW 1.0 User Manual: Mutizone Airflow and Contaminant Transport Analysis Software," NISTIR 6476, National Institute of Standards and Technology, Gaithersburg, MD, 2000.

Gauntt, R. O., Cole, R. K., Erickson, C. M., Gasser, R. D., Rodriquez, S. B., and Young, M. F., "MELCOR Computer Code Manuals," NUREG/CR-6119, Volume 2, Revision 2, U. S. Nuclear Regulatory Commission, Washington, D. C., December, 2000.

Flemming, R. P., "Automatic Sprinkler System Calculations," Section 4, Chapter 3, *The SFPE Handbook of Fire Protection Engineering*, 3<sup>rd</sup> Edition, National Fire Protection Association, Quincy, MA, 2002.

Floyd, J., S. Hunt, F. Williams, and P. Tatem. "Fire + Smoke Simulator Version 1 (FSSIM) – Theory Manual." NRL. Washington, DC. 2004a.

Floyd, J., F. Williams, and P. Tatem. "Fire + Smoke Simulator Version 1 (FSSIM) – Validation Report." NRL. Washington, DC. 2004b.

Geiman, J. A. and Gottuk, D. T., "Alarm Thresholds for Smoke Detector Modeling," Hughes Associates, Inc., Baltimore, MD, 2001.

George, T., L. Wiles, S. Claybrook, C. Wheeler, J. McElroy, and Singh, A., *GOTHIC Containment Analysis Package Technical Manual Version 7.0,* EPRI RP4444-1, Electric Power Research Institute, Inc., Palo Alto, CA, 2000a.

George, T., L. Wiles, S. Claybrook, C. Wheeler, J. McElroy, and Singh, A., "GOTHIC Containment Analysis Package User Manual Version 7.0," EPRI RP4444-1, Electric Power Research Institute, Inc., Palo Alto, CA, 2000b.

Grant, C. C., "Halon Design Calculations," Section 4, Chapter 6, *The SFPE Handbook of Fire Protection Engineering*, 3<sup>rd</sup> Edition, National Fire Protection Association, Quincy, MA, 2002.

Hayashi, T., Howell, R., Shibata, M., and Tsuji, K., *Industrial Ventilation and Air Conditioning*, CRC Press, Second Printing, Boca Raton, FL, 1987.

Haupt, T. Manual for FNM-GUI. 2004.

Idelchik, I. E., *Handbook of Hydraulic Resistance*, Hemisphere Publishing Corporation, Second Edition, New York, New York, 1986.

Klein-Heβling *et al*., "COCOSYS V1.2 Manuals," GRS-P-3, In preparation, Gesellschaft für Anlagen – und Reaktorsicherheit (GRS) mbH, 2000.

Klote, J. H. "Smoke Control," Section 4-12, *Society of Fire Protection Engineers Handbook of Fire Protection Engineering*, Second Edition, National Fire Protection Association, Quincy, MA, 1995.

Lahey Computer Systems, "Lahey/Fujitsu Fortran 95 Language Reference," Lahey Computer Systems, Incline Village, NV, 1998.

Lee, B. T., "Heat Release Rate Characteristics of Some Combustibles Fuel Sources in Nuclear Power Plants," NBSIR 85-3195, U.S. Department of Commerce, National Bureau of Standards (NBS), Washington, DC, July, 1985.

Madrzykowski, Daniel, "Office Work Station Heat Release Rate Study: Full Scale vs. Bench Scale," *Interflam* '96, Proceedings of the  $7<sup>th</sup>$  International Interflam Conference, Interscience Communications Ltd., Cambridge, England, pp. 47-55, 1996.

Mawhinney, J. R. and Back, G. G., "Water Mist Fire Suppression Systems," Section 4, Chapter 14, *The SFPE Handbook of Fire Protection Engineering*, 3rd Edition, National Fire Protection Association, Quincy, MA, 2002.

NFPA 11, "Low-, Medium-, and High-Expansion Foam," National Fire Protection Association, Quincy, MA, 2002.

NFPA 12, "Carbon Dioxide Extinguishing Systems," National Fire Protection Association, Quincy, MA, 2000.

NFPA 13, "Installation of Sprinkler Systems," National Fire Protection Association, Quincy, MA, 2002.

NFPA 15, "Water Spray Fixed Systems," National Fire Protection Association, Quincy, MA, 2001.

NFPA 16, "Deluge Foam-Water Sprinkler Systems and Foam-Water Spray Systems," National Fire Protection Association, Quincy, MA, 2003.

NFPA 17, "Dry Chemical Extinguishing Systems," National Fire Protection Association, Quincy, MA, 2002.

NFPA 72, "National Fire Alarm Code," National Fire Protection Association, Quincy, MA, 2002.

Nowlen, S. P., "Heat and Mass Release for Some Transient Fuel Sources Fires: A Test Report," NUREG/CR-4680, U.S. Nuclear Regulatory Commission, Washington, DC, October, 1986.

Sabersky, R. H., Acosta, A. J., and Hauptmann, E. G., *Fluid Flow*, Second Edition, Macmillan Publishing Company, New York, New York, 1971.

Sardqvist, S, "Initial Fires RHR, Smoke Production, and CO Generation from Single Items and Room Fire Tests," ISSN 1102-8246, ISRN LUTVDG/TVBE--3070--SE, Lund University, Institute of Technology, Department of Fire Safety, Lund, Sweden, 1993.

Scheffey, J. L. and Hickey, H. E., "Foam System Calculations," Section 4, Chapter 5, *The SFPE Handbook of Fire Protection Engineering*, 3<sup>rd</sup> Edition, National Fire Protection Association, Quincy, MA, 2002.

Schifiliti, R. P., Meacham, B. J., and Custer, R. L. P., "Design of Detection Systems," Section 4- 1, The SFPE Handbook of Fire Protection Engineering, 2nd Edition, National Fire Protection Association, Quincy, MA, 2002.

Spore, J., Elson, J., Jolly-Woodruff, S., Knight, T., Lin, J., Nelson, R., *et al*., "TRAC-M/FORTRAN 90 (Version 3.0) Theory Manual," LA-UR-00-910, Los Alamos National Laboratory, Los Alamos, NM, 2000.

USNRC, *RELAP5/MOD3.3 Code Manual,* United States Nuclear Regulatory Commission, Rockville, MD, 2001.

# **8.0 NOMENCLATURE**

## **Roman**

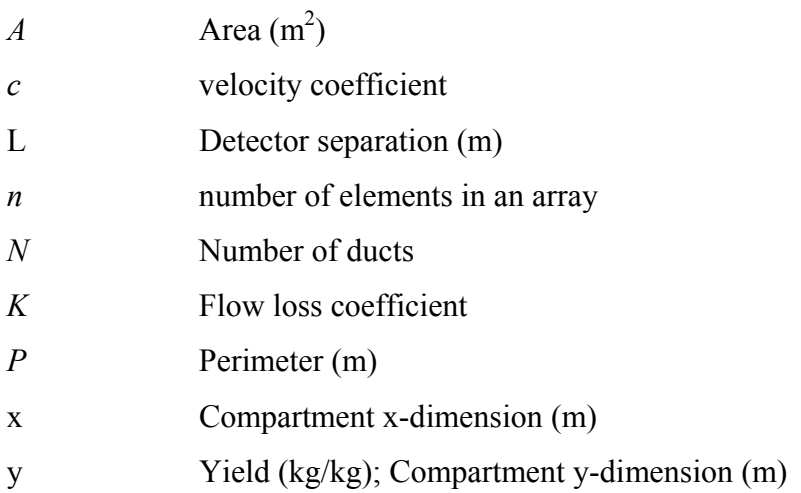

# **Greek**

# **Superscript**

# **Subscript**

*CO* Carbon monoxide

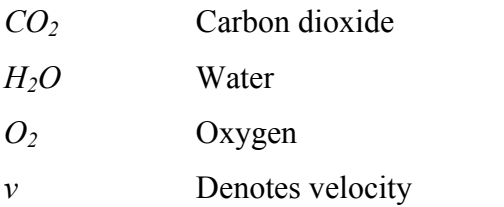

#### **Appendix A – Sample input files**

#### **A-1 Sample 1**

The input file for Sample A-1 is as follows:

```
Sample 1: Two room configuration with t^2 fire, 1MW peak
----------- General Simulation and Data Control ----------------------------
&EXEC t_max=1200.0, fileid='sample1', outtype=.FALSE., pamb=101325.0 / 
&CNTR ncomp=2, njunc=3, nnotbidir=0, nfire=1, nsurf=14, 
       ncmpn=1, nmat=1, nfan=0, nnode=0, nduct=0, ncontrol=0 / 
&FNAM materialfile='materials.txt' / 
----------- Source Fire and Fuel Load -------------------------------------- 
& FIRE id=1, ftype=2, fsubtype=3, location=1, t2 hrr=1000.0, chi r=0.3,
       deltah_f=28100000.0 / 
----------- Compartment Information ---------------------------------------- 
&COMP id=1, compname='Room 1', dx=5.0, dy=5.0, dz=3.0, vol=75.0 / 
&COMP id=2, compname='Room 2', dx=5.0, dy=5.0, dz=3.0, vol=75.0 / 
&JUNC id=1, location=1,2, height=2.13, elevation=0.0, area=1.948, 
       bidirectional=.TRUE., vflow=.FALSE., kloss=2.04, orientation=3 / 
&JUNC id=2, location=1,-1, height=0.91, elevation=1.22, area=0.55, 
      bidirectional=.TRUE., vflow=.FALSE., kloss=2.16, orientation=6 / 
\text{WJUNC} id=3, location=2,-1, height=0.91, elevation=1.22, area=0.55,
      bidirectional=.TRUE., vflow=.FALSE., kloss=2.16, orientation=3 / 
-- Room 1 -- 
&SURF id=1, stype=1, location=1,-1, orientation=1, area=25.0, composition=1 / 
&SURF id=2, stype=1, location=1,-1, orientation=2, area=25.0, composition=1 / 
&SURF id=3, stype=1, location=1,2, orientation=3, area=13.05, composition=1 / 
&SURF id=4, stype=1, location=1,-1, orientation=4, area=15.0, composition=1 / 
&SURF id=5, stype=1, location=1,-1, orientation=5, area=15.0, composition=1 / 
&SURF id=6, stype=1, location=1,-1, orientation=6, area=14.45, composition=1 / 
-- Room 2 -- 
&SURF id=7, stype=1, location=2,-1, orientation=1, area=25.0, composition=1 / 
&SURF id=8, stype=1, location=2,-1, orientation=2, area=25.0, composition=1 / 
&SURF id=9, stype=1, location=2,-1, orientation=3, area=14.45, composition=1 / 
&SURF id=10, stype=1, location=2,-1, orientation=5, area=15.0, composition=1 / 
&SURF id=11, stype=1, location=2,-1, orientation=6, area=15.0, composition=1 / 
-- Fake surfaces for Radiation heat flow through openings -- 
&SURF id=50, stype=1, location=1,-1, orientation=6, area=0.55, fake=.TRUE. / 
&SURF id=51, stype=1, location=1,2, orientation=3, area=1.948, fake=.TRUE. / 
&SURF id=52, stype=1, location=1,-1, orientation=3, area=0.55, fake=.TRUE. / 
&CMPN id=1, cmpnname='Carbon Steel Boundary', fileread=.FALSE., 
             layers=1, materials=1, dx=0.0158 / 
&MTRL id=1, matname='carbon steel' / 
----------- Mechanical Ventilation ----------------------------------------- 
  -- None --
```
----------- Suppression and Detection -------------------------------------- -- None --

The following carbon steel material property lines are contained in the materials.txt

```
&MTRL matname='carbon steel',e=0.8,rho=7860., ktable=.TRUE.,cptable=.TRUE., 
kname='carbon steel k',cpname='carbon steel cp'/ 
&CURV id='carbon steel k',xy= 200.15,81.5/ 
&CURV id='carbon steel k',xy= 298.15,71.1/ 
&CURV id='carbon steel k',xy=1073.15,29.6/ 
&CURV id='carbon steel k',xy=1573.15,31.4/ 
&CURV id='carbon steel cp',xy= 273.15, 438.9/ 
&CURV id='carbon steel cp',xy= 348.15, 501.6/ 
&CURV id='carbon steel cp',xy= 473.15, 564.3/ 
&CURV id='carbon steel cp',xy= 673.15, 627.0/ 
&CURV id='carbon steel cp',xy= 873.15, 710.6/ 
&CURV id='carbon steel cp',xy= 973.15, 836.0/ 
&CURV id='carbon steel cp',xy=1036.15, 836.0/ 
&CURV id='carbon steel cp',xy=1041.15,6888.6/ 
&CURV id='carbon steel cp',xy=1046.15, 702.2/ 
&CURV id='carbon steel cp',xy=1223.15, 668.8/
```
## **A-2 Sample 2**

file:

### The input file for Sample A-2 is as follows:

```
Sample 2: One room configuration with t^2 fire, 800 kW peak
----------- General Simulation and Data Control ----------------------------
&EXEC t_max=1200.0, fileid='sample2', outtype=.FALSE., pamb=101325.0 / 
&CNTR ncomp=1, njunc=2, nnotbidir=0, nfire=1, nsurf=8, 
       ncmpn=2, nmat=3, nfan=0, nnode=0, nduct=0, ncontrol=1, 
      nsuppress=1 / 
&FNAM materialfile='materials.txt' / 
----------- Source Fire and Fuel Load ------------------------------
&FIRE id=1, ftype=2, fsubtype=2, location=1, t2_hrr=800.0, chi_r=0.3, 
      deltah_f=44000000.0 / 
----------- Compartment Information ---------------------------------------- 
&COMP id=1, compname='Room 1', dx=5.5, dy=3.0, dz=3.0, vol=49.5 / 
&JUNC id=1, location=1,-1, height=2.13, elevation=0.0, area=1.948, 
      bidirectional=.TRUE., vflow=.FALSE., kloss=2.04, orientation=4 / 
&JUNC id=2, location=1,-1, height=0.3, elevation=2.2, area=0.36, 
      bidirectional=.TRUE., vflow=.FALSE., kloss=2.16, orientation=5 / 
--Room 1 --&SURF id=1, stype=1, location=1,-1, orientation=1, area=16.5, composition=1 / 
&SURF id=2, stype=1, location=1,-1, orientation=2, area=16.5, composition=2 / 
&SURF id=3, stype=1, location=1,-1, orientation=3, area=15.0, composition=1 /
```

```
&SURF id=4, stype=1, location=1,-1, orientation=4, area=7.052, composition=1 / 
&SURF id=5, stype=1, location=1,-1, orientation=5, area=20.64, composition=1 / 
&SURF id=6, stype=1, location=1,-1, orientation=6, area=12.0, composition=1 / 
--Fake surfaces for Radiation heat flow through openings-- 
&SURF id=50, stype=1, location=1,-1, orientation=5, area=0.36, fake=.TRUE. / 
&SURF id=51, stype=1, location=1,-1, orientation=4, area=1.948, fake=.TRUE. / 
&CMPN id=1, cmpnname='Steel-Ins Boundary A', fileread=.FALSE., 
             layers=2, materials=1,2, dx=0.0158,0.025 / 
&CMPN id=2, cmpnname='Steel-Ins Boundary B', fileread=.FALSE., 
             layers=2, materials=1,3, dx=0.025,0.038 / 
&MTRL id=1, matname='carbon steel' / 
&MTRL id=2, matname='ceramic fiberboard' / 
&MTRL id=3, matname='fiberfrax blanket' / 
----------- Mechanical Ventilation ----------------------------------------- 
  -- None -- 
----------- Suppression and Detection -------------------------------------- 
&SUPR id=1, stype=2, operational=.TRUE., comp=1, diam=0.0005, 
       flowrate=1.36, control=1 / 
-- sprinkler control function -- 
&CTRL id=1, ctype=1, trip=.FALSE., initial=.FALSE., inputvar=2, location=1, 
       setpoint=347.0 /
```
The following carbon steel, fiberfrax blanket insulation, and ceramic fiberboard material property lines are contained in the materials.txt file:

```
&MTRL matname='carbon steel',e=0.8,rho=7860., ktable=.TRUE.,cptable=.TRUE., 
kname='carbon steel k',cpname='carbon steel cp'/ 
&CURV id='carbon steel k',xy= 200.15,81.5/ 
&CURV id='carbon steel k',xy= 298.15,71.1/ 
&CURV id='carbon steel k',xy=1073.15,29.6/ 
\&CURV id='carbon steel k', xy=1573.15,31.4/
&CURV id='carbon steel cp',xy= 273.15, 438.9/ 
&CURV id='carbon steel cp',xy= 348.15, 501.6/ 
&CURV id='carbon steel cp',xy= 473.15, 564.3/ 
\text{ACURV} id='carbon steel cp', xy= 673.15, 627.0/
&CURV id='carbon steel cp',xy= 873.15, 710.6/ 
&CURV id='carbon steel cp',xy= 973.15, 836.0/ 
&CURV id='carbon steel cp',xy=1036.15, 836.0/ 
&CURV id='carbon steel cp',xy=1041.15,6888.6/ 
&CURV id='carbon steel cp',xy=1046.15, 702.2/ 
&CURV id='carbon steel cp',xy=1223.15, 668.8/ 
!Properties from manufacturer 
&MTRL matname='fiberfrax blanket',e=0.9,rho=128.,ktable=.TRUE.,kname='fiberfrax 
blanket k',cp=1130./ 
&CURV id='fiberfrax blanket k',xy= 473.15,0.04/ 
&CURV id='fiberfrax blanket k',xy= 673.15,0.07/ 
&CURV id='fiberfrax blanket k',xy= 873.15,0.12/ 
&CURV id='fiberfrax blanket k',xy=1073.15,0.18/ 
&MTRL matname='ceramic fiberboard',e=0.9,rho=256.,ktable=.TRUE.,kname='ceramic 
fiberboard k',cp=1130./ 
&CURV id='ceramic fiberboard k',xy= 311.15,0.043/
```

```
&CURV id='ceramic fiberboard k',xy= 533.15,0.066/ 
&CURV id='ceramic fiberboard k',xy= 803.15,0.104/ 
&CURV id='ceramic fiberboard k',xy=1366.15,0.205/
```
### **A-3 Sample 3**

#### The input file for Sample A-3 is as follows:

```
Sample 3: U-shaped room configuration with t^2 fire
----------- General Simulation and Data Control -----------------------------
&EXEC t max=1200.0, fileid='sample3', outtype=.FALSE., pamb=101325.0 /
&CNTR ncomp=3, njunc=5, nnotbidir=0, nfire=1, nsurf=21, 
       ncmpn=2, nmat=2, nfan=0, nnode=0, nduct=0, ncontrol=1, 
       nsuppress=0 / 
&FNAM materialfile='materials.txt' / 
----------- Source Fire and Fuel Load -------------------------------------- 
&FIRE id=1, ftype=3, location=1, chi r=0.3, deltah f=44000000.0,
      table='SOURCE FIRE', t_start=0.0
&CURV id='SOURCE FIRE', xy=0.0,0.0 / 
&CURV id='SOURCE FIRE', xy=120,1200.0 / 
&CURV id='SOURCE FIRE', xy=1200,1200.0 / 
----------- Compartment Information ---------------------------------------- 
&COMP id=1, compname='Starboard Room', dx=11.0, dy=3.0, dz=3.0, vol=99.0 / 
\&COMP id=2, compname='Center Room', dx=4.0, dy=6.0, dz=3.0, vol=72.0 /
\&COMP id=3, compname='Port Room', dx=11.0, dy=3.0, dz=3.0, vol=99.0 /
-- connections between sub-spaces -- 
&JUNC id=1, location=1,2, height=3.0, elevation=0.0, area=12.0, 
      bidirectional=.TRUE., vflow=.FALSE., kloss=1.00, orientation=5 / 
&JUNC id=2, location=2,3, height=3.0, elevation=0.0, area=12.0, 
      bidirectional=.TRUE., vflow=.FALSE., kloss=1.00, orientation=5 / 
-- openings to ambient -- 
&JUNC id=3, location=1,-1, height=0.6, elevation=1.9, area=0.54, 
       bidirectional=.TRUE., vflow=.FALSE., kloss=2.16, orientation=6 / 
&JUNC id=4, location=3,-1, height=0.6, elevation=1.9, area=0.54, 
       bidirectional=.TRUE., vflow=.FALSE., kloss=2.16, orientation=5, 
      door=1 /
&CTRL id=1, ctype=1, trip=.FALSE., initial=.TRUE., inputvar=2, 
       location=3, setpoint=373.15 / 
-- door -- 
&JUNC id=5, location=3,-1, height=2.13, elevation=0.0, area=1.948, 
      bidirectional=.TRUE., vflow=.FALSE., kloss=2.04, orientation=4 / 
-- Starboard Room -- 
&SURF id=1, stype=1, location=1,-1, orientation=1, area=33.0, composition=1 / 
&SURF id=2, stype=1, location=1,-1, orientation=2, area=33.0, composition=2 / 
&SURF id=3, stype=1, location=1,-1, orientation=3, area=9.0, composition=2 / 
&SURF id=4, stype=1, location=1,-1, orientation=4, area=9.0, composition=1 /
```

```
&SURF id=5, stype=1, location=1,-1, orientation=5, area=21.0, composition=1 / 
&SURF id=6, stype=1, location=1,-1, orientation=6, area=32.46, composition=2 / 
-- Center Room -- 
&SURF id=7, stype=1, location=1,-1, orientation=1, area=18.0, composition=1 / 
&SURF id=8, stype=1, location=1,-1, orientation=2, area=18.0, composition=2 / 
&SURF id=9, stype=1, location=1,-1, orientation=3, area=18.0, composition=2 / 
&SURF id=10, stype=1, location=1,-1, orientation=4, area=18.0, composition=1 / 
-- Port Room -- 
&SURF id=11, stype=1, location=1,-1, orientation=1, area=33.0, composition=1 / 
&SURF id=12, stype=1, location=1,-1, orientation=2, area=33.0, composition=2 / 
&SURF id=13, stype=1, location=1,-1, orientation=3, area=9.0, composition=2 / 
& SURF id=14, stype=1, location=1,-1, orientation=4, area=7.054, composition=1 /
&SURF id=15, stype=1, location=1,-1, orientation=5, area=32.46, composition=2 / 
&SURF id=16, stype=1, location=1,-1, orientation=6, area=21.0, composition=1 / 
-- Fake surfaces for Radiation heat flow -- 
&SURF id=50, stype=1, location=1,2, orientation=5, area=12.0, fake=.TRUE. / 
&SURF id=51, stype=1, location=2,3, orientation=5, area=12.0, fake=.TRUE. / 
&SURF id=52, stype=1, location=1,-1, orientation=6, area=0.54, fake=.TRUE. / 
&SURF id=53, stype=1, location=3,-1, orientation=5, area=0.54, fake=.TRUE. / 
&SURF id=54, stype=1, location=3,-1, orientation=4, area=1.948, fake=.TRUE. / 
&CMPN id=1, cmpnname='Gypsum Boundary', fileread=.FALSE., 
             layers=1, materials=2, dx=0.0158 / 
&CMPN id=2, cmpnname='Steel Boundary', fileread=.FALSE., 
             layers=1, materials=1, dx=0.0127 / 
&MTRL id=1, matname='carbon steel' / 
&MTRL id=2, matname='gypsum' / 
----------- Mechanical Ventilation ----------------------------------------- 
  -- None -- 
----------- Suppression and Detection -------------------------------------- 
 -- None --
```
The following carbon steel and gypsum material property lines are contained in the materials.txt file:

```
&MTRL matname='carbon steel',e=0.8,rho=7860., ktable=.TRUE.,cptable=.TRUE., 
kname='carbon steel k',cpname='carbon steel cp'/ 
&CURV id='carbon steel k',xy= 200.15,81.5/ 
&CURV id='carbon steel k',xy= 298.15,71.1/ 
&CURV id='carbon steel k',xy=1073.15,29.6/ 
\&CURV id='carbon steel k', xy=1573.15,31.4/
&CURV id='carbon steel cp',xy= 273.15, 438.9/ 
&CURV id='carbon steel cp',xy= 348.15, 501.6/ 
&CURV id='carbon steel cp',xy= 473.15, 564.3/ 
&CURV id='carbon steel cp',xy= 673.15, 627.0/ 
&CURV id='carbon steel cp',xy= 873.15, 710.6/ 
&CURV id='carbon steel cp',xy= 973.15, 836.0/ 
&CURV id='carbon steel cp',xy=1036.15, 836.0/ 
&CURV id='carbon steel cp',xy=1041.15,6888.6/ 
&CURV id='carbon steel cp',xy=1046.15, 702.2/ 
&CURV id='carbon steel cp',xy=1223.15, 668.8/
```
 $\text{\&MTRL}$  matname='qypsum', e=0.8, rho=211., k=0.75, cp=1087./ **A-4 Sample 4** 

### The input file for Sample A-4 is as follows:

```
Sample 4: five compartments connected with a corridor and a t^2 fire
----------- General Simulation and Data Control -----------------------------
&EXEC t max=1200.0, fileid='sample4', outtype=.FALSE., pamb=101325.0 /
&CNTR ncomp=8, njunc=10, nnotbidir=0, nfire=1, nsurf=49, 
       ncmpn=1, nmat=1, nfan=1, nnode=8, nduct=7, ncontrol=1, 
       nsuppress=0 / 
&FNAM materialfile='materials.txt' / 
----------- Source Fire and Fuel Load -------------------------------------- 
&FIRE id=1, ftype=2, fsubtype=2, location=3, chi_r=0.3, t2_hrr=2500.0, 
      deltah f=14000000.0, t_start=0.0
----------- Compartment Information ---------------------------------------- 
&COMP id=1, compname='Room 1', dx=7.0, dy=4.0, dz=3.0, vol=84.0 / 
&COMP id=2, compname='Room 2', dx=5.0, dy=4.0, dz=3.0, vol=60.0 / 
&COMP id=3, compname='Room 3', dx=8.0, dy=4.0, dz=3.0, vol=96.0 / 
&COMP id=4, compname='Room 4', dx=10.0, dy=5.0, dz=3.0, vol=150.0 / 
\& COMP id=5, compname='Room 5', dx=10.0, dy=5.0, dz=3.0, vol=150.0 /
-- Corridor segments -- 
&COMP id=10, compname='Corridor Segment 1', dx=6.5, dy=3.0, dz=3.0, vol=58.5 / 
\&COMP id=11, compname='Corridor Segment 2', dx=7.0, dy=3.0, dz=3.0, vol=63.0 /
&COMP id=12, compname='Corridor Segment 3', dx=6.5, dy=3.0, dz=3.0, vol=58.5 / 
-- Doors -- 
\text{gJUNC} id=1, location=1,10, height=2.13, elevation=0.0, area=1.94,
       bidirectional=.TRUE., vflow=.FALSE., kloss=2.04, orientation=6 / 
&JUNC id=2, location=2,11, height=2.13, elevation=0.0, area=1.94, 
      bidirectional=.TRUE., vflow=.FALSE., kloss=2.04, orientation=6 / 
&JUNC id=3, location=3,12, height=2.13, elevation=0.0, area=1.94, 
      bidirectional=.TRUE., vflow=.FALSE., kloss=2.04, orientation=6 / 
& JUNC id=4, location=5,12, height=2.13, elevation=0.0, area=1.94,
      bidirectional=.TRUE., vflow=.FALSE., kloss=2.04, orientation=5 / 
&JUNC id=5, location=4,11, height=2.13, elevation=0.0, area=1.94, 
      bidirectional=.TRUE., vflow=.FALSE., kloss=2.04, orientation=5 / 
&JUNC id=6, location=10,-1, height=2.13, elevation=0.0, area=3.88, 
       bidirectional=.TRUE., vflow=.FALSE., kloss=2.04, orientation=5 / 
-- openings to ambient -- 
&JUNC id=7, location=4,-1, height=0.8, elevation=2.0, area=1.6, 
       bidirectional=.TRUE., vflow=.FALSE., kloss=2.04, orientation=6 / 
&JUNC id=8, location=5,-1, height=0.8, elevation=2.0, area=1.6, 
       bidirectional=.TRUE., vflow=.FALSE., kloss=2.04, orientation=6 / 
-- openings between corridor segments -- 
&JUNC id=9, location=10,11, height=3.0, elevation=0.0, area=9.0, 
    bidirectional=.TRUE., vflow=.FALSE., kloss=1.0, orientation=3 / 
&JUNC id=10, location=11,12, height=3.0, elevation=0.0, area=9.0,
```
bidirectional=.TRUE., vflow=.FALSE., kloss=1.0, orientation=3 /

 $--$  Room  $1$   $--$ &SURF id=1, stype=1, location=1,-1, orientation=1, area=28.0, composition=1 / &SURF id=2, stype=1, location=1,-1, orientation=2, area=28.0, composition=1 / &SURF id=3, stype=1, location=1,2, orientation=3, area=12.0, composition=1 / &SURF id=4, stype=1, location=1,-1, orientation=4, area=12.0, composition=1 / &SURF id=5, stype=1, location=1,-1, orientation=5, area=21.0, composition=1 / &SURF id=6, stype=1, location=1,10, orientation=6, area=17.56, composition=1 / &SURF id=7, stype=1, location=1,11, orientation=6, area=1.5, composition=1 / -- Room 2 -- &SURF id=8, stype=1, location=2,-1, orientation=1, area=20.0, composition=1 / &SURF id=9, stype=1, location=2,-1, orientation=2, area=20.0, composition=1 / &SURF id=10, stype=1, location=2,3, orientation=3, area=12.0, composition=1 / &SURF id=11, stype=1, location=2,-1, orientation=5, area=15.0, composition=1 / &SURF id=12, stype=1, location=2,11, orientation=6, area=13.06, composition=1 / -- Room 3 -- &SURF id=13, stype=1, location=3,-1, orientation=1, area=32.0, composition=1 / &SURF id=14, stype=1, location=3,-1, orientation=2, area=32.0, composition=1 / &SURF id=15, stype=1, location=3,-1, orientation=3, area=12.0, composition=1 / &SURF id=16, stype=1, location=3,-1, orientation=5, area=24.0, composition=1 / &SURF id=17, stype=1, location=3,11, orientation=6, area=4.5, composition=1 / &SURF id=18, stype=1, location=3,12, orientation=6, area=17.56, composition=1 /  $--$  Room  $4$   $--$ &SURF id=19, stype=1, location=4,-1, orientation=1, area=50.0, composition=1 / &SURF id=20, stype=1, location=4,-1, orientation=2, area=50.0, composition=1 / &SURF id=21, stype=1, location=4,5, orientation=3, area=15.0, composition=1 / &SURF id=22, stype=1, location=4,-1, orientation=4, area=15.0, composition=1 / &SURF id=23, stype=1, location=4,10, orientation=5, area=19.5, composition=1 / &SURF id=24, stype=1, location=4,11, orientation=5, area=8.56, composition=1 / &SURF id=25, stype=1, location=4,-1, orientation=6, area=29.2, composition=1 / -- Room 5 -- &SURF id=26, stype=1, location=5,-1, orientation=1, area=50.0, composition=1 / &SURF id=27, stype=1, location=5,-1, orientation=2, area=50.0, composition=1 / &SURF id=28, stype=1, location=5,-1, orientation=3, area=15.0, composition=1 / &SURF id=29, stype=1, location=5,11, orientation=5, area=10.5, composition=1 / &SURF id=30, stype=1, location=5,12, orientation=5, area=17.56, composition=1 / &SURF id=31, stype=1, location=5,-1, orientation=6, area=29.2, composition=1 / -- Compartment segment 1 -- &SURF id=32, stype=1, location=10,-1, orientation=1, area=19.5, composition=1 / &SURF id=33, stype=1, location=10,-1, orientation=2, area=19.5, composition=1 / &SURF id=34, stype=1, location=10,-1, orientation=4, area=3.54, composition=1 / -- Compartment segment 1 -- &SURF id=35, stype=1, location=11,-1, orientation=1, area=19.5, composition=1 / &SURF id=36, stype=1, location=11,-1, orientation=2, area=19.5, composition=1 / -- Compartment segment 1 -- &SURF id=37, stype=1, location=12,-1, orientation=1, area=19.5, composition=1 / &SURF id=38, stype=1, location=12,-1, orientation=2, area=19.5, composition=1 / &SURF id=39, stype=1, location=12,-1, orientation=3, area=9.0, composition=1 / -- Fake surfaces for Radiation heat flow --

&SURF id=50, stype=1, location=1,10, orientation=6, area=1.94, fake=.TRUE. / &SURF id=51, stype=1, location=2,11, orientation=6, area=1.94, fake=.TRUE. /

```
&SURF id=52, stype=1, location=3,12, orientation=6, area=1.94, fake=.TRUE. / 
&SURF id=53, stype=1, location=4,11, orientation=5, area=1.94, fake=.TRUE. / 
&SURF id=54, stype=1, location=5,12, orientation=5, area=1.94, fake=.TRUE. / 
&SURF id=55, stype=1, location=10,-1, orientation=4, area=3.88, fake=.TRUE. / 
&SURF id=56, stype=1, location=4,-1, orientation=6, area=0.8, fake=.TRUE. / 
&SURF id=57, stype=1, location=5,-1, orientation=6, area=0.8, fake=.TRUE. / 
&SURF id=58, stype=1, location=10,11, orientation=3, area=9.0, fake=.TRUE. / 
&SURF id=59, stype=1, location=11,12, orientation=3, area=9.0, fake=.TRUE. / 
&CMPN id=1, cmpnname='Gypsum Boundary', fileread=.FALSE., 
             layers=1, materials=2, dx=0.0158 / 
&MTRL id=2, matname='gypsum' / 
----------- Mechanical Ventilation ----------------------------------------- 
-- nodes -- 
&RNOD id=1, nducts=2, ducts=1,1, terminal=.TRUE., elevation=2.5, 
      loss=0.0, 0.0 /\&RNOD id=2, nducts=2, ducts=1,4, terminal=.FALSE., elevation=2.5,
      loss=1.1,1.1 / 
&RNOD id=3, nducts=2, ducts=2,2, terminal=.TRUE., elevation=2.5, 
       loss=0.0,0.0 / 
&RNOD id=4, nducts=3, ducts=2,4,5, terminal=.FALSE., elevation=2.5, 
       loss=1.63,1.63,1.63,0.75,1.63,0.75 / 
&RNOD id=5, nducts=2, ducts=3,3, terminal=.TRUE., elevation=2.5, 
       loss=0.0,0.0 / 
&RNOD id=6, nducts=2, ducts=3,6, terminal=.FALSE., elevation=2.5, 
       loss=1.1,1.1 / 
&RNOD id=7, nducts=3, ducts=5,6,7, terminal=.FALSE., elevation=2.5, 
      loss=0.75,1.63,0.75,1.63,1.63,1.63 / 
&RNOD id=8, nducts=2, ducts=-1,7, terminal=.TRUE., elevation=2.5,
      loss=0.0, 0.0 /-- ducts --&RDCT id=1, node=1,2, area=0.3721, perimeter=2.44, length=2.0, 
       roughness=0.0005 / 
\&RDCT id=2, node=3,4, area=0.3721, perimeter=2.44, length=2.0,
       roughness=0.0005 / 
&RDCT id=3, node=5,6, area=0.3721, perimeter=2.44, length=2.0,
       roughness=0.0005 / 
\&RDCT id=4, node=2,4, area=0.3721, perimeter=2.44, length=6.0,
       roughness=0.0005 / 
&RDCT id=5, node=4,7, area=0.3721, perimeter=2.44, length=3.0,
       roughness=0.0005 / 
&RDCT id=6, node=6,7, area=0.3721, perimeter=2.44, length=2.0,
       roughness=0.0005 / 
&RDCT id=7, node=7,8, area=0.3721, perimeter=2.44, length=6.0, 
       roughness=0.0005, fan=1 / 
-- fan -- 
&RFAN id=1, fileread=.FALSE., ftype=2, full=1.83, shutoff=180, 
       reverse=.FALSE., control=1 / 
&CTRL id=1, ctype=1, trip=.FALSE., initial=.TRUE., inputvar=1, 
       setpoint=10000.00 / 
----------- Suppression and Detection -------------------------------------- 
 -- None --
```

```
A-8
```
The following gypsum material property line is contained in the materials.txt file:

&MTRL matname='gypsum',e=0.8,rho=211.,k=0.75,cp=1087./